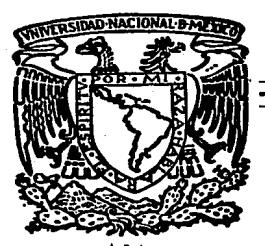

Universidad Nacional Autónoma de México

#### FACULTAD DE INGENIERIA

## "DISEÑO Y DESARROLLO DE UN SISTEMA DE GRAFICACION CONVERSACIONAL"

## TESIS PROFESIONAL

QUE PARA OBTENER EL TITULO DE INGENIERO EN COMPUTACION<br>PRESENTA EMILIO MORALES HERNANDEZ Director de Tesis: M. en C. Efraín Pardo Ortiz

México, D. F. 1987,

 $Z_f$ , 26

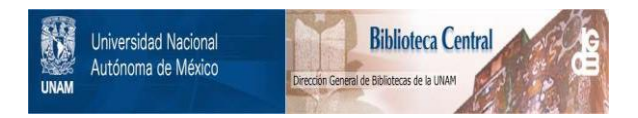

#### **UNAM – Dirección General de Bibliotecas Tesis Digitales Restricciones de uso**

#### **DERECHOS RESERVADOS © PROHIBIDA SU REPRODUCCIÓN TOTAL O PARCIAL**

Todo el material contenido en esta tesis está protegido por la Ley Federal del Derecho de Autor (LFDA) de los Estados Unidos Mexicanos (México).

El uso de imágenes, fragmentos de videos, y demás material que sea objeto de protección de los derechos de autor, será exclusivamente para fines educativos e informativos y deberá citar la fuente donde la obtuvo mencionando el autor o autores. Cualquier uso distinto como el lucro, reproducción, edición o modificación, será perseguido y sancionado por el respectivo titular de los Derechos de Autor.

# DIS€NO ~ D€5ARROllO 0€ UN SISTEMA DE GRAFICACION CONVERSACIONAL

## CONTENIDO.<br>==========

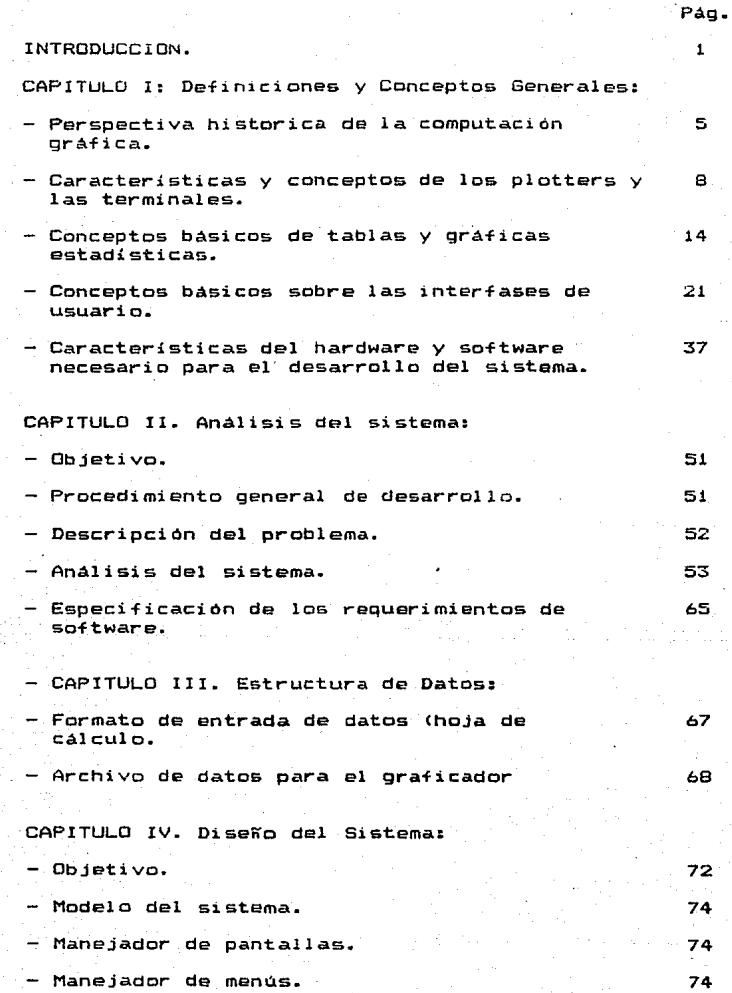

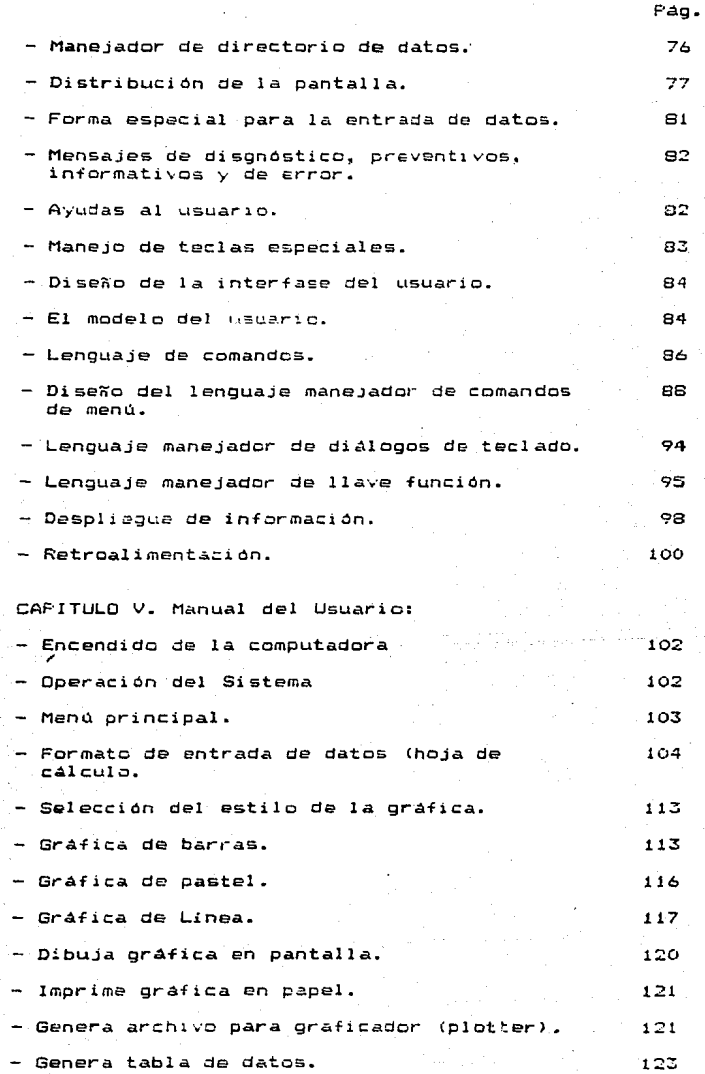

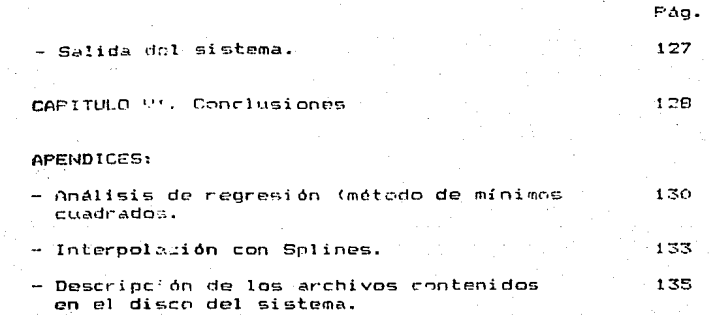

a Ser

Ejemplos.

 $\ddot{i}$ 

÷

- Bibliografia.

#### INTRODUCCION

En el inicio de la era de la computación las aplicaciones que se obtenian de esta herramienta, estaban restringidas al cálculo numérico y poco se pensaba en<br>expresar la información en forma gráfica. Estó se debio a dos motivos principalmente:

a>.- La falta de equipo de graficación adecuado (hardware).

b >. - El uso de 1 a computadora se restri ng.i *a.* básicamente a manejar grandes cantidades de información y a la obtención de calcules numéricos.

Con el paso del tiempo, la computación a registrado un desarrollo tan acelerado que se ha pasado de tener máquinas de gran volumen que trabajaban con bulbos a máquinas que trabajan con microcircuitos, que son costeables y de volumen insignificante. Esto ademas se vio acompañado por la elaboración de equipo para aprovechar las computadoras en diferentes actividades del hombre, tales como el de la graficación, la cual es de gran utilidad en la presentación de datos o para mostrar la relación que existe entre los diferentes grupos de datos.

El desarrollo de la computación gráfica se origino principalmente por la dificultad de analizar y visualizar los grandes volumenes de información proporcionados por los sistemas de computo convencionales, los cuales carecian por completo de alguna presentación gráfica. En la actualidad es<br>casi imposible encontrar sistemas en los cuales no se incluya alguna representación gráfica, debido a que éstos facilitan la comprensión de los resultados que arrojan los sistemas computacionales, es decir, como la forma de presentar los resultados de investigaciones y/o estudios es muy importante, puesto que ellos constituyen la culm1nac10n del trabajo, el puesto que eilos constituirais in conciso y de +ácil<br>reporte de resultados debe ser conciso y de +ácil<br>visualización para una eficiente y rápida toma de decisiones por parte de los analistas o ejecutivos, por lo que el uso de gráficas es una excelente herramienta que permite, con ventaja cumplir con tales objetivos.

En la actualidad existen diferentes paquetes de graficación que no son fáciles de utilizar por aquellas lenguajes de programación, de aquí surgió la idea de desarrollar un Sistema de Graficación Conversacional para obtener diferentes tipos de graf icas, y en el cual el usuario solo requiera tener la información que desea representar en forma gráfica.

Nuestro sistema puede generar una gran variedad de gráficas estadisticas o administrativas las cuales son muy empleadas en Economía, Estadística, en la Industria, en el Comercio, en Ingeniería y en las Ciencias debido a que

 $\blacksquare$ 

permite visualizar en forma inmediata el aumento o<br>disminución de la población del mundo entero o de alguna región determinada; de la variación que hay en la producción<br>de determinados objetos de un país; del número de personas analfabetas que hay en diversas naciones; de la producción mundial o regional de determinados productos; de la industrialización de las naciones; etc. y dichas gráficas se describirán a continuación:

Gráfica de Barras.- Una grafica de barras tiene un número de barras rectangulares , en donde la anchura de cada barra es igual al de las otras y la longitud de éstas muestra la representación de los datos. El sistema manejará los siguientes tipos de gráficas de barras: Barras-Simples, Barras Comparativas y Barras Encimadas, las cuales pueden ser representadas en tres diferentes formas: una dimension (lineal), das dimensiones <super~1c1e> <sup>y</sup>tres dimensiones (volumen>.

Gráfica de Pastel.- Muestra la relación entre las partes individulales lo mismo que el total o totales de partes de una o varias series de datos. En este tipo de gráficas se pueden separar una o varias partes de la gráfica para la meJc~ representacion de los resultados gráficos.

Gráfica de Linea.- Es un gráfica que consiste de lineas o segmentos de lineas rectas, para representar la información. Las escalas usadas por el sistema para representar este tipo de gráficas es lineal-lineal, es decir, distancias iguales representarán cantidades iguales. La presentación de datos, contemplara aquellos datos que son clasificados sobre las bases de intervalo de tiempo, de los cuales existen dos clases: Datos de Periodo y Datos Puntuales. Los Datos de Periodo son cifras que representan ya sea la información acumulada durante un periodo de tiempo, tal como las ventas hechas durante una semana, o ademas representan el promedio de cifras individuales que representan cierta información en un periodo de tiempo dado, por ejemplo el precio promedio de azücar por kilogramo basado en los precios diarios durante el mes de noviembre. Los Datos Puntuales son las cifras que representan la información en un punto espec:if ico de tiempo, por eJemplo el precio de azúcar por libra en una cierta fecha, o el número de empleados en<br>una compañia al final de cada mes. El sistema, representa a las gráficas de linea en tres modalidades diferentes; en la primera de ellas trazará el equivalente gráfico de todos los conjuntos de datos de los cuales se ha dado información; en la segunda modalidad trazará exclusivamente un sólo conJunto de datos el cual es elegido por el usuario, ademas de la gráfica que representa la regresion lineal de e5tos mismos datos por medio del método de Hin1mo5 Cuadrados. cabe mencionar que cuando se despliegue el equivalente gra+ico, también aparecerá en la pantalla la ecuación de regresion (pendiente, ordenada al or1gén> obten1aa por mínimos cuadrados; en la Ultima modalidad además de la representacion del conjunto de datos, se trazará una nueva gráfica, que será<br>la curva resultante del ajuste de la información por medio de un polinomio de tercer orden (Spline). El equivalente gráfico<br>a dibujarse puede constar de líneas, de líneas y puntos, de líneas y símbolos o solamente de símbolos.

La forma de representar las salidas gráficas por parte del sistema, es por esentar des salloas granteas por<br>color o blanco y negro, el cual nos permitirá estar<br>visualizando los diferentes tipos de gráficas antes de elegir la grá~ica que se desee en forma impresa en papel por medio de un dispositivo de salida como es la impresora. El sistema además permite obtener las salidas en un dispositivo de mayor evemes permite optener ias sailoas en un oispositivo de mayor<br>calidad y resolución que la impresora, tal dispositivo es un<br>plotter el cual es manejado por medio de la macrocomputadora UNIVAC-1100.

El sistema para la entrada de in+ormacion consta de un formato especial tipo Hoja Electrónica u Hoja de Cálculo, la cual puede ser manipulada de dos formas independientes: en una de ellas se debe tener cuidado en las posiciones en las que se va a introducir información, ya que estas serán de gran utilidad si se desea obtener un equivalente gráfico de la in+ormación; en la otra forma no importara el orden en el que se Gsté introduciendo la informac10n ya que con ésta ne se obtendra ningún equivalente gráfico. Con este formato de entrada de datos la entrada o modif icacion de información es muy sencilla, ya que solo bastará con posicionarse en la celda deseada para modificar o introducir información. La hoja de cálculo del sistema consta de un arreglo de renglones  $(1,2,\ldots,22)$  y columnas  $(A, B, \ldots, G)$ , en la cual cada elemento o celda del arreglo es referenc1ado por su correspondiente posición (renglón, columna) en forma individual. La Hoja de posicion vrengion, coiumna, en forma inoividuai. La noja de<br>Cálculo puede aceptar tres diferentes tipos de datos:<br>numéricos (constantes), fórmulas y textos (carácteres alfabéticos).

El desarrollo de las características del sistema descritas anteriormente, se llevaron a cabo en el presente trabajo ce la siguiente. forma:

l.- En el capitulo se da una breve descripciOn de t, – en el capitulo I se da una breve descripción de<br>conceptos y definiciones relacionados con la computación conceptos y definiciones relacionados con la-computación<br>gráfica, es decir, esté capítulo, está orientado a las personas que deseen conocer conceptos tales como:

- Plotter.- su funcionamiento y caracteristicas.

 $-$  Terminales y sus caracteristicas (teclado, pantalla, modo de comunicacion>.

- Conceptos básicos de gráficas y tablas estadísticas (gráficas de barras, línea y pastel).

- Características del Hardware y Software disponible para el desarrollo del sistema.

Características generales de las Interfases de Usuario.

11 .. - El capitulo 2 está orientado a todos aquello& usuarios que deseen conocer como se llevo a cabo el Análisia del Sistema.

3

III. El capítulo 3 describe la estructura de los datas manejados por el sistema.

IV. E! capitulo 4 es una continuación del capítulo II y !II ya que en él se describe.el diseRo del sistema.

V. Los capítulos anteriores describen el diseño<br>total del sistema, por lo que las personas que sólo deseen<br>manejarle pusdan omitir la lectura de éstos y concentrarse en el capitule V que es donde se describe el Manual del Usuario.

المراد

4

- 152

#### CAPITULO I.

## CONCEPTOS GENERALES Y DEFINICIONES.

- $-$  Perspectiva Historica de la Computación Gráfica.
- $-$  Caracteristicas Generales de Plotters y Terminales.
- Conceptos Generales de Gráficas y Tablas Estadísticas.
- Cencertes Básicos para el Diseño del la Interfase del usu:ar i ('\.
	- El Modelo del Usuario.
	- Lenguaje de Comandos.
	- Despliegue de Información.
	- Retroalimentación.
- Caracteristicas<br>- Necesario para Necesario Impl antaci On \_de Conversacional). Generales del el Diseño del<br>un Sistema Sistema Hardware Sistema de y Software <Diseño <sup>y</sup> Graficación

#### FERSFECTIVA HISTORICA DE LA COMPUTACION GRAFICA.<br>Reservances atosente en la conservació encrease

Cada vez es mas común encontrar computadoras en todo tipo y tamaño de empresas, y es bien computado que esto se<br>tipo y tamaño de empresas, y es bien conocido que esto se<br>debe a que las computadoras son cada vez más compactas, rápidas y económicas. Otro aspecto, menos enfatizado y que<br>también a contribuido en la proliferación de la computadora es que la forma de programarla y de utilizar los programas por personas zin conocimiento alguno en computación o lenguajes de programación se ha Gimplificado enormemente. En las primeras decàdas de la computación, el usuario programaba y alimentaba información a través de códigos plazmados en los  $\gamma$ a obsoletas tarjetas perforadas y obtenía sus resultados en ya usuares largeras performados y portuina sus resultados en<br>forma de grandes listados alfanuméricos, por lo que los<br>usuarios debian permanecer o depender de una gran organización que contara con el personal técnico capacitado que le facilitara la operación y programación del sistema; ello a su vez retardaba el cicio de alimentación de los datos, procesamiento e interpretación de los resultados.

Hay *en* día muchas de esas limitaciones de intercomunicación hombre-máquina han sido superadas. Eventos<br>importantes en este avance son la creación del primer importantes en este avance son la creación del compilador FORTRAN y los primeros graficadores (1957), la introducc:íón del lenguaje APT CAutomatic: Programmed Tcclsl para programar máquinas-herramientas con control digital (1959) y la demostración del SKETCHPAD el primer sistema gráfico interactivo (1963).

El sistema SKETCHPAD fué el primer paso haciala automatizaciOn del dibujo técnico, ya que permitía al usuario la definición de figuras a partir de elementos primitivos, tales como segmentos de recta o arcos de circulo, que mediante repeticiones )<. tr•r1sfcrmaciones geomé-tric:as era posible obtener figuras más complejas. La definic:ión *de* éstas figuras podia llevarse *a* cabe bajo restricciones de tipo gaométri c:c y,·o pcr constt ... LACc:iones anal *i* ticas, este proc:eso de definición de un dibujo mediante diversos niveles de programa hecho a partir de subprogramas y estos a partir de instrucciones mas primitivas. Desafortunadamente, el costo<br>del hardware (computadora, terminal gráfico de "vectores refrescados" y dispositivos de entrada y salida) era inaccesible para la gran mayoría de los usuarios principales.

Dos innovaciones tecn6logicas que llevarón la computación gráfica interactiva a un mayor número de usuarios fueron las minicomputadoras y *la terminal gráfica basada en* el tubo de al macenamiento TEKTRONIX. La desventaja de este tipo de equipos era su incapacidad de animar y modificar partes de la imagen, asi como la poca capacidad y velocidad de c:Gmputo.

Para 1970 se tenia posibilidad de animar y modificar en terma interactiva ia<br>posibilidad de animar y modificar por trozos una imagen a un<br>muy alto costo en terminales de vectores refrescados y a un en forma interactiva la muy alto costo en terminales de vectores refrescados y a un

5

menor costo sin dinamismo, en terminales con tubos de almacenamientos. En ambos tipos de terminales y en los gráficadores de copia dura (dispositivos de salida para graficar plano~ en medios como el papel> comerciales existentes los dibujos eran a base de lineas, lo que dejaba mucho que desear a proyectas que requerían de imágenes con mayor cantidad de información, por ejemplo para que los simuladores de aeronaves reprodujeran lo que un piloto ve desde su cabina, o para reproducir imágenes enviadas por satélites artificiales. Entonces, motivado por la necesidades de tecnología avanzada nace la terminal de "Barrido RASTER".

La imagen en una terminal gráfica de barrido raster<br>se forma a partir de puntos llamados PIXELS que se exhiben en un tubo de rayos catodicos (CRT) similar a la de un televisor caserc. La cantidad de estos pixels es tipicamente del crden de cientos de miles y es necesario mantener en una memoria digital la intensidad o color asociado a cada uno de ellos. En el caso de terminales con imagen en blanco y negro, cada pixel puede ser un solo bit y en el caso de terminales a color se requiere de más bits por pi:<el. La totalidad de los pixels que conforman una imagen se mantiene en una memoria digital leida por un controlador de despliegue que modula el uigitaj feld por un controlador de espitegue que modula el<br>voltaje del rayo de electrones (o tres rayos cuando hay<br>color); en su ciclo de bombardeo de la pantalla esta modulación de voltaje, en frecuencias de hasta 100 megahertz, se hace de acuerdo al valor de cada pixel mientras el rayo describe un patrón an~logo a las pantallas de televisión casera a frecuencias típicas de óO Hertz. Aunque la terminal de tipo raster abrió nuevos horizontes, una vez más el costo era innaccesible al usuario potencial. Gran parte del co&to de la nueva tecnología raster se debía a la cantidad de memoria requerida para almacenar la imagen; por ejemplo, una memoria requerioa para aimatenar ia imagen; por ejemplo, una<br>terminal con una resolución de 1000 por 1000 pixels de un bit<br>requiere de un millon de bits dedicados a dicho requiere de un millon<br>almacenamiento.

Para finales de la decáda de 1970, con la caída de los precios de las memorias digitales, las terminales de barrido raster habían alcanzado nuevos horizontes, era<br>posible sintetizar la imagen de una pista de aterrizaje de ~vienes a distintas horas del dia y bajo situaciones climatologicas diversas, tridimensionales para comerciales de T.V., se graficaban modelos de estructuras moleculares tan complejas ccmo el DNA, el médico pudo observar como nunca antes el interior del cuerpo humano, los tradicionales tableros de control de cuerpo humano, los tradicionales tableros de control-de<br>plantas industri<mark>ale</mark>s comenzaban a ser sustituidos por<br>terminales-gráficas, etc. Inclusive se habla del-nuevo-arte de la pintura electrónica. Conforme bajo el costo de las de la pintura electronica. Contorme pajo el costo de las<br>memorias y los procesadores, la tecnología raster comenzó a<br>ser accesible hacia 1980 y actualmente es la tecnología que usan las computadoras de tipo "personal" con capacidad de gráficaciOn.

En cuanto a copias duras, el graficador de plumas se había pefeccionado, se tenian gra~icadores electrostáticos de alta velocidad, microfilmadoras de alta resolución y existían algunos prototipos de graficadores de tinta inyectada, asi

como graficadores electrostáticos a color que hoy en día son una realidad comercial.

Hoy en día son bien aceptados los beneficios de la computadora gráfica y sus diversas aplicaciones. Se tienen experiencias suficientes y diversas estándares en la computación gráfica de próposito general: Algunos de los principales problemas actuales que ocupan a los expertos de la computación gráfica son:

Idear nuevas -formas de comunicación hombre-máquina.

Mejorar los algoritmos de de generación <sup>y</sup> animación de imágenes sintéticas, que si bian actualm&nte son capaces de sintetizar imágenes que se coniundan con fotografías del mundo real, requieren de cientos de minutos de tiempo de procesador en computadoras convencionales.

7

- Mejorar y estandarizar el hardware y software.

#### PAQUETES DE BIBLIOTECA.<br>President de extensione

En una computadora es posible almacenar en ciertos dispositivos, programas elaborados por una persona o conjunto de personas, quedando agrupadas de manera que armen lo que se denamina un Paquete de Biblioteca. Un usuario de alguno de los programas existentes en dicha biblioteca, solo necesita<br>suministrar el nombre del programa que desee utilizar, programa que desee utilizar. conjuntamente con los datos para que obtenga resultados. Reciben el nombre de Paquetes de Biblioteca los programas que se encuentran almacenados en dispositivos tales como discos magnéticoa, diskettes, etc. y que pueden ser usados por cualquier persona.

#### PLOTTERS.<br>========

Los Plotters son dispositivos de salida que eTectúan gráficas de trazo continuo al recibir las instrucciones correspondientes de una computadora; o dicho de otro modo, a partir de un programa, el Plottar puede reqlizar los planos o praficas que corresponden a su diseño. Su aplicación<br>principal es como elemento de salida (Hard Copy: Copia<br>Impresa) de los sistemas CAD (Diseño asistido por Ímpresa) de los sistemas CAD (Diseño asistido por<br>Computadora) o CAM (Manufactura asistido-por-Computadora).<br>Por ejemplo para un diseño dado, el sistema deberá-de Por ejemplo para un diseño dado, el sistema deberá de disponer de un teclado y de una pantalla de tubo *de* rayos catOdicos <CRT> con posibilidades de gráficos; mediante el teclado se realizan los cálculos correspondientes, así como<br>las diferentes correcciones en la gráfica del di\$eño que aparece en la pantalla. Una vez que ya se tiene en la pantalla el dibujo o gráfica final, se obtiene como salida, mediante el Plotter·.

#### FUNCIONAMIENTO DE LOS PLOTTERS.

Por la forma de realizar las gráficas los Plotters se pueden clasificar en dos formas:

1.- De Plumas.- Les gráficos se efectuan mediante plumas con tintà que se aplica sobre un papel normal. Existen dos tipos de Plotters que utilizan plumas de tinta para la impr•si On1

a).- De Mesa.-El tamaño del papel es normalmente DIN A-3 o DIN A-4. El Papel se fija por efecto electrostático omediante regletas imantadas. La pluma se desplaza por una<br>guía o carro que a su vez es capaz de moverse en la dirección<br>perpendicular sobre otras quías. Las mesas pueden ser perpendicular sobre otras quías. Las mesas horizontal (Flatbed) o inclinado (BelBed).

b>.- De Tambor.- Las plumas se desplazan a lo largo de la generatriz de un cilindro en el cual se enrolla el papel. Al mismo tiempo este tambor o cilindro puede girar **en uno u otro sentido mediante un motor de pasos, se emplea**  el papel en rollo y normalmente, permiten realizar gráficas **de mayor tamaño que los Plotters de Mesa.** 

**2.- Electrostáticos.- La pluma se reemplaza por una punta catódica y se d.ibuja sobre el papel electrcsencitivo. Son más répidos, pero de menor precisión que los de plumas. Se pueden utilizar , también, como impresoras rápidas.** 

#### CARACTERISTICAS DE LOS PLOTTERS.

**Las caracteristicas más importantes en la evaluación**  de un Plotter son las siguientes:

- Paso Incremental.- Debido a que el desplazamiento de las plumas por el papel se realiza mediante motores de **paso, los desplazamientos son por incrementos. El paac incremental es el mínimo** despla~dmiento **que puede realizar la**  pluma. En los Plotters pequeffos, el paso incremental es del orden de 0.1 mm. a 0.05 mm., mientras que en los Plotters grandes puede ser de 0.02S mm. a 0.0125 mm. De esta caracteristica depende la resolución de las gráficas.

- Resolución.- Es una caracteristica análoga a la anterior y se expresa también en milímetro& o en pulgadas. En alcerio y se expresa campionales de expresa por el número de<br>puntos por pulgada. La resolución es el número máximo puntos<br>distinguibles que una línea de impresión puede tener. Se **pueden c:onstruir lineas propia6 con un nll.mero finito de puntos, cada punto puede tener un tamaño. a dicho punto Ge le**  conoce como PIXEL <Picture Cell : Unidad de Dibujo). El PIXEL **es el elemento mas pequeño de** gra~icación, **e& decir el el**  es en eremento mas pequeño que se puede distinguir en la pantalla.<br>El PIXEL tiene un nombre y una dirección. Los nombres que identifican a los PIXELS corresponden a las coordenads que identifican el punto.

- **Precisión Posicional Estatica.-** E<0 la precisión que tiene el sistema en posicionar la pluma en unas<br>que tiene el sistema en posicionar la plum<mark>a e</mark>n unas **d•terminadas coordenadas.** 

 $-$  Velocidad de Dibujo. $-$  Es la velocidad máxima a la que se desplaza la pluma por el papel. Se expresa en mm/seg o<br>en in/seg. Puede ser del orden de 100 mm/seglos Plotters pequeffos y de ha&ta 762 mm/seg en los grandes. Existen adama& otro& dos tipos de velocidades a considerar:

- al.- Axial.- es la velocidad de la pluma en su desplazamiento a lo largo de su guia.
- bl.- Diagonal.- Es la velocidad resultante en el desplazamiento combinado de la pluma y el **carro o del tambor.**

Velocidad Total.- La velocidad total de trazo de **una gráfica no depende de 1 a vel oci da.d máx i ma.g 'si no también da** 

#### **los siguientes** ~~ctores:

- **a).- Aceleración.- Cuanto mayor sea la aceleración se** alcanzar~ **más pronto la velocidad** m~xima.
- bl.- Tiempo de Respuesta de las Plumas.- Las **plumas se aplican contra un papal mediante electroimanes y lógicamente, tardan un tiempo tanto en subir como en bajar.**

Superficie de Dibujo.- Son las dimensiones maximas **de gr4fica que pueden realizarse con el Plcttar.** 

- Número de Plumas y Colores.- Los Plotters pueden disponer de distintas plumas de varios colores para la realización de las gráficas.

Funcionamiento ON-LINE y OFF-LINE.- El Plotter **puede funcionar conectado** dire~.,amente **a la computadora**  cON-LINE>, para lo cual algunos disponen de un buffer del mismo tama~o que las impresoras. Sin embargo, debido a la poca velocidad de la gráfica comparado con la velocidad de **trabajo de la computadora, el funcionamiento normal de los**  Plotters es OFF-LINE, en donde la información correspondiente **a la** gr~fica **a realizar se graba en una cinta magnética e en un disco** *y* **posteriormente, mediante un controlador, se**  transfiere esa información al Plotter.

#### PROGRAMAS INTERNOS.<br>FINANCIE CONCERN

**Los Plotters previstos de microprocesadores internos son capaces de almacenar programas para generación de c•racteres o curvas** cl~&icas. **Mediante estos programas se puedan obtener sencillamente:** 

1.- Generación de Vectores.- Especificando las coordenadas de un punto de destino, la pluma puede ir hasta **ese punto. Las coordenadas pueden ser absolutas o relativas a** la posición inicial *de* la pluma.

2.- Generación de Caracteres.- El programa interno es capaz de generar y gráficar caracteres a partir del código ASCII correspondiente.

3.- Generación de Ejes y Cuadriculas.- Se pueden **dibujar lineas continuas, de** tr•z~s, **marcas, etc.** 

4.- Sombreados creaciónde gr4ficos. y Achurados.- Utiles para la

S.- Generación de Circules y Arcos.- Los arcos se pueden graficar especificando el radio y los .angules de comienzo *y* final.

6.- Distintos Tipos de Linea.- Las Lineas se pueden **dibujar en** ~orm~ **continua, d• trazas, de puntos, etc.** 

7.- Generación de Símbolos de Dibujo.- Se pueden generar nuevos caracteres gráficos.

#### INTERFASES PARA LOS PLOTTERS.

Las interfases más empleadas normalmente son: paralelo y serie.

> $\cdot$ Paralelo < Centronix RS232 Serie < BUS 100 IEEE4SB

Centronix.- Se usa por lo general para el acoplamiento entre computadoras e imprescras.

RS232.- Norma diseñada originalmente como acoplamiento computadora-modem. La Norma define un número de acopiamiento computadora-movem. La norma carrie du nome o de<br>características eléctricas, mecánicas y funcionales del canal<br>de comunicación entre equipo terminal de datos y equipo de comunicación de datos, empleando información binaria.

BUS 100.- Es la interfase comunmente empleada para la tranferencia de información entre módulos.

IEEE488.- Fue diseñada para comunicación entre sist~mas ~ás que generadores. etc). módulos (computadoras, volmétros,

Otras características adicionales de los Plotters son: la tensión de alimentación (normalmente alterna), el<br>consumo de energia, la temperatura, la dizipación de calor, humedad de funcionamiento, etc.

#### TERMINALES.

La terminal es un dispositivo periférico de doble función: de entrada y de salida. El órgano que actüa como periférico de entrada es el teclado alfanumérico y el que actúa como salida es el monitor o pantalla de visualización. Este segundo órgano periférico es normalemte, un monitor de tube de rayos catódicos (CRT).

CARACTERISTICAS DE LAS TERMINALES.<br>Electronicosche de des exclusives

TECLADO.- Es el dispositiyo de entrada que permite la interacción hombre-máquina. Scele estar constituido por un

grupo de teclas alfanuméricas y *numéricas.* Existen dos tipo  $de$  teclado de acuerdo al orden de las teclas alfabéticas situadas en la fila superior, comenzando por la tela de más<br>situadas en la fila superior, comenzando por la tecla de más<br>a la izquierda y estos son: QWERTY y ACERTY. Por lo que<br>respecta a las teclas que conforman el teclad establecen el contacte relativa a la forma en que éstas<br>establecen el contacto: mecánicas, de contacto de red. tapacitivas, de núcleo magnético y de efecto Hall. El teclado suele incluir además una serie de teclas definidas por el (~~rica11t~, cerno por ejemplo: las teclas para movimiento del curscr, o teclas que pueden ser definidas para que actuen de<br>ls forma que el Lusuario desee (Teclas Función). Para evitar la aparición de ornores al pulsar -varias teclas a la vez, se<br>Lititiza uno de los tres métodos siguientes: sobrepulsación de dos tecla~, es decir, cuando 5e pulsa una tecla, las demás quedan bloqueadas hasta no soltar la primera; Inhibición de N<br>Teclas, es decir, cuando se pulsan varias teclas a la vez no  $\overline{s}$ e genera salida, y ; Sobrepulsación de N Teclas, es decir, cuando se pulsa una tecla se genera codigo y al pulsar otra a la vez, se genera el código de la segunda.

PANTALLA.- Normalmente se emplea una terminal de tubo de rayos catódicos (CRT), pero también existen las que utilizan cristal liquido o descarga de gas, además de las<br>pantallas de plasma. Existen dos tipos de terminales l<mark>as</mark> monocrótnas y la~ de color. Las pantallas monocrónas pueden ser de tubo de rayos catódicos y son de un sólo color. Existen dos tipos de pantallas monocromáticas: Video Normal y Video Invertido. En las pantallas de video normal, los caracteres aparecen i luminados sobre un fondo obscuro, a di~er8ncia *de* loh *de* video invertido, en donde los caracteres aparecen en color obscuro sobre un fondo claro. Existen, 2'demás monitores a color *y* son empleados normalemente en terminales con posibilidades grá~icas. El tamaño de la pantalla se n~pecifica por la medida de su diagonal. Cada monitar tiene un número de llneas y columnas que indican el ruméro de caracteres que puede contener una pantalla. Cuando ae ha llenado la pantalla de caracteres, pueden ocurrir dos =~sas• el SCRDLL *y* el NO SCROOL. En el SCROOL todas las lineas suben una po~ición ~ desapareciendo la primera de ellas y quedando la línea inferior libre para recibir nuevos caracteres. en el NO SCRODL se pasa a escribir en la primera linea de 13 pantalla, borrandose los caracteres escritos .<br>anteriormente de acuerdo a como se vayan introduciendo los<br>nuevos caracteres. La capacidad para graficar de los nuevos caracteres. La capacidad para gráficar de los<br>monitores depende del circuito electrónico denominado electrónico denominado "controlador de pantallas" asociado a la terminal.

MODD DE OPERACIDN.- El cursor puede llevado a cualquier área. de la par1ta.lla por medio de las teclas de control •':> por medio de so.ftware. Se puede selec:c:ianar la posibilidad de escritura de caracteres propios. Las Interfase de comunicación más empleadas en terminales son las de tipo serie: RS232 y BUCLE 20mA. Las terminales pueden admitir la selección de distintas velocidades de transmisión de datos, serection de districts verticlises de computadora.<br>Comunicación entre la terminal y la computadora puede<br>realizarse de acuerdo a uno de los siguientes modos: half

duplex o full duplex. En el Half Duplex la transmisión y recepción se realiza en forma simultánea.. En el Full Duplax la transmisión y recepción no son simultàneas. La detección de errores en la comunicación se realiza detectando la condición de paridad par o impar transmitida a través de uno de los bits de cada palabra binaria.

CARACTERISTICAS FISICAS.- El teclado puede estar<br>incluido en el mismo mueble que el resto de la terminal, o en<br>un soporte independiente unido al resto mediante un cable de conexión. Otras características adicionales sen el consumo de energía, dimensiones y el peso.

CONCEPTOS BASICOS DE GRAFICAS V TABLAS ESTADISTICAS.

En general existen tres formas para representar En gener<br>datos organizados:

1.- Presentación con palabras.

2.- Tablas estadisticas.

3.- GrAficas estadísticas.

Cuando una serie de datos incluyen solamente pocos items, la palabra escrita puede ser usada para representar apropiadamente los hechos. Sin embargo, cuando un gran nOmero de datos está siendo presentado, :a presentación ce~ palabra escrita se vuelve ineficiente y pesada. En este caso, tablas y gráficas estadisticas son preferibles.

Cuando los datos estadísticos se presentan en forma de tablas, los dates son arreglados sistemáticamente en columnas e hileras. Un diagrama estadístico o gráfica es un medio plástico para presentar datos estadísticos. Se<br>construyen usualmente de acuerdo con la información construyen usualmente proporcionada en una tabla.

#### TIPOS DE TABLAS ESTADISTICAS.

Las tablas estadisticas pueden ser agrupadas en dos tipos, de acuerdo ·con los propósitos para los cuales han sido creadas:

Tablas para prepósito general o de referencia.

- Tablas para propósito general o de resumen.

Las tablas para propósito general proporcionan información para referencia o uso general, por lo que sirven como un deposito de información, que frecuentemente incluyen inf-ormación detallada. No se construyen para una exposición especifica.

Las tablas para propositos especiales proporcionan información para una exposición particular, debe ser diseñada información para una exposición particular, debe ser diseñada<br>de tal forma que el usuario pueda dirigirse fácilmente a la table para comparar, analizar o hacer enfasis concerniente a la<br>la exposición particular, por lo tanto la tabla deberá ser<br>construida de una manera breve, clara y simple y deberá ser<br>colocada de la exposición textual perti

PARTES PRINCIPALES DE UNA TABLA.

El nómero de partes que componen una tabla

14

**estadística estad!stica puede ser variable. En general una tabla completa, puede incluir siete partes principales:** 

1.- Titulo.

**2.- Encabezados.** 

3.- **Conceptos** o **columnas matriz ..** 

4.- Cuerpo de datos.

**5.-** Notas de **encabezado.** 

6.- Notas de pie.

7.- **Fuente** de datos.

Las primeras cuatro partes son básicas y deben ser<br>incluidas en cualquier tabla estadística. Las restantes son<br>adicionales y pueden no estar presentes en algunas tablas, adicionales y pueden no estar presentes en algunas tablas,<br>dependiendo de la información que se m**aneje.** 

TITULO.- Es una descripción del contenido de la<br>tabla. El título debe ser compacto y completo. Un título compl~to **usualmente indica:**  descripción del contenido de la

- a). ¿ Qué son los datos incluidos en el cuerpo de la tabla ?
- bl. ¿ Dondé está el área representada por los datos?
- el. ¿Como están los datos clasific:ados?
- **d). ¿Cuándo ocurrieron los datos?**

ENCABEZADO.- Es el titulo de la parte superior de una c:olumna o c:olumnas. Las tablas más simples pueden **consistir de solamente dos c:olUmnas y dos encabezados: uno para los concepto& y otro para los datos. Sin embargo, muchas**  tablas tienen más de dos encabezados principales y **subenc:abezados.** 

CONCEPTOS O COLUMNA MATRIZ.- Las descripciones en hileras de la tabla son llamadas concepto•. Los conceptos son colocados usualmente al lado izquierdo de la tabla. Usualmente representan las clasificaciones de las cifras incluidas en el cuerpo de la tabla. La naturaleza de las **clasificaciones es indicada por les encabezados de la columna**  incluyendo la columna matriz.

CUERPO.- Es el contenido de los datos estadísticos. **Los datos presentados en el c.uerpo son arreglados de ac.uerdo con las descripciones de los encabezados y conceptos. Por lo**  tanto, la presentación efectiva de los datos en la tabla depende de los arreglos de las columnas e hileras.

NOTAS DE ENCABEZADO.- Son usualmente escritas justamente arriba de los encabezados y abajo del titulo. Son usadas para explicar ciertos puntos relacionados con la tabla completa que no han sido incluidos en el título ni en los encabezados ni en los conceptos.

NOTAS DE PIE.- Son usualmente colocados abajo de los conceptos. Son usados para clasificar algunas partes incluidas en la tabla que no son explicadas en ninguna otra parte.

FUENTE.- La fuente de datos o simplemente la fuente es usualmente escrita debajo de las notas de pie. Si los datos fuero recopilados y presentados por la mi&ma persona, es costumbre no establecer la fuente de la tabla. Los detalles concernientes a la recopilación son mencionados en la exposición junto con la presentación de las tablas. Sin embargo, si los datos fueron tomados de otras Tuentes emimarias o secundarias de datos publicados, las fuentes de los ddtcs deberán ser declarados en la tabla, la declaración permitirá al uG.uario comprobar o =veluar los datos u obtener infcrmación adicional de la fuente original si es necesario y dará crédito o responsabilidad al recopilador original de los datos.

#### CONSTRUCCION DE TABLAS.

Despues de que los datos recopilados sen organizados, el propósito de una tabla está determinado, y las partes principales de la tabla son revisadas; hay, sin embargo, todavía muchos otros puntos que deberían ser considerados al construir una tabla efectiva. A continuación se exponen algunos de los puntos más importantes:

1.- SIMPLIFICAR LA PRESENTACION DE LAS TABLAS.- Una tabla se pre&enta para que sean leidas por el usuario. Si es muy complicado, demasiado larga o si no esta clara para el usuario su valor se reduce. Por lo tanto, se preTiere una presentación simplificada de los datos, por ejemplo si hay muchos hechos a ser presentados es preferible usar varias tablas sencillas a una sola tabla complicada.

2.- TRATAR UN SOLO TEMA EN LA TABLA.- Solamente cuando un tema es mostrado en una tabla, la realción entre las partes individuales puede ser vista fácilmente o analizada por los usuarios. Usualmente ocurren confusiones cuando una tabla incluye dos o más temas no relacionados.

3.- HACER UN ARREGLO ORDENADO DE CLASIFICACIONES.O Las clasificaciones incluidas en una tabla deberán ser usadas más efectivamente por una persona, al hacer el análisis y comparaciones de los datos incluidos. Los métodos más comunes de arreglar el orden de las clasificaciones son de acuerdo a las siguientes bases:

- CRONOLOGICAS.- Les datos clasificados por intervalos de tiempo son usualmente arreglados en orden cronológico, ya sea principiando con el periodo mas antiguo o el más reciente.

- GEOGRAFICA.- Las clasificaciones geográficas pueden **ser ordenadas de acuerdo a la importancia de ciertas áreas.** 

CUANTITATI\/A.- Las clasi-ficaciones basada» sobre **cantidades son arregladas ususalmente, ya sea en orden ascendente o descendente.** 

CUALITATIVA.- Las **clasificaciones basadas sobre cualidades son arregladas usualmente, en orden de importanc:ia.** 

4.- USO EFECTIVO DE CLASIFICACIONES CRUZADAS O DE DOBLE ENTRADA.- En una tabla simple de dos columnas, los **conceptos listados en la columna de la i2quierda representan clasificaciones** *de* lo~ **datos mostrados en la tabla, sin embargo, los datos son frecuentemente** clasi~icados **en forma cruzada en una tabla, en este caso tanto los conceptos como los encabezados de la tabla son usados para representar**  diferentes clasificaciones de datos.

5.- HACER FACILES LAS COMPARACIONES.- Si ciertas **comparaciones van a hacerse, las cifras incluidas en una**  tacilmente comparadas. En general las cifras pueden ser<br>comparadas más fácilmente cuando son colocadas en una columna **que en un renglón. Cuando des o más columnas van aser comparadas** deber~n **ser colocadas en columnas adya&cGntes o tan cercanas como sea posible.** 

6.- ENFATIZAR CIFRAS IMPORTANTES.- Las cifras **importantes deberán ser colocadas en las posiciones m4s**  notables en una tabla. Puesto que los hábitos de los usuarios<br> son generalemente tales que leen de izquierda a derecha y de **arriba hacia abajo, las columnas m.:1.s cercanas a la** *de* **los conceptos y la fila inmediatamente abajo de los encabezados son considerados como las posiciones más notables.** 

7.- REDONDEO DE DETALLES INNECESARIOS. Muchas tablas **estadisticas no son** dise~adas **para mostrar cifras exactas.**  especialemente si cada cifra consiste de muchos dígitos. En **su lugar.**<br>Su lugar, cifras aproximadas son suficientes. Al redondear **las cifras exactas a aproximaciones es costumbre redondear los dígitos después de las comas e puntos. los cuales son usados pa.ra separar los dígitos en grupos de tres. Esto es,**  redondear nûmeros a unidades de miles, millones o billones en<br>lugar de otras unidades.

8.- MEJOR APARIENCIA DE LA TABLA.- Una tabla sobre una hoja de papel con apariencia clara, agradable y de buena disposición, ciertamente aumentará la efectividad en la **presentación de los datos al usuario. Los medios más comunes· que son usados para mejorar la apariencia** *de* **una tabla son**  disposición, espaciamiento y tipo de letras espaciadas.

FUNDAMENTOS EN LA CONSTRUCCION DE TABLAS ESTADISTICAS.

Una gráfica o diagrama es una expresión pl4stica de .información dada. Una gran variedad de gráficas han sido usadas en estudios estadísticos para representar datos o para mostrar relaciones entre varios grupos de datos. De hecho, casi todos· los tipos de información cuantitativa puede ser expresada en forma gráfica.

Básicamente las gráficas son dibujadas con el sistema de coordenadas rectangulares. En las gráficas estadísticas las cocrdenedas son asignadas para representar dos items correspondientes, uno representandouna clase y el otro representando la información cuantitativa de la clase.

### PARTES PRINCIPALES DE UNA GRAFICA ESTADISTICA.<br>Februa despersarea de les extrem extremandeza.

Puesto que las gráficas son medios plásticos, los<br>detalles incluidos en las mismas pueden variar gradualmente, llendo desde unos pocos puntrs a muy complicadas presentaciones gráficas. Las<br>gráfica son las siguientes:

1.- Título de la gráfica..

2. - Di agramas.

3.- Escalas.

4.- Fuente de información.

TITULO.- Es una descripción de la informacin forma gráfica. El titulo de una gráfica puede ser colocado ya sea<br>en la parte superior o en la parte inferior de la gráfica.

DIAGRAMA.- Sen usados para representar los datos mostrados en una gráfica. Existen muchos tipos diferentes de diagramas usados en gráficas estadísticas. Entre los tipos mas comunes estan lineas, barras. dimensiones, simbolos, mapas o una combinación de varios de ellos. Los diagramas deberán ser impresos con tinta más gruesa que el reticulado a fin de mostrar la importancia de los datos.

ESCALAS.- Las escalas de los ejes <x,y> son básicamente marcados de acuerdo al sistema de coordenadas rectangulares, sin embargo mientras que la escala del eje <sup>y</sup> es usada para medir las magnitudes de los diagramas que representan los datos, la escala del eje de las x es frecuentemente usada para designar las clasificaciones *de* los datos.

.<br>FUENTE.- La fuente de los datos con los cuales la roenne. La fuence de los datos con los cuales la<br>gráfica fue construida, deberà ser colocada en la parte inferior de la misma.

Existe una gran variedad de gráficas usadas para representar datos estadísticos. Los puntes más comunes son:

1.- Gráficas de Línea.

2.- Gráficas de Barras.

3.- Gráfica de Partes Componentes.

4.- Gráfica de Dimensiones.

5.- Pictogramas.

6.- Datos Estadísticos.

GRAFICA DE LINEA.- Es una gráfica que consiste de o polígonos para representar datos. Las gráficas de línea son príncipalmentee usadas para mostrar datos clasificados por<br>cantidad de tiempo. Para construir una gráfica de línea primero marcar los datos mediante puntos de acuerdo a las escalas de las dos líneas de referencia, luego conectar los puntos por líneas rectas. Las escalas usadas en las dos líneas de referencia son usualmente cuantitativas y son marcadas continuamente. Los datos clasificados sobre las bases de intervalos de tiempos son referidas como series de tiempo. Existen dos tipos de datos que pueden manejarse en las gráficas de línea: datos de periodo y datos puntuales. Los datos de periodo son cifras que representan la Los datos de período son cifras que representan la<br>información acumulada durante un período de tiempo. Los datos puntuales son las cifras que representan la información en un punto especifico de tiempo. En una gráfica de linea de series de tiempo la escala que representa los intervalos de tiempo es usualmente colocada sobre el eje horizontal Ceje x) y la escala que representa los datos en la escala vertical (eje y).

GRAFICAS DE BARRAS.- Una gráfica de barras tiene un nómero de barras rectangulares. en donde la anchura de c•da barra es usualmente igual a las de las otras y la longitud de cada una de éstas muestra los datos representados. Las Laus dua de linea son efectivas para enfatizar unos pocos<br>items de una o dos series de datos, las gráficas de barras<br>son usadas frecuentemente para representar datos clasificados son usadas frecuentemente para representar datos clasificados<br>mediante cualquier base (cronológica, geográfica, cuantitativa o cualitativa>. Las barras en este tipo de horizontal. Las barras verticales son usadas para representar datos clasificados cronológicamente o cuantitativamente. mientras que las barras horizontales son preferidas para representar datos clasificados en forma geográfica o<br>cualitativa.

GRAFICA DE PARTES COMPONENTES.- Muestran las relaciones entre las partes individuales lo mismo que el total o totales de las partes de una o varias series de datos. El medio más común de mostrar gráficas de partes componentes son las barras, lineas o segmentos de un circulo o pastel.

GRAFICAS DE AREA Y VOLUMEN (GRAFICAS DE DIMENSIONES).- En lugar de utilizar las alturas (una<br>dimensión) de las barras con el mismo ancho para representar datos en una gráfica, se pueden emplear superficies ( des dimensiones) o vclómenes <tres dimensiones), sin embargo el trabajo de comparar un área con otra es más dificil que aquel

#### de comparar barras.

PICTOGRAMAS.- Es una gráfica que consiste de un número·de símbolos adecuados. Los símbolos son del mismo tamaño y cada uno de ellos representa la misma clase de tamano y caes uno de eilos representa im mismo unse de<br>información con un valor fijo. Un pictograma es<br>escencialemente un tipo modificado de gráfica de barras. escencialemente un tipo mooificado de grafica de barras,<br>Mientras que la longitud de cada barra representa la<br>magnitud de un item dado en una gráfica de barras, el número de ~iguras o símbolos dibujados muestra la magnitud de un pictograma.

MAPAS ESTADISTICOS.- Los mapas estadísticos muestran la in~ormación cuantitativa sobre baz~~ geográficas. Las comparaciones por áreas geográficas se facilita grandemente cuando la información es marcada sobre las geográficas que son comparadas. Los datos pueden<br>mostrarse en un mapa en una de las s.guientes formas cumunes<br>o en una combinación de los mismos: puntos, símbolos, achuramientos, colores, barras y nümeros.

#### EL MODELO DEL USUARIO.<br>== ====== === =======

Los usuarios pueden aprender a operar programas interactivos, como si éstos fuerán siguiendo "recetas". Los manuales del usuario frecuentemente contienen recetas cortas. Las recetas presentadas al usuario de programas interactivos, tiene algunas fallas, una de las más severas es la tendencia<br>a desalentarlo en el desarrollo y conocimiento del programa<br>que él está operando, siendo ésto inadecuado, ya que no que él está operando, siendo ésto in~decuado, ya que no se le permite conocer lo que el debería hacer si la receta<br>llegará a fallar. Para protegerlo de estas dificultades se le ayudará, desarrollandole un conocimiento conceptual del programa, es decir un "Modelo delo Usuario". En algunos casos es suficiente realizar un modelo muy simple basado en conceptos no técnicos.

En el Modelo del Usuario es necesario considerar lo siguiente:

1.- El Modelo del Usuario, es un modelo mental y actóa como un sistema para el desarrollo de estrategias para la operación del programa, esto es por lo tanto análogo a la grámatica de un lenguaje extranjero.

2.- El modelo del usuario deberá emplear conceptos familiares. Es dificil ganar adeptos para un programa que resente al usuario objetos poco comunes que funcionen un<br>presente al usuario objetos poco comunes que funcionen un<br>forma altamente inexperadas. En lugar de es<mark>tó, s</mark>e deberá tratar de usar conceptos familiares al usuario, por ejemplo: si el usuario es un Ingeniero Electrónico se le deberá presentar elementos de memoria, compuertas, conexiones arquitecto se le deberá presentar para su manipulación puertas, muras, ventanas, etc. El uso de conceptos familiares hace del Modelo del Usuario un modelo más intuitivo y fácil de aprender.

El uso de un conjunto de conceptos familiares, proporciona un buen punto de inicio para el Diseño del Modelo del Usuario, con el cual se podrá extender y refinar el modelo, manteniendola tan simple y consistente como sea posible, con el orden apropiado para ayudar al usuario a asimilarlo fácil y rápidamente, sin embargo es importante no ser literal al copiar elementos familiares *y* su comportamiento. Algunos ambientes son complejos o poco conocidos para completar la simulación en un programa interactivo por computadora, por lo que habrá notables discr·epancias entre el mundo real y el simulado. Puede ser dificil para el usuario aceptar estas discrepancias en que cae una simulación extremadamente correcta, por ejemplo simular una máquina de escribir correctamente sobre un innovación, tal como una llave backspace que borre<br>caracteres, podría crear serias dificultades para el caracteres, podría crear serias dificultades para el mecánografo que está acostumbrado a utilizar esta llave para subrayar palabras. Un modelo que difiere de la realidad de

una manera consistente de principio a fin es generalmente una manera consistente de principio a fin es generalmente<br>mej<mark>or</mark> que un modelo que divide la realidad solo en algunos puntos inesperados.

Es importante, tener en cuenta las consideraciones· anteriores cuando se está diseñando el modele del usuario para poder imponer necesidades para el sistema en cuanto a hardware y soitware. Los otros componentes de la interfase de naroware y surtware. Los otros componentes de la intertase de<br>usuario son directamente afectados por las necesidades de<br>hardware y software; el diseño del Lenguaje de Comandos depende de la habilidad de los dispositivos de entrada y la elección de las técnicas de retroalimentación que es afectada por la respuesta de display. Además el modelo del usuario puede ser consistente con los otros componentes, las necesidades aplicadas directamente para el diseño de estos componentes también sen aplicados indirectamente para el diseño del modelo del usuario.

#### OBJETOS Y ACCIONES.<br>ANALLES = FILIPPIC

Una forma útil de represenmtar un modelo del usuario para prop6sitos de discusión, es como un conjunto de objetos en camón c:on un conjunto de acciones. Cada objeto es un ítem de información sobre el cual el usuario tiene algún control, ya sea borrar, desplegar, insertar, destruir, cuestionar, modificar o crear. Frecuentemente e:.:iste una asociación jerárquica entre objetos, por ejemplo: en una edición de texto el objeto más simple es un caracter, una colección de<br>carácteres forma una palabra, una colección de palabras forma una línea, un conjunto de líneas forman los parrafos, un conjunto de parrafos forman una página y un conjunto de páginas forman un documento completo.

Las acciones son las operaciones que el usuario puede aplicar a los objetos. El conjunto completo de acciones define la capacidad funcional del programa. Algunas veces las acciones y los objetos son ortogonales, es decir cualquier acción puede ser aplicada a cualquier objeto, por ejemplo los editores de texto permiten borrar carácteres, palabras, lineas, parrafos, páginas o documentos enteros. Es frecuente que cada una de las acciones sea aplicada a una clase especlfica de objetos.

Existe una correspondencia entre las acciones de un Modelo del Usuario y los comandes que forman el Lenguaje de Comandos, sin embargo esta correspondencia no es uno a uno ya que frecuentemente se introduce comandos extras para ejecutar las secuencias comunes de las acciones o se introducen comandos simples que permitan con algunas modificaciones ejecutar diferentes acciones. El conjunto de acciones, define un conjunto CONCEPTUAL de operaciones que es adecuado para soportar la aplicación.

#### CONTROL DE OBJETOS.

El modelo del usuario generalmente maneja dos clase de objetos: aquellos que son intrínsecos en la aplicación y aquellos cuyo propósito es asistir en el control del programa a la primera clase de objetos se les llama Objetos Intrinsecos y a la segunda clase se les llama Control de Objetos.

Algunos tipos de control de objetos son : el cursor, menús de comandos, selecciones, escalas, lineas guias, redes y algunos otros dispositivos.

La elección de un objeto intr!nseco intenta elegir el control del objeto cuyo comportamiento sea consistente y facilmente asimilada. Las acciones pueden aplicarse al control de objetos así como a los objetos intrínsecos, esto es si proveemos al usuario con un despliegue de red es<br>conveniente permitirle insertar, remover o cambiar su<br>espacio.

#### LENGUAJE DE COMANDOS.<br>Reaccese de constance

Los lenguajes de comandos son encontrados en una<br>gran variedad en diferentes sistemas de computadoras, tanto<br>interactivas como no interactivas. Tal vez la clase de<br>lenguajes de comandos más ampliamente usados es el lenguaj de control de trabajo CJCL:JOB CONTROL LANGUAJE>, en donde un sistema de computación batch es instruido para procesar cada uno de los trabajos, en donde cada uno de los comandos que el usuario imprime incluye una o más palabras junto con varios ejecutada. El usuario complementa el comando oprimiendo una<br>llave de terminación, tal como RETURN O ESCAPE con la cual se<br>invoca la operación.

La interacción gráfica en muy pocas ocasiones involucra comandos de esta clase, en cambio el uso de puntos en items de menos, presionar botones o dibujar carácteres que en items de mentas, presionar potones o ciudar caracteres que<br>el programa reconozca son comandos reconocidos por la<br>del lenguaje de comandos son aparentemente escasos, es decir<br>las entradas del usuario hacen fluir las posi plumas, algunas invocan operaciones actuales y algunas solamente proveen datos. La situación frecuentemente más complicada es el uso de diversos dispositivos de entrada, tales como tabletas, teclados alfanuméricos, llaves o teclas función, etc. Las decisiones respecto al dispositivo a usar hace que el lenguaje de comandos gráficos sea mas dificil de diseñar que un lenguaje de comandos no gráfico.

La llave que resuelve tales problemas se apoya en el hecho de que un Lenguaje de Comandos. no es más que una lista de comandos; esto es un lenguaje verdadero, en el sentido que lo constituyen comandos relacionados mutuamente en una forma· sistemática y colectiva que define una sintaxis propia. Los lenguajes de comande, definidos sin la atención apropiada de la sintaxis son inadecuados para ser utilizados.

El primer problema en el diseño de un conjunto de comandos es por lo tanto diseñar el lenguaje mismo. Se debe definir una sintaxis para determinar los errores en los que<br>puede incurrir el usuario. Este tipo de problemas son comunes puede incurrir el usuario. Este tipo de problemas son comunes<br>en aquellos usuarios que tienen algunos conocimientos en el<br>diseño de un lenguaje de programación, pero éstos son frecuentemente nuevos en aquellos usuarios que solo han programado una aplicación.

El diseño del lenguaje, involucra consideraciones no sólo de sintáctica sino también de semántica. La semántica indica el significado a cada construcción sintáctica. La semántica de un lenguaje de comandos esta relacionada muy estrechamente con el modelo del usudrio. Los comandos operan sobre los objetos del modelo del usuario y en algunos casos su función es cargar las acciones del modelo. Esta asociación simplifica la tarea del diseño de un lenguaje de comandos para un modelo del usuario especifico. Cada comnado corresponde a una acción y sus operandos son los objetos de la acción influenciad, el diseño de lenguaje de comandos es pocas veces tan simple como esté, por lo que generalmente principia el modelo del usuario. Los dos componentes son<br>desarrollados en forma paralela.

El diseño de los comandos del lenguaje posee más de un problema de una naturale=a especial. El lenguaje diseñado pr::i,babl emente será l1sado por aquellas personas que- no tengan conocimiento alguno en lenguaje de programación por lo que no estará familiarizadc con ningdn lenguaje de comandos que seaa má= complicado que un conjunte de comandos de una calculadora de bolsillo. Un programa interactivo por computadora puede por esta razón confrontar serios problemas, los cuales puede afrontar con un lenguaje abstracto de considerable complejidad.

#### DISEÑO DEL LENGUAJE DE COMANDOS.<br>Recens est exceptos de conseigen

Los objetos y las acciones del modelo del usuario proveen un punto de incio conveniente para el diseño del lenguaje de comandos, ya que definen en forma abstracta las operaciones que el usuario puede realizar y los operandos que puede utilizar. Se ha visto el lenguaje de comandos como una representación concreta del modelo del usuario, en el cual las operaciones son reemplazadas por comandos y las figuras de objetos como operandos del comando. Dando una definición completa del modelo del usuario se podra derivar el lenguaje de comandos directamente de éstos, utilizando para ello solamente una sustitución de procesos, en realidad es raro tene~ la oportunidad de diseñar el lenguaje de comandos de esta forma, puesto que se deben hacer ciertas decisiones acerca de la organización para completar el modelo del usuario, por ejemplo antes que se especifique una acción de borrado <DELETEl puede tener multiplos operandos, se debe decidir que operandos son factibles de incluir con capacidad de opci6n multiple en el lenguaje de comandos.

Para tomar las decisiones acerca 1 en guaje de comandos lo primero que se debe de hacer es que el número de llaves fuente que han sido invocadas en el diseño sean determinadas y representadas cuatro fuentes principales en el diseño rápidamente. Las comandos son las siguientes: Para tomar las decisiones acerca del diseño del cuatro fuentes principales en el diseño de lenguaje-de

1.- MODOS DE COMANDOS.- Algunos programas interactivos interpretan las acciones del usuario en dos o más diferentes formas~ de acuerdo al estado del programa, por ejemplo un editor de texto puede identificar la letra D como una operac:ion de borrado durante un estado o puede interpretarla como parte de algún texto impreso en otro estado. Cada estado, en la cual la operación dada por el usuario es interpretada en diferentes formas por el programa es llamada modo de comando.

2.- SELECCION DE SECUENCIA.- Algunas aplicaciones requierén la selección de los operandos del comando, la cual<br>se puede llevar a cabo antes o despúes que la operación misma haya sido especificad.

3.- MECANISMO DE COMANDO ABORTADO.- Algunos comando• involucran una secuencia de dos o más pasos, y el usuario puede decidir en cualquiera de los pasos intermedios e<br>iniciales de retirarse del comando. Frecuentemente una llave especial ABORT puede ser usada para este propósito, pero enciertos casos otras técnicas pueden ser usadas.

4.- MANIPULACION DE ERRORES.- El dise~o del lenguaje de comandos debe considerar como responderá el programa ante entradas erroneas o carentes de sentido. En algunos casos los errores deberán simplemente abor.tar el comando que se esta llevando a cabo en ese momento *e* informar al usuario el tipo de error en el que incurrió. Es importante que el usuario conozca el error en el que incurrió para evitarle que continue con la secuencia de comandos inválidos debido a la existencia del errror.

La fuente más importante de ls cuatro anteriores es la primera, ya que es concerniente a los modos de los comandos que afecta la posición que se toma en cada una de las fuentes restantes.

ESTILOS DE LOS LENGUAJES DE COMANDOS.<br>Eczases de ser preposese de presidence

Es importante preservar la con&istencia en los lenguajes de comandos. No es conveniente estar cambiando al usuario de un conjunto de dispositivos de entrada a otro&. Si se adopta una sintaxis de modo simple, está debe ser general para todos los comandos, ya que las exepcicnes pueden crear para confusiones. La consistencia deberá ser obvia para que el<br>usuario pueda anticipar la sintaxis y la semántica de los comandos poco comunes.

La consistencia es más fácil llevarla a cabo adoptündo desde un principio un estilo particular para el lenguaje *de* comandos. La elección del estilo depende de un gran número de factores, incluyendo la configuración del hardware, el rango de los objetos y, las acciones en el modelo del usuario, los requerimientos especíTicos del usuario, etc. Esta lista no es completa ya que sólo incluye algunos de los estilos de lenguajes de comando más comunmente usados.

## DIALOGOS SIMPLES DE TECLADO.<br>RESERVADO PRETUDO DE DEMORTER

Diveros estilos de lenguajes de comandos son comunmente usados con terminales alfanuméricas. Estos lenguajes de comandos son por supu• sto no gráficos y por lo<br>tanto no explotan al máximo las propiedades especiales de los despliegues gráficos y de los dispositivos de entrada. sin embargo estas son ocacionalmente usadas en aplicaciones  $<sub>cr</sub>$ áficas.</sub>

El estilo más simple es el diálogo con teclados en dor.de la c:omputadora imprime 1 os mensajes o sugerencias para que el usuario responda sobre el teclado alfanumérico. El rango de rEspuestas aceptables para cada mensaje o sugerencia es generalmente limitado.

La elecci6n del programa de preguntas y respuestas puede depender de la respuesta del usuario a una pregunta<br>previa, por lo que es posible diseñar completamente un previa, por· lo que es posible diseñar completamente un diálogo complejo, sin embargo comparando con los comandos del lenguaje gráfico, los diálogos por teclado son completamente ine~icientes. Para diseño de aplicaciones y otras relativas a tareas creativas, el diálogo por teclados es restringido indebidamente.

## LENGUAJE DE COMANDOS DE TECLADO.<br>Ensembre de tecnocidae de dinterato.

No obstante que para los usuarios que son principiantes, el diálogo es fácil de usar y aprender, la necesidad de obtener formas más eficientes en el desaroolo de programas interactivos lo hacen ineficiente, ya que para esto se requiere mucho más experiencia en el desarrollo. Una forma de obtener eficiencia en los programas interactivos es por medio del lenguaje de comandos de teclado, en donde el usuario da entrada a un mensaje simple para la computadora,<br>el cual contendrá tanta información como normalmente información como normalmente contendría Llna secuencia completa en las respuestas del concendo ano secuencia- compieca en las respuestas del<br>dialogo. Para finalizar el usuario deberá aprendizaje<br>sintaxis y semántica del lenguaje. El periodo de aprendizaje de este tipo de lenguaje puede ser largo pero esta justificado si el usuario hace un uso extensivo del prcgrama.

.<br>Con el fin, de acortar el periodo de aprendizaje y el fin de acortar el período de aprendizaje y .<br>Para símplicar la implantación del lenguaje de comandos de teclado, generalmente su sintaxis es simple. El usuario da entrada a los comandos para especificar cada una de las acciones simples a ser tomadas por el programa, por ejemplo si se le da entrada al siguiente comando:

#### DELETE 1 TO 100

borrará los items del 1 al 100 inclusive. Este ejemplo<br>ilustra los cuatro elementos básicos encontrados en los comandos de teclado.

1.- El verbo <DELETEl especifica la acción tomada.

2.- Los operandos actuar el verbo. ( 1, 100) sobre los cuales va a

3.- Modificadores (TO) que indica como interpretar 1 os comandos.

4.- Delimitadores (espacios, elementos y un comanda y el teclado. RETURN) entre los

Estos items pueden ser omitidos en algunos casos con<br>la exepción del verbo, el cual debe ser siempre presentado<br>para indicar la acción. Algunas veces un simple item sirve más que una función.

La sintaxis del lenguaje de comandos de teclado es<br>usualmente de contexto libre (no existen modos de comandos<br>que requieran un switch en la sintaxis del comando). que requieran un switch Hultiples modos de comand~ son alaunas veces introducidos para asignar los siguientes subcomandcs del comande para asignar.<br>principal.

Los lenguajes de comandos de teclado son usados en aplicaciones gráficas bajo las s;guientes dos circunstancias:

1.- Algunas veces el teclado es solo el diwpositivo de entrada disponible y por lo tanto es imposible usarlo como un lenguaje de comandos gráfico.

2.- En otros casos, el usuario deberá proveer algunos items de datos numéricos o textuales (el uso de los teclados como un único dispositivo de entrada, protege al usuario de cambios constantes entre dispositivos).

Un estilo de lenguaje de interacción de teclados el el uso del lenguaje natural, en donde el usuario da entrado a<br>los comandos en lenguaje común y el programa responderá de la misma forma. Generalmente la rapidez de la respuesta de tales sistemas es muy baja, ya que se requieren una gran cantidad de procesamiento y para interpretar los comandos del usuario y pa.ra formular su respuesta. La interacción de los lenguajes naturales continua siendo el centro de grandes porciones de<br>la investigación, pero para algunas aplicaciones comparadas con la interacción gráfica es ineficiente como para que este<br>lenguaje sea una alternativa práctica.

#### JNTERACCION GRAFICA SIMPLE: LLAVES FUNCION. =========== ======= ======= ====== ========

En algunos de los lenguajes de comandos más simples, el uso de entradas aráficas está restringido a sólo entrada<br>de datos y los comandos están dados con la ayuda de conjunto de llaves funciones, er donde cada llave es asignada a una<br>función específica, tal como DELETE, MOVE y los operandos para cada función son gráficamente especificados. Les<br><mark>oper</mark>andos pueden ser especificados antes o después que la llave función haya sido activada.

El uso de llaves función es menos general y menos flexible que una selecció11 por menú, simn embargo e>:isten ciertas ventajas en el uso de éstas y se describen a continuación:

t.- La operación de las llaves función es más rápida porque no requieren tiempo en la selección de la llave, por ejemplo cuando los menús sean usados el cursor será frecuentemente trasladado a un lugar lejano de la pantalla con el fin de solicitar un item.

<sup>~</sup>- L~s llaves función no ocupan espacio sobre la pantalla.

3.- La llave función es completamente simple y fácil de entender particularmente si está etiquet~da con el nombre de la función a ejecutar.

No todas las i nstasl aci enes son equipadas con un conjunto de llaves función, pero se pueden asignar ciertas llaves numéricas o alfanuméricas como llavas función, por ejemplo la llave D puede ser usada para borrar, la llave M<br>puede ser usada para mover, etc. este tipo de lenguaje de comando provee satisfactoriamente las llaves que son usadas como llaves función, es decir si un mismo caracter es para ejecutar más de una función se debe crear un nuevo modo de comando.

#### LENGUAJE MANEJADOR DE COMANDOS DE MENU.<br>1955 - 1955 - 1955 - La France de Santes

.<br>Un gran número de programas interactivos gráficos usan 1 os menüs como comandos y como selección de usan, ios menas como componentas y como serection de<br>operandos. Existen diversas razones por las cuales los<br>sistemas de menús son tan populares: sistemas de menus son tan populares:

.<br>+ El menú despliega en forma sencilla sobre la pantalla el rango completo de opciones disponibles para el USU3ri c.

=·- Provee al LlSuaric de hacer selecciones fuera de rangc y por la tanto resuelve problema de comandos erroneos.

3.- Es muy flexible, ya que un menú puede ser cambiado en forma rápida, sencilla y económica lo cual no sucede ccn una llave de función ya que para reetiquetar un conjunto de éstas o agregar una llave e:<tra se requiere de mucho tiempo y de mucho dinero.

Los menús son convenientes para invocar los comandos y para seleccionar una conción de un conjunto. Los menús de<br>comando pueden describir cada una de las opciones en forma bre~e. En el caso de los menós de operandos, el uso de un menú gráfico es mas común, puesto que los operandos son frecuentemente objetos con representaciones gráficas propias. En probleMas de aplicación con algunos comandos o con algunos operandos diferentes el tama~o de los menós se vuelve un problem~ ~eric ) esto es normal en los menas de niveles multiples, en donde la selección del primer menú habilita un regundo menú por lo que le permite al usuario en dos pasos seleccionar Ltna opción en diferentes menus. En casos extremos los menós tienen tres niveles o más. La experiencia adquirida por los usuarios hacen rápido de operar estos sistemas.

La primera representación en el diseño de un lenguajemanejador de comandos 9e menU, es redactar una lista. de los comandos y sus operandos, basandose en la lista de acciones de el modelo del usuario. Una vez conocido el número de comandos que va a contener el lenguaje manejador de comandos es más fácil determinar cuando un menó simple es suficiente para el manejador de comandos *de* mena, o cuando un esqueme de menú de multinivel puede ser más conveniente.<br>Otros factores que afectan el número de esquemas de menús requeridos es que se pueda necesitar diferentes esquemas de merú para diferentes modos de operación de programa.

Como en otros diseños de lenguaje de comandos, es importante decidir cuales operandos serán especificados antes o después de que éste haya sido activado. Si el operando precede al comando se debe adherir una sintaxis dada, preceder as comando se debe acueran una sintentras que si el operando sigue al comando es posible<br>variar la sintaxis de acuerdo al comando. La variación de la<br>sintaxis de comandos puede hacer que la operación de programas sea más eficiente pero que aumente la dificultad para que el usuario pueda operar el sistema, por lo tanto es preferible emplear una sintaxis *de* comando uniforme preferentemente con la selección de operandos precediendo el comando, puesto que este conduce a menos modos de comando. Cuando los comandos requieren más de un operando, la sintaxis deberá permitir selección multiple.

El diseño basado en la interfase del usuario involucra el planteamiento de los menús y la ~etroalimentación precisa, provista para la selección de los  $menus.$ 

#### COLORACION DE PROGRAMAS.

Las técnicas de coloración de programas son pecas, pero tienen un número significante de aplicaciones, tales<br>como los planteamientos del PIPEWORK y la, escritura, trazado de lineas ortogonales simples *y* el ARTWORK para computación animada.
Algunos programas de coloración ofrecen al usuario un conjunto de pinceles para ser usados en aplicaciones de<br>colorear la imagen sobre la pantalla. Puede ser posible aplicar diferentes sombreados o colorear gráficas.

#### RECONOCIMIENTO DE CARACTERES EN LINEA.<br>ENFORMATIVATIS DE MINIMURIES DE NAMBRE

El reccnocimiento de carácteres en linea, es una técnica interactiva muy poderosa que puede ser usada para realizar efectos •ltiles en los lenguajes de comandos gráoficos, en donde el usuario en lugar de seleccionar puntos sobre la pantalla, dibuja un caracter e símbolo de uno o más trazos a manas libres.

La rutina de reconoc:imientr ~elecciona el caracter *<sup>a</sup>* reconocer, comparando los trazos dados por el usuario con los tra=os de su diccionario. Si el caracter seleccionado es el carac:ter acertado, la rutina regresará al programa de aplicación, el caracter, su tamaño y su posición en la pantalla.

La ventaja principal de este tipo de lenguaje es la gran cantidad de información obtenida de cada de las· ac:ciones del usuario. Otro factor atractivo de esta técnica, es la habilidad del programa para tratar de reconocer los símbolos dibujados de la manera más conveniente para el usuario~

El reconocimiento, de carácteres, en linea sufre de ciertas limitacicns, y a continuación se listan:

1.- Aigunos reconocedores son incapaces de detectar la rotación *de* símbolos, esto es si el mismo símbolo va *a* ser dibujado en cuatro posiciones diferentes tale• como arriba, abajo, izquierda y derecha, deberá ser definido como cuatro símbolos separados. Pequñas variaciones en la rotación, generalmente no puede ser distinguidos por el reconocedor.

2.- La discriminación del tamaño es también limitada un poco, principalmente porque es dificil para el usuario conveniente tener una red para que el tamaño y posición de los trazos sean redondeados.

3.- El reconocedor normalmente no responde rápidamente, por lo que el reconocimiento de carácteres no deberá ser usado cuando se requiera una respuesta rápida.

4.- Algunos reconocedores pueden distinguir solo entre 20 y 30 diferentes símbolos. Si un lenguaje de comandos puede distinguir más de 30 comandos ne es posible usar efectivamente el reconocimiento de carácteres en línea.

Para evitar los problemas anteriores se debe elegir con cu1dado y en orden el repertorio de símbolos a ocupar. Algunas veces se necesitará elegir símbo!os que representen brevemente al objete.

Los lenguajes de comandos que usan el reconocimiento de carácteres en línea, pocas veces requieren de más de un modelo de comando, excepto para propósito de enseñanza..

#### DESPLIEGUE DE INFORHACION.

El argumento principal en favor del uso de un despliegue gráfico es su efectividad en el despliegue de iniorma.ción, es decir los datos de salida que de otro modo tendrían que ser impresos en forma numérica, pueden con la ayuda de un despliegue gráfico ser trazados como puntes de una gráfica, o pueden ser incrustados en planos, o pueden ser dibujados;. como un diagrama o red. o pueden ser desplegados como si se tratará de una imagen en tercera dimensión. El poder de despliegue gráfico no depende solo de la rapidez con que se pueden generar las imágenes, sino también de su  $f$ le $\times$ ibilidad, es decir la habilidad para representar los mismos datos en una gran variedad de formas.

traen como consecuencia un gran problema en el diseño de la<br>interfase del usuario, les ldecir el despliegue deberá interfase del usuario, es decir el despliegue deberá presentar la información de una permitiendo en forma fácil la interacción entre el ususario y la computadora. La flexibilidad de los desplieques de información.

Existen problemas en el despliegue de infcrmación generalemente relacionadas con el planteamiento completo COve~all Layout> de la información en la pantalla e con la representación de los objetos. (la representación gráfica de los items que aparecen en la pantalla>.

## OVERALL LAYOUT <PLANTEAMIENTO COMPLETO>.

Una de las primeras decisiones que se debe de hacer en cuanto al despliegue de información es concerniente ccn la utili:ación del área de la pantalla. En algunas aplicaciones especificas el tamaño de la pantalla no es lo suficientemente se debe de recurrir a varias tecnicas para representar partes seleccionadas de ésta, cuando es muy grande y no puede &er detallada sobre la pantalla en su totalidad.

La escasez de espacio en la pantalla es a menudo visto al adaptar los mends de los cuales se va ahacer una selección o en el control de los objetos sobre la pantalla, por lo que éstos deben ser tan compactos como sea posible.

La necesidad de optimizar el uso del espacio de la pantalla *a* menudo se toma como base para dar al usuario alglln control sobre ésta, esto puede hacerse a traves del uso de control sobre esta, esto puede nacerse a traves del uso de<br>ventanas o de regiones rectángulares de la pantalla cuyas<br>posiciones y dimensiones son dadas por el usuario. La pantalla puede ser dividida en ventanas horizontales y

31

verticales, las cuales pueden modificarse al mismo tiempo en ambas direcciones.

Una ventaja de los despliegues de información flexibles para la manipulación de esquemas, es la habilidad que le da al usuario para que éste puede cambiar el área de la pantall3, así como para representar la información en una forma más conveniente. Si esta capacidad no es posible proveerla al usuario, entonces el diseño mismo de la inter~ase del usuario deberá decidir como debe ser dividida el área de la pantalla.

## DESPLIEGUE DE OBJETOS.<br>========== == =======

Una véz que el planteamiento completo de la pantalla ha sido determinado, la generación de la imagen a desplegar puede ser tratada en realidad seleccionando la representación a desplegar por cada uno de los objetos mostrados en la a despregar par cadas ano de ros dorecos mostrados para<br>intrínsecos y para el control de objetos, por lo tanto se<br>debe decidir como se van a mostrar los menús, cuales serán debe decidir como se van la mostrar los menús, cuales serán<br>los límites de las ventanas, como se llevarán a cabo las selecciones dE los menüs *y* como se darán *a* conocer las informaciones de error. La representación de los objetos<br>deberá desplegar correctamente todos los atributos deberá desplegar correctamente todos relevantes a los objetos, incluyendo las relaciones entre objetos. A menLtdo es necesario experimentar con diferentes representaciones para encontrar una representación que sati5faga al usuario.

Siempre se debe garantizar al usuario contra errores gramaticales en el diseño de despliegue de imágenes.

La elección de la representación del objeto puede ser obvia, tal como sucede con un circuito electrónico completo~ o puede involucrar una cuidadosa selección entre el rango de alternativas. Para el despliegue de información numérica multivariable como pueden ser los datos económicos, o los datos de un plano, existen una gran variedad de idiomas gráficos que pueden ser aplicados. La representación gráfica<br>se divide en seis componentes o 'Variables Visuales' que son:<br>el tamaño, el modelo, la orientación, el color, el sombreado y la textura.

# RETROALIMENTACION.

La retroalimentación es a menudo viste como una ccmpcnente de la interfase del usuario. En el modele clásico de interacci 6n hombre-méqui na los comandos del usuario alteran las aplicaciones *de* las bases de datos, las cuales son reflejadas con cambios en el desplingue de información, entonces el usuario manda un comando de refresco sobre las bases de estos cambios. Por lo tanto, el ciclo *de* interacción de acuerdo a éste modelo es una forma simple de comando de entrada para una salida de desplieQue de iriformación.

El modelo simple de un proceso interactivo mostrado en la fig. 1, se aplica solo en casos donde el lenguaje de comandos del usuario es muy simple y la respuesta de la computadora es muy rápida, si la respuesta component of a substance of the model of the control of the signal of the signal of the signal of the signal of the signal of the signal of the signal of the signal of the signal of the signal of the signal of the signal o la falta de respuesta a su comando.

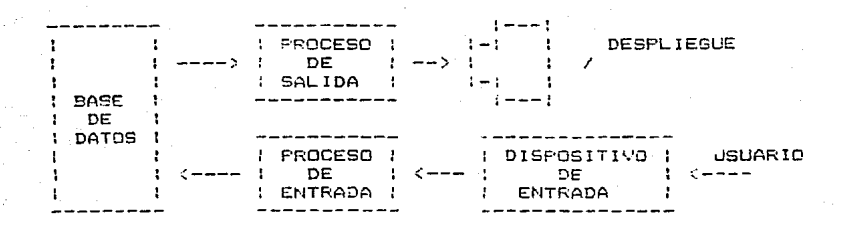

FIG. 1 MODELO SIMPLE DE UN PROCESO INTERACTIVO.

El propósito de la retroalimentación es complementar la respuesta provista por el despliegue de información, así<br>como para permitar más interacción efectiva. Las tres principales formas de retroalimentación son las siguientes:

y cuando se ha presentado una condición de error.

2.-la retroalimentación de la base de datos de aplicación, principalmente para la selección.

3.- La retroalimentación no relativa a los comandos de interpretación sobre la base de datos. por ejemplo la retroalimentacion del cursor, la retroalimentacion en la repetición de carácteres, etc.

La asociación entre las tres formas de retroalimentación y entre éstas y el modelo de interacción<br>simple es mostrada en la figura 2.

Un requerimiento de todas las formas de<br>retroalimentación es rápido. Si el proposito de la retroalimentación es confirmar la recepción de un comando o asistir en la selección, entonces el despliegue es lo mejor. A fin de desplegar la retroalimentación rapidamente se puede hacer buen uso de las caracteristicas del hardware de ne-spliegue. En general, con las técnicas de<br>retroalimentación, se aprovechan las características.del dispositivo de despliegue.

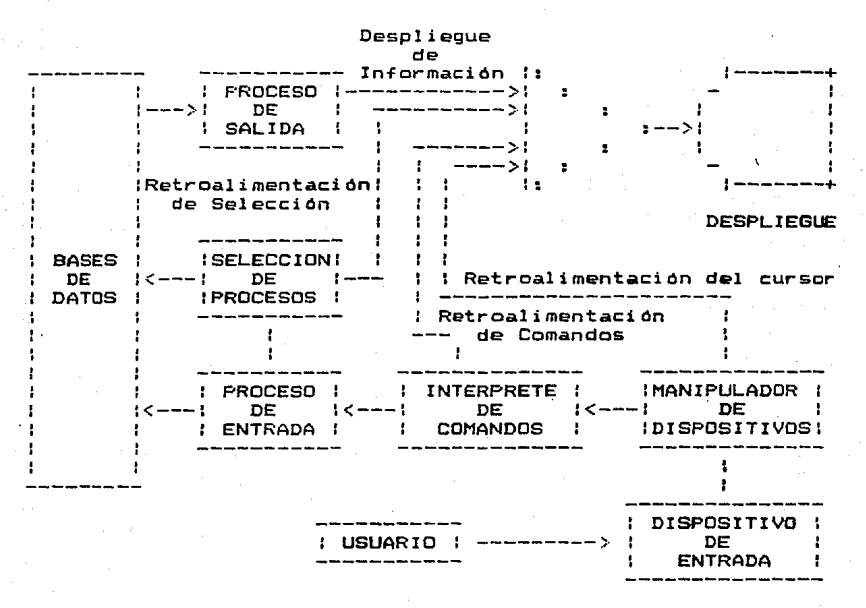

Fig. 2 MODELO EXPANDIDO DEL PROCESO INTERACTIVO MOSTRADO CON TRAYECTORIAS DE RETROALIMENTACIDN.

## COMANDOS DE RETROALIMENTACION.

**Los comandos de retroalimentación de los procesos que interpretan a los comandos del usuario, son n&cesarios por las siguientes razones:** 

.<br>-<br>1.- A menudo es posible mostr<mark>ar por</mark> medio de la retroalimentación el efecto general del siguiente comando del **usuario.** 

**2.- Si por alguna** ra~ón **el comanda R& ajeno, el**  usuario necesita una inmediata respuesta de error. Cualquier retrago hara más dificil para el usuario recrear el contexto<br>mental que se necesita con el fin de restaura<mark>r el comando. El</mark>· **mensaje** *de* **error deberá** ~er **resumido, pero debe aer claro para que el usuario reconozca cual fue el** *error* **un el qu&**  incurrio al dar entrada al comando. Una forma efectiva de **retroalimentación del error es provista por** ~l **cambio en la forma del cursor.** 

3.- Si la ejecución de un comando es muy lento, el usuario puede *&er* beneficiado ya que puede verificar &i la c:omputadora esta trabajando con su solicitud. Ideal mente este

tipo de retroalimentación deberá mostrar cuantos segundos de tiempo de ejecución le restan al trabajo, si esto no es posible, el usuario deberá poder verificar cual de las ejecuciones esta progresando.

-----·-

4.- El usuario a menudo necesita seleccionar un comando de ayuda para poder hacer uso del siguiente comando a ejecutar~ particularmente en un lenguaje de comando& multimodo donde la elección del comando permitido no es<br>obvia. Un mensaje impreso puede ser la retroalimentación más eficiente para el principiante, pero una vez que éste adquiere experiencia generalmente encuentra en la retroalimentación del cursos un mejor uso.

Algunas formas de comandos de retroalimentación sirven para proveer confirmaciones no obstructivas que los comandes del usuario nan estado recibiendo. Una f\_ortna. simple de retroalimentación es el tactil y audible "CLICK" de una llave de función cuando esta sea. activada. con lo cual se le indica al usuario que la eJecución de la llave de función na sido transmitida a la computadora.

#### RETROALIMENTACION DE SELECCION.<br>Newscapenbergenent de resensesse

Frecuentemente, es dificil preve<mark>er</mark> la<br>acion adecuada durante las operaciones de retroalimentación adecuada selección, debido a un gran número de razones. En primer lugar, no siempre es posiole la retroalimentación lo suficientemente rápida. La base de datos de la cual al usuario ~stá seleccionando puede ser muy larga, pero previendo la detección rápida del objeto al cual el usuario previeno la detection rapida dei dojeto al chai el objeto ha sido<br>está haciendo referencía. Una vez que el objeto ha sido<br>identificado la representación del despliegue p<mark>uede ser</mark> cambiada en alguna forma para indicarle que la selección ha sido ejecutada. Si el usuario mueve las coordenadas del dispositivo de entrada leJos del objete, la retroalimentación de la selección puede set- removida como en la selección de ment\s.

Una restricción más grave de la retroalimentación de selección es que deberá igualar la representación del<br>despliegue *de* los objetos va seleccionados. Está despliegue de los objetos ya seleccionados. representación le permite al usuario distinguir los objetos seleccionados entre los demás y generalmente toma una forma más brillante que las otras o sufre una inversión de intensidad. La. retroalimentación prevee ál usuario de como él deberá hacer la selección para. poder hacer la igualdad de la representacion.

Frecuentemente es necesario diseñar la base *de* datos frecuentemente es necesario diseñar la base de datos<br>de la retroalimentación de selección, pensando en proveer el acceso rápido a estos r-etroal i mentaci ón. atributos, necesarios para la

#### RETROALIMENTACION INDEPENDIENTE DE LA APLICACION. ==========~====== ============= == == ========;==

Un sistema de gráficas, generalmente provee una o dos form~s e&tandar de retroalimentación. Una Terma de las más básicas es la retroalimentación del cursos, que obedece a<br>las coordenadas del dispositivo de entrada. Esta das coordenadas del dispositivo de entrada. Esta<br>retroalimentación deberá ser muy rápida puesto que aunque haya un pequeño retraso entre el dispositivo y el movimiento<br>haya un pequeño retraso entre el dispositivo y el movimiento<br>del cursor, este es notable. Una forma análoga de del cursor, este es notable. Una retroalimentación es la repetición de los carácteres de impresiOn en donde la necesidad de la rapidez no es muy extrema.

## LENGUAJE DE PRDGRAMACION FORTRAN.

Uno *de* los procedimientos para resolver un problema con el lenguaje de programación FORTRAN consiste de una serie con el lenguaje de programacion roninum consiste de una serie<br>de proposiciones, las cuales son de varios tipos. Uno de<br>ellos específica las operaciones que se efectuan con números y otra clase de datos, los cuales constituyen la información más importante del procedimiento. El segundo de ellos, está enfocado a operaciones de entrada y salida. Estos dos tipos de proposiciones se ejecutan en el orden en que están escritas; Un tercer tipo de proposición altera el flujo de control de ejecisión de las propcsisciones, de manera que o cambiar de algún modo la secuencia se ejecusión. El cuarto tipo de proposición suministra cierta información acerca de los procedimientos, pero sin el cual, ne se requiera cAlculo alguno. Tomados en cor.Junto,. todas 1 as proposici enes que especifican el procedimiento para la solución del problema constituyen un Programa Fuente. En cualquier forma, un compilador o procesador FORTRAN lo traduce enseguida a un Programa Objeto (instrucciones en código de máquina).

La palabra FORTRAN se regiere tanto al lenguaje para expresar los procedimientos a resolver problemas, como al compilador. El compilador FORTRAN, llamado también procesador <sup>o</sup>traductor es en si un programa grande de instrucciones de computadora. Este aspecto de traducción fue el que condujo al<br>sisgnificado original de la palabra FORTRAN (FORmula sisgnificado original de la TRANslatión - Traductor de Fórmulas).

FORTRAN es un lenguaje de programación diseñado para una amplia utilizac:idn en las áreas matemáticas, científicas y tecnológicas. Las ventajas dpl FORTRAN respecto a otros lenguajes de programación, son el minimo tiempo y costo de programación *y* un máximo de posibilidadea de intercambio de programas en diferentes procesadores FORTRAN.

FORTRAN es uno de los lenguajes de programación de. alto nivel que se ha desarrollado a partir del lenguaje ensamblador,. se considera de alto nivel, porque una sola proposicion puede dar como resultado varias instrucciones en lenguaje de máquinas. En FORTRAN existen aproximadamente 30 proposiciones, mientras que en el lenguaje ensamblador puede haber entre 30 y 350 nombres nemotécnicos.

La organización realizarse en dos partes: de un programa FORTRAN debe

a>.- Con el concepto de subprogramas <SUBROUTINE>.

b>. Organizados por unidad *de* programa.

Entonces, un programa FORTRAN se compone de un<br>Programa principal y tantos subprogramas como sean<br>Decesarios. El programa principal contiene los pasos necesarios. El programa principal contiene los PASOS requeridos para resolver un problema dado; los subprogramas

sor unidades de programas subordinados, utilizados pór el programa principal, se hace referencia a ambos como unidades de programa..

> NOTA: Para ver el conjunto de instrucciones y el manejo de subrutinas y funciones, referirse a cualquier libro o manual de FORTRAN.

> > LENGUAJE DE PROGRAMACION PASCAL.<br>Transcon de inconstruer incorer

El lenJuaje de Prcgramacion PASCAL fue desarrollado a finales de los sesenta por Niklaus Wirth. Su proposito era producir un lenguaje apropiado para enseñar los conceptos de programación clara y sistemáticamente y hacer el lenguaje<br>utilizable en un gran nómero de computadoras. La popularidad de PASCAL ha crecido rápidamente desde su introducción, y versiones del lenguaje pueden utilizarse en un gran rango de computadoras. desde las peqLle:ñ·as *¡* baratas computadoras personales a los grandes sistemas.

~Cuáles son las ra=ones de la popularidad de PASCAL? La razón principal es que el PASCAL hace la tarea-de escribir, leer y modificar programas más fácil que los demás lenguajes de programación.

- PASCAL tiene sentencias de control estructuradas (while, repeat, for, case, if-then-else) que permiten al programador escribir un código claro y concisc con El flujo de control yendo de a~riba abajo ..
- PASCAL permite al programador subdividir un largo en procedimientos y funciones independientes más pequeñas, cada una ejecutando cierta tarea. nua pequencia, euse ener sus propias variables<br>privadas que sólo se utilizan cuando se ejecuta ese módulo. Cada modulo tiene unos parámetros de entrada y salida bien definidos, usados para comunicar5e con las rutinas que lo llamen.
- PASCAL permite definir tipos de datos propios y estructuras de datos, además de los ya construidos<br>en el lenguaje.
- PASCAL permite el uso de identificadores largos<br>para las variables, procedimientos y funciones. para las variables, procedimientos y funciones.
- PASCAL permite procedimientos y funciones recursivos, esto es, procedimientos y funciones que pueden llamarse a sí mismc.

Aunque, el PASCAL es un buen lenguaje para programar no es per~ecto ya que se le a c.ritic.ado el manejo de archivos y la longitud de los arreglos (dados por la máxima representación de un numero galtero positivo).

NOTA: Para mayor detalle dirigirse a cualquier libro o manual de programación en PASCAL.

## SISTEMA SFERRY PC.

El sistema SF'ERRY PC, es una computadora personal diseñada 5egUn las características de los sistemas PC compatibles. Este equipo es capaz de emular todas las funciones de programac10n y permite la adición de equipo periféricos diseñada especificamente para equipos PC.

Entre las ventaJas importantes de esta generación de equipos, as la integracion de microprocesadores de 16 bits que cirecen nuevas posibilidades difícilmente logradas con<br>microcomputadoras de 8 bits, como son: operaciones microcomputadoras de 8 bits, aritméticas básicas de suma, resta, multiplicación y división por hardware, memoria expandible de hasta 512 Kbytes y la posibilidad de contar· con sistemas operativos y lenguajes de programación profesionales, que brindan al usuario nuevas herramientas y mayor control sobre el equipo y sus<br>aplicaciones, haciendole comparables en capacidad con aplicaciones, haciéndole =ualquier mic:rocomputadora.

CARACTERISTICAS DEL EQUIPO.

El sistema SF'ERRY PC es una computadora personal diseñada escencialemente para maximizar la compatibilidad con oisenada escencialemente para maximizar ia compatibilidad con<br>equipos IBM PC. El equipo es capaz de ejecutar la totalidad<br>de programas y lenguajes especicamente diseñados para ser ejecutados en el equipo IBM PC. La compatibilidad también se extiende a la posibilidad de usar los mismos módulos de expanción y los mismos periféricos que su similar.

El sistema SPERRY F·C emplea el procesador 8088 con bus externo de 8 bits y bus interno de 16 bits. El juego de instrucciones es de 16 bits y es totalmente compatible con el procesador 8086 de INTEL.

.<br>El equipo puede accesar hasta 1 megabyte de memori<mark>a</mark> inte1-na. E5ta memoria se puede utili:ar para programación o simulación de discos virtuales.

Las características fundamentales del equipo son las siguientes:

Procesador 8086 de 16 bits.

- Procesador numérico opcional 8087.

 $-$  64  $K$  a 256  $K$  de memoria principal con paridad.

Memoria adicional hasta 512 K RAM para programacion.

- EPROM con BIOS compatible con IBM PC.

- Soporta los sistemas operativos MS-DOS, UNIX y CP/M-86.

39

- Dos puertos serie tipo RS-232 programables hasta 9600 bauds incluidos.

 $-$  Un puerto paralelo bidireccional tipo CENTRONIX inclu1do.

Hasta 4 un1oades de diskette de 3b0 k cada uno.

- Hasta dos ur11dades de disco f1JO de 20 o 40 megab)·tes.

Teclado completo con todas las funciones PC prog1-amables.

- Cinco conectores de eNpans10n para tarjetas adicionales.

 $-$  Adaptador de video para color  $\infty$  blanco  $\infty$  negro con gráficas.

.<br>El sistema SPERRY PC cuenta con requisitos ambientales muy amplios que permiten el funcionamiento del<br>equipo en condiciones adversas, sin embargo se deben establecer las siguientes condiciones de trabajo y prevenir oesperfectos futuros.

al Verificar que la al1mentac1on de voltaje de entrada C. A. este dentrc dEl rango de 115 a 130 volts.

o> Instalar un sistema de tierra fis1c" como protección del equipo y de los usuarios.

 $=$  Se requiere el uso de un regulador de voltaje para man~ener estable la alimentación. La capacidad de dicho requiador deberá ser de 300 a 500 V. A.

d) La temperatura ambiental de trabajo del equipo debera establecerse entre 10 y 32 grados centigrados.

el Para reemplazar e) Para reemplazar o cambiar algun <mark>modulo en el</mark><br>sistema PC asegurarse que el equipo este apagado y de5cargado.

fl Respaldar los disketes del sistema operativo como primer paso para protegerlos y familiari=arse con el equipo.

g1 Evitar el uso de alfombras en el área de trabajo.

#### MDDULOS DEL SISTEMA.

El equipo SPERRY PC consta *de* cuatro modules básicos que se describiran a continuación:

l.- El gabinete central que contiene a la<br>computadora en si, las unidades de disco, los módulos per1iér1cos y la tuente de poder. 1.- El gabinete central que contiene a la 2. El monitor de video monocromático o de color.

3.- El teclado retráctil.

4. - La impresora (opcional).

Usualmente independi~~tes y están estos cuatro componentes son interconectados al sistema por medio de cables especiales.

El gabinete del sistema es el núcleo fundamental del PC. En su intet-ior hay un circuito impreso. denominado tarjeta del sistema, que contiene todos los circuitos básicos del PC.

El equipo necesario para adaptar el PC a un sistema de presentación depende del tipo de pantalla a usar. Con el PC pueden usarse cuatro clase de pantalla: la pantalla SPERRY monocróma, un monitor de blanco y negro, un monitor de video en color o un televisor comercial.

El teclado del PC es similar al de una máquina de escribir aunque dispone de algunas teclas adicionales para determinadas funciones.

El sistema operativo HS-DOS implentado especialmente para el equipo SPERRY PC reconoce, los atributos ANSI para la programción de la pantalla y el teclado.

## COMPATIBILIDAD CON CP/M DE 8 BITS.

El sistema SPERRY PC es un concepto radical en equipos de computación de uso personal, ya que contiene características que le permiten comportarse como un verdadero equipo de cómputo.

Dentro de sus diferencias, existe un rango de compatibilidad con los equipos que utilizan CP/M de 8 bits.

Va que este nuevo sistema utili:a un procesador de 16 bits y su juego de instrucciones es muy diferente no es posible utilizar los programas o lenguajes del sistema CP/M. Es decir paquetes del tipo WORDSTAR o OBASE-II, no pueden ejecutarse dentro de este nuevo sistema, sin embargo ya existen versiones especiales para este sistema y funciona de manera similar. Todos los archivos de textos o datos asi como los programas fuente escritos en cualquier lenguaje bajo el sistema CP!M pueden ser transportados al sistema SPERRY PC.

#### INSTALACIONES ADICIONALES. ~============ ============

El sistema SPERRY PC permite la instalación de hasta 5 módulos adicionales de expansión de cualquier tipo, los s mentros auteiniales de expansión de memoria a 512 Kbyt**es,**<br>cuales permiten la expansión de memoria a 512 Kbyt**es,**<br>instalación de puertos adicionales, reloj fe<mark>chador</mark>,

procesadores esclavos. resolución. &te. gráficas con mayor

El sistema maneja una c:apac:idad total de memoria interna *de* hasta un megabyte. De esta memoria, los primeros 512 Kbytes son de propósito general y pueden ser dispuestos por el programador según lo requiera. Los restantes están reservados para el uso especial del sistema, en esta sección se encuentra el área de memoria para despliegue de carácter2s de video y graficas, perifericos, DMA, PROMS, etc.

La memoria puede expanderse en incrementos de 64 K, hasta llegar a los 512 Kbytes.

Se incluye como parte integral del equipo un puerto paralele bidireccional es de uso general. Esta interface requiere de un conector del tipo DB 25 CRS-232> de~. 1 ado de la computadora y otro del tipo CENTRONICS del extremo de la computadora.

El sistema cuenta con dos puertos serie del tipo RS-232 programables. Estos puertos están basdos en el UART 8250 y pueden ser programados totalmente a tráves del comande PUERTO de! sistema operativo.

El sjstema puede utilizar una terminal del tipo RS-232 sustituyendo el monitor y teclado que normalmente na-zaz sustituyeno er monitor y teciado que normanmente<br>acompañan al equipo se provee de esta opción para<br>aplicaciones que requieren una terminal predefi<mark>nida o par</mark>a casos en los que ya se cuenta con la terminal y las características gráficas no son requeridas.

## SISTEMA DE GRAFICACION CALCOM-DRUM <UNIVAC 1100/82>.

La graficaciOn por computadora, puede ser definida como: la i~troducciOn, construcción, alamcenamiento, como: la introducción, construcción, alamcenamiento,<br>recuperación, manipulación, alteración y análisis de datos<br>gráficos a través de computadora. Esta-graficación-puede recuperacion, manzicación, de computadora. Esta graficación puede<br>ser: en linea (conectada la computadora al graficador), o<br>fuera de línea (graficador desconectado de la computadora). El sistema de graficación de la computador UNIVAC 1100/82 es un sistema que trabaja en modo fuera de línea, esto es para una subma que criboure computo ser en estante de computo genera datos en<br>una cinta magnética, la cual posteriormente es montada en un<br>controlador operativo CALCOM, donde estará bajo el control de Lln sistema operativo que es parte del controlador.

El controlador CALCOM es un dispositivo programable que consiste de una unidad de procesamiento central CCPU>,una unidad de memoria, una cinta magnética de lectura - escritura unida de memoria, una cinta magnética de lectura.<br>y una cinta magnética de sólo lectura. La unidad de cinta<br>magnética de lectura solamente lee los datos de la cinta creados por una computadora de propósito general.

El CALCOM 9151 es un sistema de graficación.de<br>propósito general, es una combinación de Hardware Software integrado para produci~ salidas gráficas.

El Plotter DRUM 1036 es usualmente operado con un controlado.- 915 que es equipada con um modulo director del plotter P27 o P35. EL Plotter 1036 puede ser operado en modo automático o manual. En el modo automático, el plotter acepta datos en código binario desde una unidad de control y convierte la información recibida en una linea gráfica representativa. Los movimientos incrementados del plotter DRUM y la carga o movimiento de la pluma de una de las tres plumas disponibles, resulta de la recepción de un ndmero binario o código de comando.

El controlador es un sistema de procesamiento digital que es particularmente utilizado para las tareas de dispositivos de manejo electromecánico en pasos programables. Como se muestra en la figura 1 el sistema controlador incorpora un procesador central, una memoria, un grupo de interfases de ensamble y canales de entrada y salida que<br>transfieren el control de señales y datos entre la interfase<br>de ensamble y el procesador de memoria. El procesador ejecuta instrucciones programadas y controla la transferencia de datos para y de memoría. La memoría almacena el programa,<br>que es normalmente cargado en cinta. La memoría provee cuatro<br>bancos de memoría de acceso random con canacidad de bancos de memoria de acceso random almacenamiento de 8 K, y es accesible en bytes de 9 bits. cada banco de memoria mantiene 4096 bytes direccionables.

La interfase del panel e indicadores para operador consiste del control de inicio de rutinas de control de pasos incrementables y el mantenimiento de chequeo d pasos incrementables y el mantentimiento de chequeo d<br>programas. Una de las dos cintas magnéticas tien<mark>e</mark> capacidad de sólo lectura para la transferencia de datos C60 Kbytes por segundo ) y la otra cinta tiene la capacidad de lectura escritura para transferir datos C10000 bits/seg.). da una de estas tres interfases usa uno de los 8 canales de c:: cación.

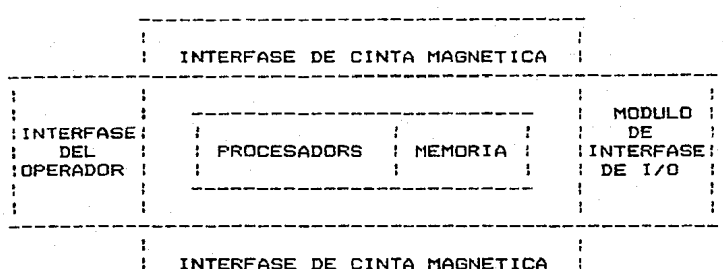

INTERFASE DE CINTA MAGNETICA

FIGURA1. Controlador del Sistema CALCOM

Motores de Pases bidireccionales san empleados para acarreo de la pluma. manejar el DRUM y el acarreo de la pluma.

El Plotter CALCOM es un Plotter incremental digital que produce salidas gráficas de calidad en un tiempo muy peque~o. Los comandos del eje Y para el Plotter causan el movimiento de la pluma acarreada a lo largo de la transmisión. Los ccma~dos del eje *X* causan la rotación del DRUM  $(fiam A, 2)$ .

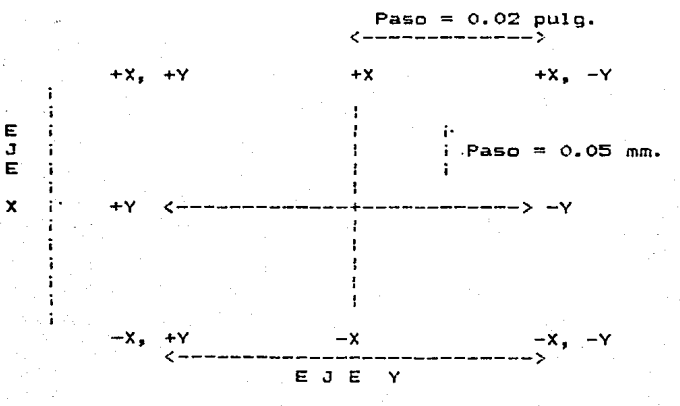

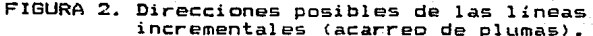

**En respuesta a varias combinaciones de les comandos**  para los ejes X. Y; el plotter puede dibujar lineas **incr mentales en cualquiera** *de* **las** o~ho **posibles direcciones Cver fig.** :?>. **A lo largo del eje X o Y , una linea ir.c:r- mental Cpaso incremental> tiene una longitud de 0.002 pulg das C0.05 mm.>; las lineas incr-ementales a 45 grados de**  un e e tiene una longitud 0.0028 pulgadas (0.07 mm.).

La rápidez del Plotter está determinada por el número **des gmentos de línea a gráficar en un período de tiempo**  dadc. El máximo nómero de segmentos que pueden ser dibujados **en u segundo graficación a lo largo de un eje es de 10.25 pulgadas/seg. < 5125 pasos incrementales x 0.002**  pulga as/segundo !ncremetales ) o 256.25 mm./seg. C 5125 **incrementales x 0.005 mm./paso incremental >; la velocidad a le largo de una diagonal es de 14.3S**  as/seg. e 5125 pasos " o. 0028 pulgadas/paso ) o 358. 75 ( **5125 pasos x 0.07 mm./paso).** 

**pres** *e* **pl Lima**  tación de la gráfica. Los colores usados por las **son: negro, azól, rojo y verde**  Plotter CALCOM provee además tres plumas numeradas **o al tres, de derecha. a izquierda.. para la mejer** 

En el siguiente diagrama de bloques se ejemplifica el sistema CALCOM.

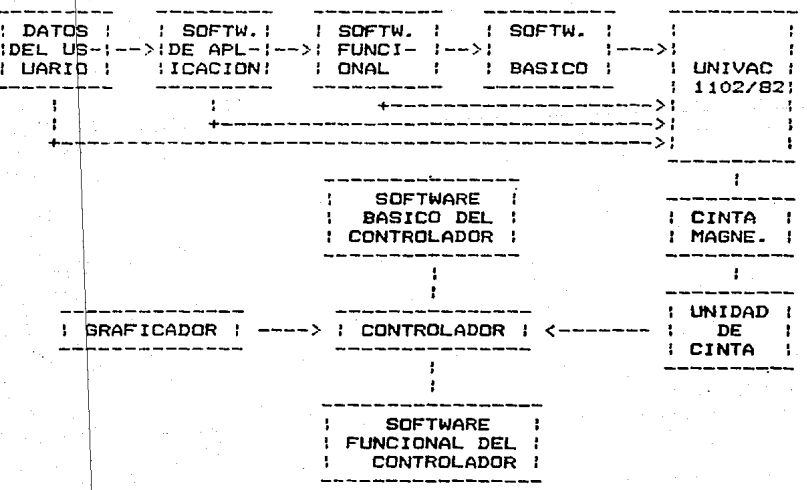

DIAGRAMA DE BLOQUES DEL GRAFICADOR CALCOM.

A continuación se dará una breve descripción de cada uno de 1 ps componentes del anterior diagrama de bloques:

DATOS DEL USUARIO.- Sen los datos que finalmente dirigen al "SOFTWARE DE APLICACION" para indicarle las caracteristicas de la gráfica que se va a trazar.

SOFTWARE DE APLICACION.- Programa especial para<br>También se le conoce como "PAQUETES". Su funci ón graficar. También se le conoce como "PAQUETES". Su funci on puede ser sustituida por un programa realizado por el U5Uari o.

SOFTWARE FUNCIONAL.- Es el grupo de subprogramas que pueden ser usadas por el "SOFWARE FUNCIONAL", éstos pueden dirigir al graficador para trazar figuras usadas ~recuentemente, tales como; circules, cuadros, letras, etc, liberando de esta manera parte del trabajo de diseño.

SOFTWARE BASICO.- Es un grupo de subprogramas que se<br>de éstas están desarrclladas en lenquaje ensamblador.

COMPUTADORA UNIVAC 1100.'92.- Es el sistema de cómputo principal <hardware> en el cL\al se encuentran alojados los elementos de software anteriormente mencionados y que hacen posible iinalmente la graficación de la cinta.

CINTA MAGNETICA.- Es el medio de almacenamiento a través del cual la gráfica codificada es comunicada al sistema. de graficación CALCOM.

UNIDAD DE CINTA MAGNETICA.- En realidad son dos unidades las que interactuán en el sistema UNIVAC, una para grabar los impulsos magnéticos y otra gobernada por el controlador CALCOM para leer la cinta.

SDFnJARE FUNCIONAL DEL CONTROLADOR. - Este es el programa escrito en lenguaje ensamblador para el control progr&mablE del CALCOH, el cual permite al usuario obtener las gráficas en forma fácil y eficiente.

SOFTWARE BAS!CO DEL CONTROLADOR.- Son los programas que gobiernan al controlador y normalmente el usuario del sistema no tiene contacto con ellos.

CONTROLADOR.- Este es un dispositivo compuesto por un microcomputador en el cual están almacenados los dos elementos de software mencionado5. Su función es decodificar los impulsos magnéticos grabados en la cinta para de acuerdo a ellos ordenar movimientos de trazos al graficador.

s - GRAFICADOR CALCOM.- Es un dispositivo<br>electromécanico compuesto por circuiteria muy compleja.y<br>partes mecánicas muy precisas, la función de este dispositivo<br>es hacer trazos sobre el papel de acuerdo alas ordenes del es hacer trazos sobre el papel de acuerdo alas ordenes del<br>controlador y es el elemento final de graficación. CALCOM provee en software gráfico las siguientes tres categorias generales~

- Programas de aplicación.

- Software funcional.

#### - Software básico.

El nivel más alto del software gráfico es el programa de aplicación el cual es un problema complejo de resolver. El usuario solo necesita cargar los datos y seleccionar entre las opciones del programa para obetener la salida gráfica deseada. Los programas de aplicación son escritos en lenguaje de alto nivel, usualmente FORTRAN y esta disponible en una gran variedad de computadoras.

SOFTWARE FUNCIONAL.- Es un software de nivel intermedio que libera al usuario de programar algunas funciones grá~icas ccmunmente usadas. Es el ónice elemento sobre el cual el programador normal tiene contacto y por lo tanto lo debe conocer.

El software funcional disponible a los usuarios está compuesto principalmente *de* dos paquetes CALCOM y PLOT76. Las subrutinas de estos dos paquetes estan en su mayor parte en lenguaje FORTRAN o sea se diseñaron para trabajarse desde este lenguaje• pero es posible también trabajarse desde COBOL. Pat-a poder hacer uso de estos paquetes es necesario que el programador además de conocer lo relativo al lenguaje que va *a* usar conozca al grupo de subrutinas de alguno de les paquetes mencionados.

El paquete *de* subrutinas CALCOM, fue diseñado especialmente para el hardware de graTicaciOn que se usa especiasmente y las susbrutinas que lo componen son muy<br>diversas, ya que van desde las básicas que trazan líneas rectas especificandole las coordenadas como parámetros hasta aquellas que trazan gráficas de barras, pasando por las que hacen figuras geométricas y las que trazan letras.

El paquete de subrutinas PLOT76 fue diseñada para usarse\_ en diversos sistemas de graiicaciOn. Este paquete está ligado con CALCDM, ya que algunas de sus rutinas llaman a las .-uti nas básicas *de* CALCDM. Por otro lado PLOT76 es más complejo que CALCOM y aunque en algunas de sus rutinas duplican funciones de CALCOM (como la de trazar letras>, la mayor parte de las subrutinas, para su total comprenaión requieren del conocimiento de geometría *<sup>y</sup>*matem~ticas, ya que es un paquete enfocaedo al trazo de figuras de tres dimensiones.

#### PLANEACION DE LA GRAFICA.

GRAFICAS Y TRAZOS.- Como en los listados de la computadora, las gráficas requieren de alguna planeación para alcanzar un adecuado y efectivo formato. Para ayuda en la planeación de la gráfica se deben seguir las siguientes convenciones:

ª'~-La posición inicial de la pluma, cuando se ir.icia el trazo de la gráfica. es mantenido como el; origen actual lógico <X=O, Y=O>. Todos los movimientos *de* la pluma son definidos en coordenadas X-Y relativas al actual origen.

47

Posteriores origenes pueden SGr establecidos en otras posiciones con la apropiada programación.

b).- Ccnsiderando que el papel se encuentra enrcllado en un rodillo, el aje X se considera paralelo al borde del papel que se encuentra en los extremos del rodillo con la dirección +X hacia el fondc del graficadcr. La longitud del máxima de un trazo en la dirección -X es la longitud del rello de papel (normalmente 120 pies).

e>.- El eje Y es par·alelo al rodillo y la máxima longitud que puede tener un trazo es de 11 o 34 pulgadas dependiendo de la longitud del papel que se utilize.

punta es<br>extendido<br>Cualquier puede ser establecido en más o menos grades relativos al eje X. d>.- El ángulo de rotación alrededor de cualquier en la dirección de la detera el ';cctor es<br>en la dirección +X representa cero grades.<br>argumento (ángulo usado) en un llamado a subrutina

e>.- Cuando se tra=an varias gráficas es un mismo programa, es recomendable se tra:en lineas de separación, para evitar confusiones al operador al separar las gráficas.

## SOFTWARE BASICO CALCOM.

weden ser accesadas (grupo de subrutinas, pueden ser-accesadas<br>direstamente desde programas FORTRAN, ENSAMBLADOR, PL1-y COBOL.

Las convenciones normales de FORTRAN para nombres de variables y para parámetros, son usadas en las subrutinas de araficación.

#### CODIGO LOCAL.<br>ENENER NOTESE

Con el propósito, no de racionalizar los recursos ~el sistema. sino de optimizarlos, se han implantado una serie de cambios en el proceso de graficación. Los cambios externos que afectan al código fuente son las siguientes:

a).- En caso de que en la ejecusión del programa, se intente cruzar los limites preestablecidos para X o Y, el programa finalizará la ejecusión del programas, y no generará la gráfica, generandose el ~iguiente mensaje de error: ''Al estar graficando usted rebaso los limites definidos".

b > • - Aunque en cinta, ne se debe Bsignar principie la gráfica se genera en unidad de cinta ya que 21 sistema se encargará de hacerlo.

e).- La subrutina FINAL es necesaria ya que a través de ella se libera la unidad de cinta, y avisa al operador que la cinta contiene una gráfica, siempre y cunando no se tenga ningón error durante la ejecusión.

d>. - La máxima longitud disponible para hacer trazos a lo ancho del papel (eje Y) es de 34.0 pulgadas.<br>Considerando que al iniciarse la ejecusión del programa el origen está ubicado a 0.75 pulgadas del borde de papel.

e).- La longitud total (en cm). usada en la ejecusión de la gráfica es mostrada, junto con los datos de la ct:wt·1::Ja.

;1.- Antes de que el usuario haga un cambio de erigen se realiza uno e se& que en la cinta de graficación queda grabado Lln "par~=i" Clos pasos son marcas especiales que el operador puede detectar) antes del inicio de los trazos de la gráfica.

g) .- Debido a que los operadores conocen el área de papel estimada (el sistema se lo comunica), ellos pueden optar por optimizar el trazo de las graficas, en consecuencia aquellas que requieren menor extensión de papel pueden tener en algunos casos mayor prioridad.

#### DETALLES INTERNOS.

#### (Conocimientos no necesarios para el usuario)

Un detalle muy importante cuando se esta graficando en el Plotter, es que la cinta se asigna al final del proceso de gra~icación, ya que es asignada por la subrutina FINAL y los llamados a PLOT en consecuencia rio mandan informaciOn *<sup>a</sup>*la cinta, sino a un archivo temporal en disco. El copiado de e&te archivo a la cinta es eiectuado por *la* subrutina COPIA este artivo a farticar es electuado por la subclimación en<br>notificar al operador en consola no sólo que se genero<br>gráfica en unidad de cinta, sino también cuanta área de papel es. requerida.

## CAPACIDAD DE HARDWARE.<br>========= == =========

Un típico sistema off-line consiste de un Plctter CALCOM, un controlador y un dispositivo de entrada de datos. usualmente una unidad de cinta.

Existen dos tipos de Plotters electromecánicos:

- - DRUM

#### $-$  FLATBED

Los Plotters DRUM son más compactos y baratos que los Plctters FLATBED, pero ofrecen menos resolución. Un Plotter CALCOM-DRUM tiene un rango de resolucion de 0.01 a<br>0.002 pulgadas y el FLATBED tiene una resolución de 0.01 a<br>0.0001 pulgadas. El rango de velocidad del Plotter es de<br>aproximadamente 1.5 a 40 pulgadas por segundo. del Plotter es controlado a través de códigos transmitidos

del controlador, estos códigos consisten en señales de<br>control (RAISE PEN) y de movimiento en una u ocho diferentes direcciones. El controlador puede ser de tres tipos diferentes: unidad de cinta, alambrado <HARDWIRED> y· programable. Si el controlador es unidad de cinta~ los datos son pasados directamente de ésta al Plotter. Si el son pasados directamente de esta al Plotter. Si el<br>controlador es alambrado, se tendrá una mayor eficiencia en el formato de la cinta. Si el controlador es programable se tendrá una mayor eficiencia y flexibilidad.

CARACTERISTICAS GENERALES DEL FLOTTER CALCOM.<br>DECEDENDENTERE DELECTARE TOM CENTROL PRETTER

- Es un graficador de plumas del tipo tambor.
- $P$ aso incremental = 0.002 ~ 0.0028 pulgadas.
- $-$  Resolución = 0.01 a 0.002 pulgadas
- $-$  Velocidad Total de Dibujo = 1.5 a 40 pulgadas por segundo.
- Superficie de Dibujo en el eje X de.O a 120 pies en el eje Y de 11 a 34 en el eje Y de 11 a 34<br>pulgadas.

- NUmero de Plumas = 3

- Colores Disponibles de las Plumas = Negro, Rojo, Azul y Verde

 $-$  Funcionamiento = OFF-LINE.

- Conjunto de programas internos para la generación de gráficas.

CAPITULO II.  $\begin{array}{ccc}\n\texttt{m} & \texttt{m} & \text$ 

ANALISIS DEL SISTEMA. 

- Objetivo.

- Procedimiento General de Desarrollo.

- Descripción del Problema.

- Analisis del Sistema.

- Diagrama de Flujo de Datos.

- Diccionario de Datos.

- Especificación de Requerimientos de Software.

#### DISE~O Y DESARROLLO DE UN SISTEMA DE GRAFICACION CONVERSACIONAL.<br>===================================

Objetivo.- Dise~ar *<sup>y</sup>*desarrollar un sistema de graficación conversacional, mediante el cual el usuario no<br>requiera de conocímiento alguno en computación o de algún lenguaje de programación. Dicho sistema generará gráficas administrativas o estadisticas como son las gráficas de barras, las gráficas de pastel (pie) y las gráficas de línea, las cuales seran dibujadas en diferentes modalidades, es decir, cada tipo de gráfica tendrá varias formas *de*  dibujarse. Para dar entrada a la información que generará<br>dichos equivalentes gráficos, el sistema consta de una hoja electrónica u hoja de cálculo, la que sorá estructurada de la siguiente forma:

La pantalla o monitor será una ventana a través de la cual puede verse una hoja de cálculo dividida en renglones <J,2, •... 22> *y* columnas <A~ B, G> en donde cada uno de los elementos de está matriz, puede ser referenciado por su<br>correspondiente renglón y columna. Cada uno de los elementos de la matriz puede contener un caracter alfabetico, un n1.\mero o una f órmLtl *a.* Las fórmulas rel ac:i onan absoluta o relativamente determinados elementos de la matriz, mediante operadores aritméticos, logarítmicos, trigonométricos, étc.

El software del 5istema *a* desarrollar es un programa que aceptará como entrada expresiones numéricas o expresiones aritméticas y producirá como salida su equivalente en lenguaje gráfico (gráfica de línea, gráfica de pastel, gráfica de barras), junto con la información mostrada en forma tabular.

El diagrama de bloques del sistema en forma general se presenta a continuación:

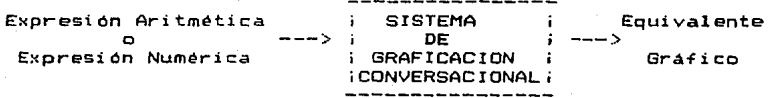

PROCEDIMIENTO GENERAL DE DESARROLLO.

Antes de iniciar con el desarrollo general del sistema, se e::aminarán los pasos necesaríos a seguir en el desarrollo d<br>de software.

1.- Especificación del Sistema.

- 2. Especificación de la Estructura de los Datos.
- ~-- Definición del formato *de* la Estructura *de* Datos

4.- Especificación del Algoritmo.

5.- Estudio *de* la posibilidad *de* dividir el programa en módulos, es decir la subdivisión del programa en unidades independientes de programación.

.<br>6.- Repetir los pasos de 1 a 5 en cada <mark>uno de los</mark> módulos.

## DESCRIPCIDN DEL PROBLEMA.

El sistema a desarrollar surgió al observar que muchos de los problemas de cálculos cotidianos se resolvian en base a tres herramientas casi universales: la calculadora, la manipula con éstas, puede ser representada en forma gráfica para su mejor comprensión y facilidad de interpretación, lo que dio origen *a* la idea de desarrollar un sistema en computadora que pudiera. manipularlas y que además obtuviera como salida su equivalente graficc.

Dicho sistema permite manejar las herramientas antes mencionadas por medio de una 11Hoja de Cálculo" para 1 a entrada e modificación *de* información y a partir de •ésta obtener como salida su equivalente gráfico (Graficas de linea. Gráficas de Pastel o Gráficas de Barras>, en un dispositivo tal como el mcnitors la impresora o un plotter.

Específicamente el sistema hará lo siguiente:

- *1.-* Aceptar comoentrada valores numéricos. cáracters alfabéticos o formulas matemáticas.
- 2.- Generar la salida del equivalente gráfico deseado.
- 3.- Generar como salida una tabla con el contenido de la información de cada una de las celdas del arreglo matricial <Hoja Electrónica).

Agrupando estas funciones en dos etapas, el sistema debe realizar lo siguiente:

ETAPA 1.

- a>.- Objetivo.-Cargar o modificar información dentro de la hoja de calculo.
	- 1.- Determinar el tipo de información que se ha dado como entrada.
		- ENpresión numérica.
		- Formula.
		- Texto (cáracteres alfabéticos)

2.- Determinar la posición de la celda en la cual<br>se ha introducido información.

ETAPA<sub>2</sub>.

a. - Obtener la Información en forma numérica.

b.- Generar las instrucciones para obtener el equivalente grafico de la información.

c.- Generar los parametros graficos.

d.- Obtener la salida del equivalente gráfico.

#### ANALISIS DEL SISTEMA.

El Análisis Estructurado es el proceso de transformar una cadena de información acerca de las operaciones corrientes o actuales *y* de los nuevos requerimientos a una descripción ordenada *y* rigurosa del sistema a ser construido. Esta descripciOn es también llamada especificaciones funcionales estructuradas del sistema *y* tienen las siguientes características:

- Es gráfica, compuesta mayormente por diagramas.

- $\sim$  Es particionada, no es una sola especificación  $\sin\alpha$ 'una red particionada de "mini especificaciones".
- Es de arriba a abajo (Top-Down) presentada en modo Jerárquica *y* progresivamente de les niveles superiores más abstractos hasta los niveles inferiores detallados.

Es mantenible, una especificación puede ser actualizada para reflejar cambies *en* los requerimientos.

.<br>Es un modelo en papel del <mark>sis</mark>tema, en donde el es un mouelo en papel del<br>usuario puede trabaja<mark>r con el</mark> e en encorre en para perfeccionar su<br>visión de las operaciones tal y como serán en el<br>nuevo sistema.

A continuación es presentado el análisis estructurado de nuestro sistema "Diseho *e* Implementación de un Sistema de Graficación Conversacional", para lo cual se construye un<br>Andelo físico en papel, con el objeto de perfeccionar el<br>entendimiento de las especificiones dadas por el usuario.<br>Este modelo se logra en base a un "Diagrama de Fl Datos" y a un "Diccionario de Datos". Del primero de ellos se<br>obtendrá una representación en *forma de red del sistema*, en l~rminos. de los componentes de los procesos *en* los cuales se declarán todas las interfases entre los componentes, y con el segundo de ellos es con el cual se veran incluidas todas las definiciones de las interfases declaradas en el diagrama de. flujo de datos, aqui también se define cada una de esas interfases en términos de sus componentes.

Ahora Definiremos la información necesaria para relizar el diagrama de flujo de datos del sistema:

1. - **Entidades Externas al Sistema:** 

**a).- Usuario.- Es la persona encargada de proporcionar la información de la cual se desea obtener su equivalente gr á.f i c:c.** 

2.- Entradas y Salidas al Sistema.

**Entradas:** 

- **a>.- Información proporcionada por el usuario.**
- **b>.- Parámetros e características que desee que**  incluyan los euivalentes gráficos.

#### Salidas:

- al.- Equivalente gráfico de la información dada.
	- Dibujo de la gráfica (Pantalla)

Impresión de la gráfica <Impresora>.

- Trazado de la gráfica (Plotter).

**b).- Presentación de la información en forma**  tabular.

3. - Posibles prequntas al sistema.

al.-¿ Cuál es el objetivo?

- b).- ¿ Cuáles son los· equivalentes gráficos que **'tae pueden generarar** ?
- **e>.-¿ Comó se pueden determinar las características de la información con que se alimenta el sistema.**
- d).- ¿ Cuál es la dimensión máxima de lahojade<br>cálculo ?
- e>.- ¿ Cuál es el rango de valores pemisible para la **información** ?
- f). ¿ Qué tipos de operandos, operadores y funciones se van a poder manejar con la hoja de cálculo ?
- **g>.- ¿Quién puede útilizar el sistema?**
- h) .- ¿ En que actividades se puede útilizar el **sistema** ?

i>.- ¿ Comó opera el sistema?

**j).- ¿ Com6 se realiza la entrada o alimentación de información** ?

a>.- Diagrama Sistema. General de Flujo de Datos del

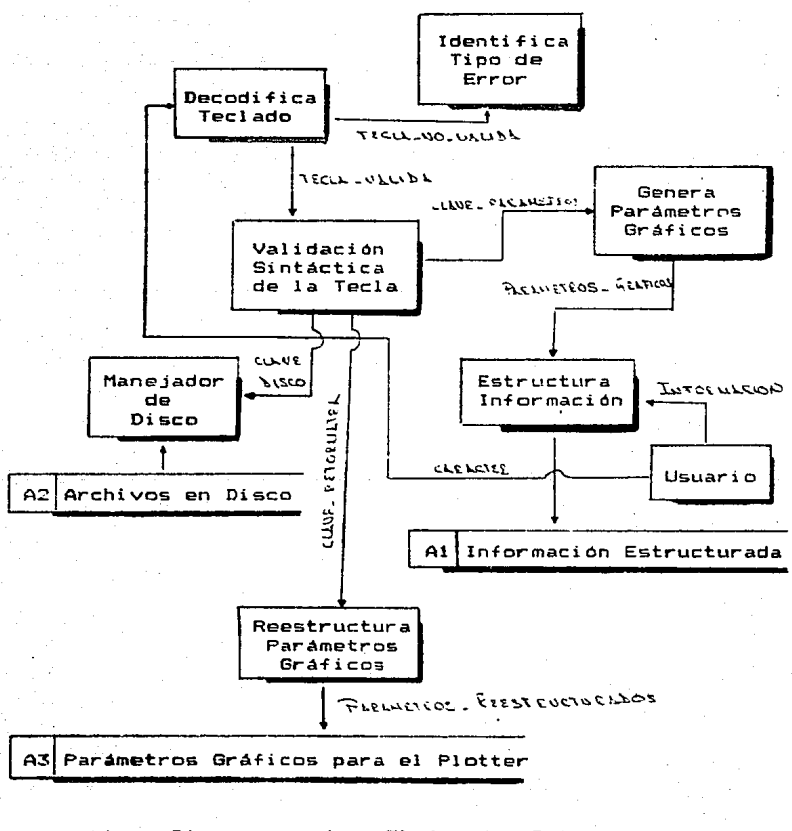

bl.- Diagrama de Flujo de Datos del ''Decodifica Teclado''. proceso

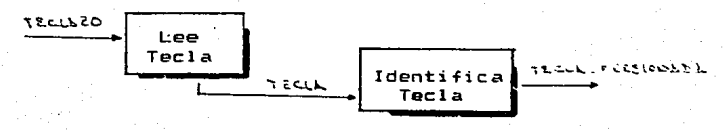

#### $= 1. - 1$ Diagrama de Flujo de Datos del proceso "Validación Sintáctica de la tecla".

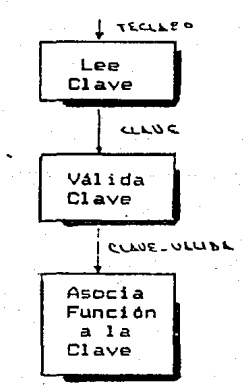

#### $d) = -$ Diagrama de Flujo de Datos  $de<sub>1</sub>$ **proceso** "Manejador de Disco".

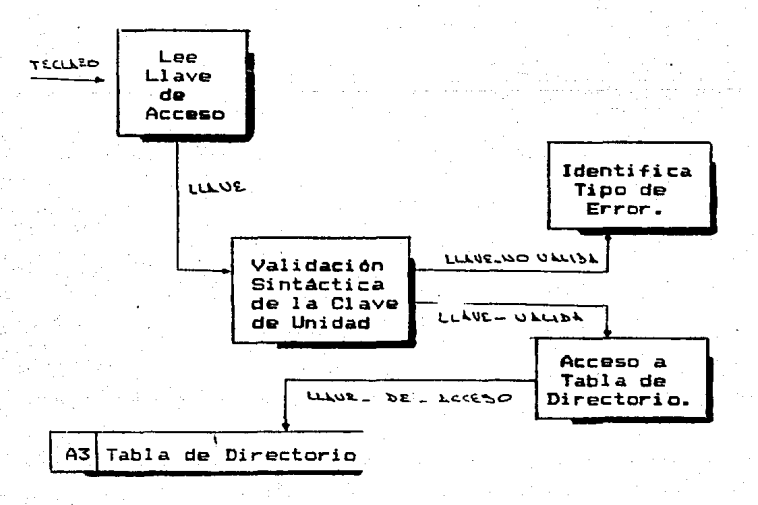

d).- Diagrama de Flujo de "Genera Parámetros Gráficos".

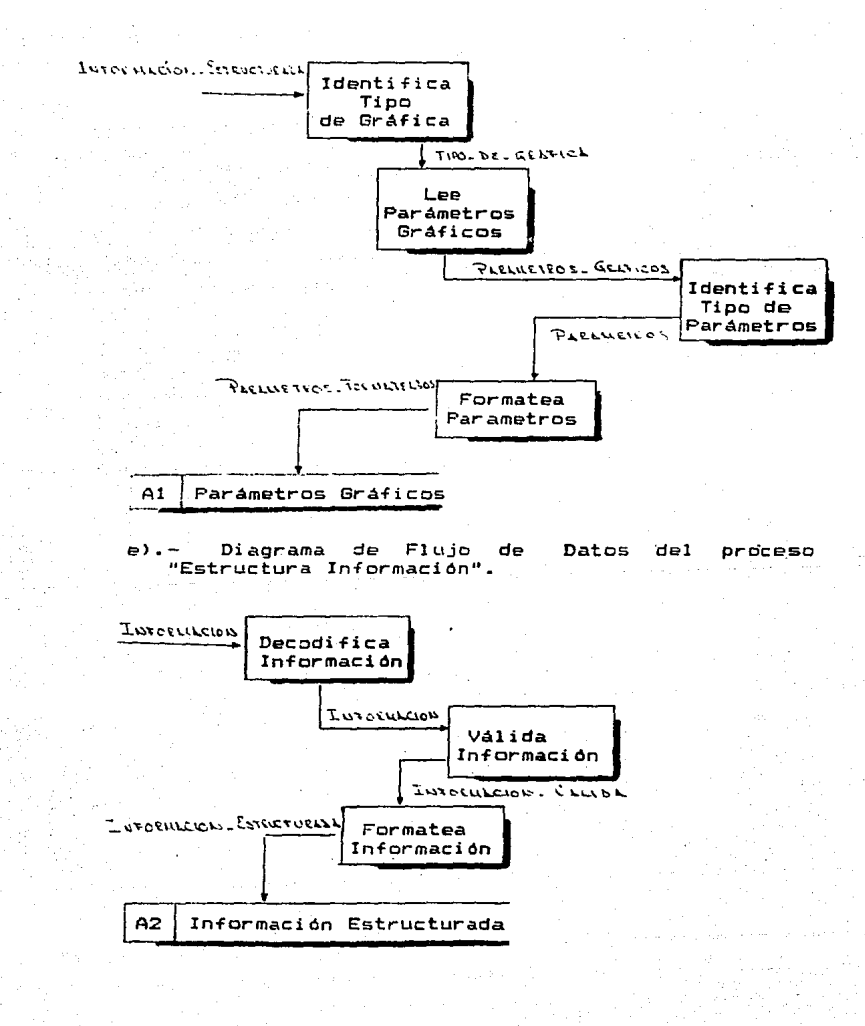

#### 57

En los diagramas de Flujo de Datos, se le dio un nombre a los Flugos de Datos, a los Almacenes de Datos y a Tos Procesos. El significado axacto de los nombres que se asiunaron se encuentrar en el Diccionario de Datos, elementos del diagrana de Flujo de Datos.

5.- Diccionario de Datos.

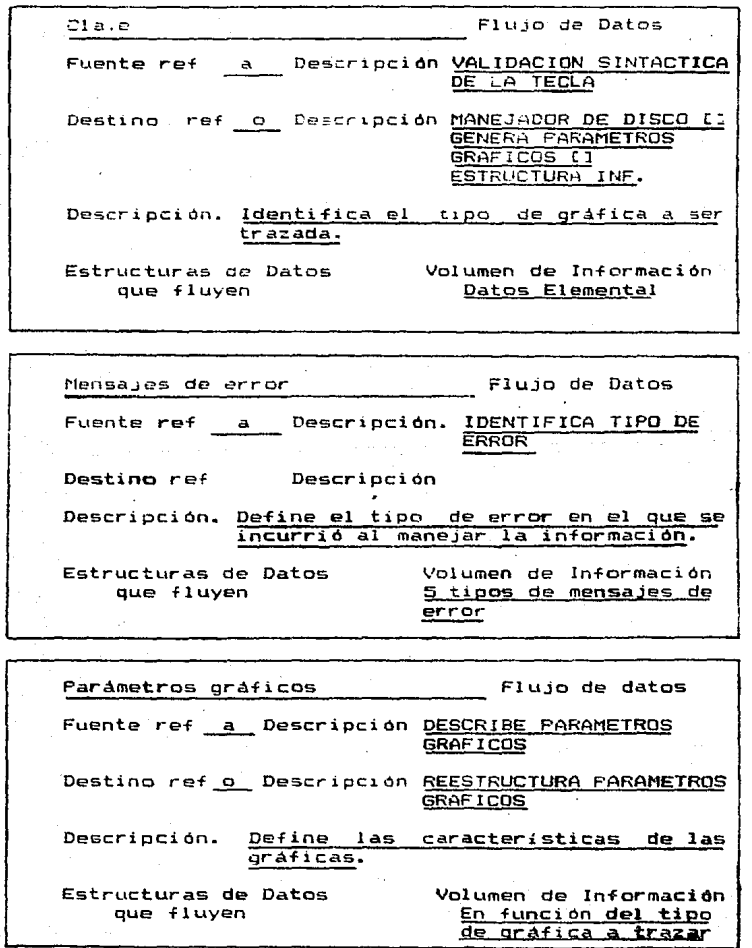

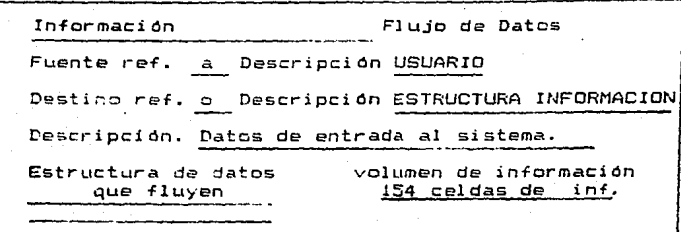

A c:ontinuac:ión se descrioirán los dic=ionarios *de*  datos para los archivos de referencia.

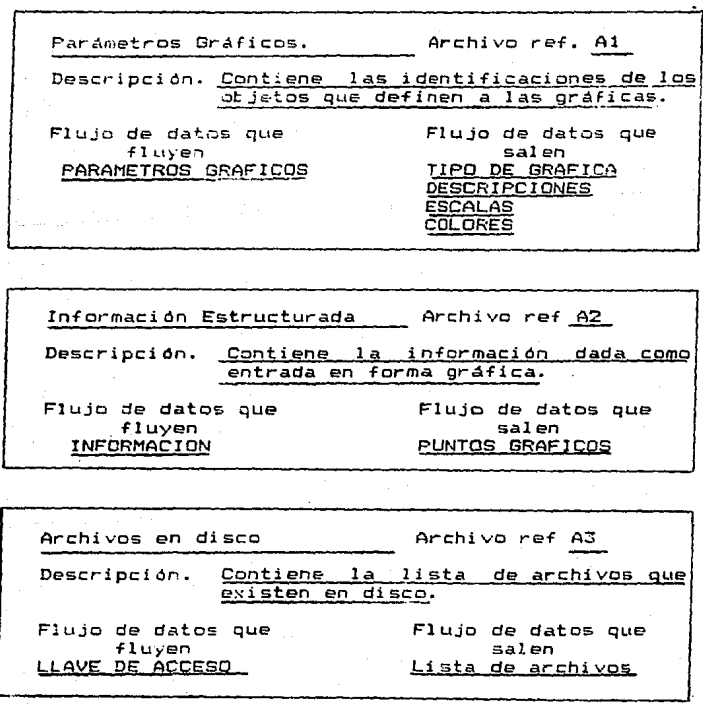

59

A continuación se describirán los diccionarios de datos para los Procesosi

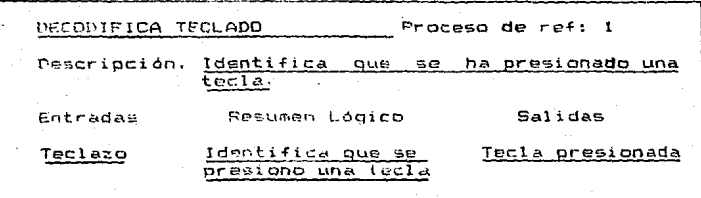

 $\ddot{\phantom{a}}$ 

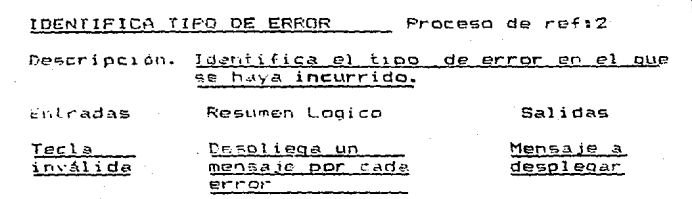

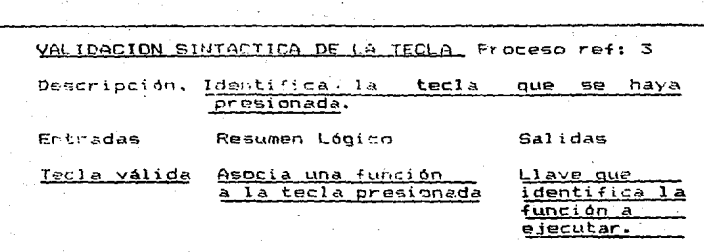

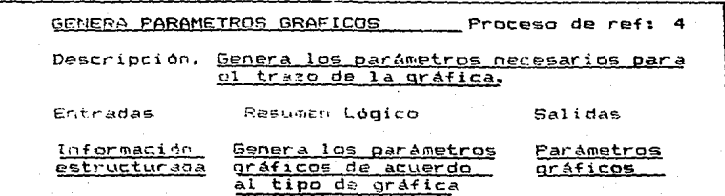

60

 $\sim$   $\sim$ 

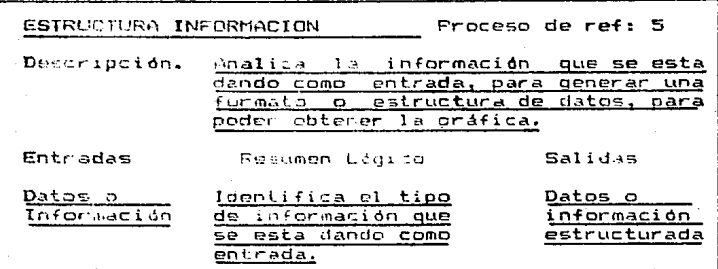

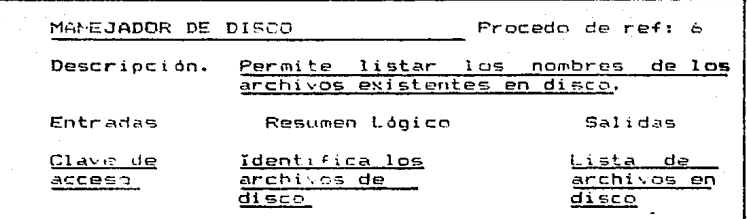

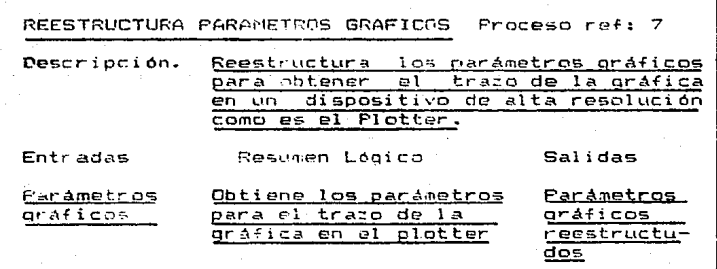

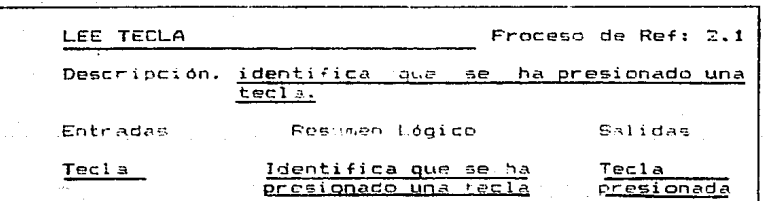

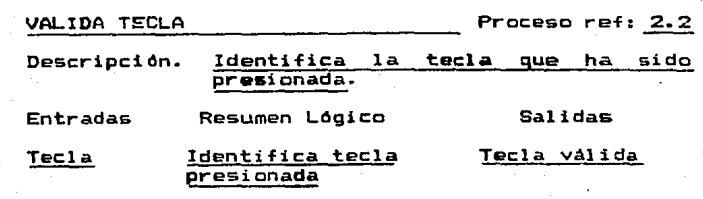

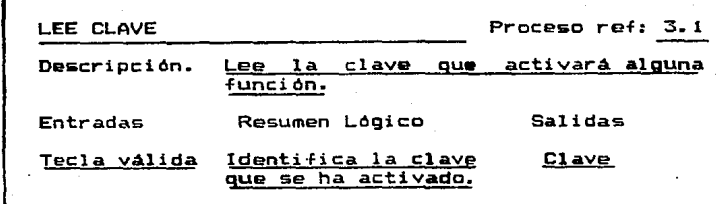

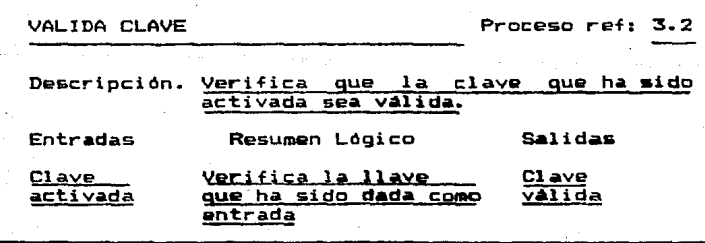

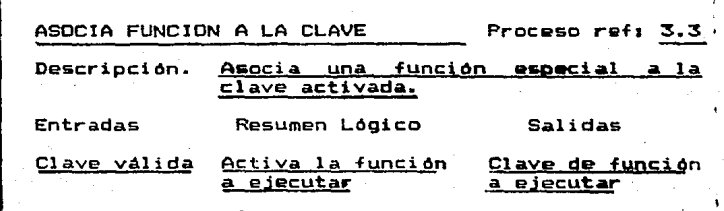

 $\bar{.}$ 

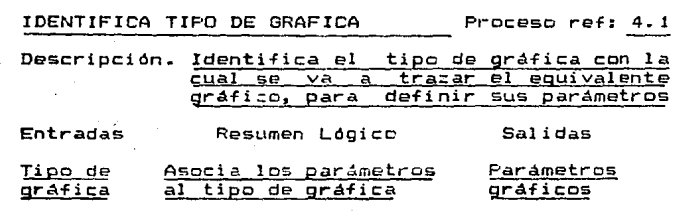

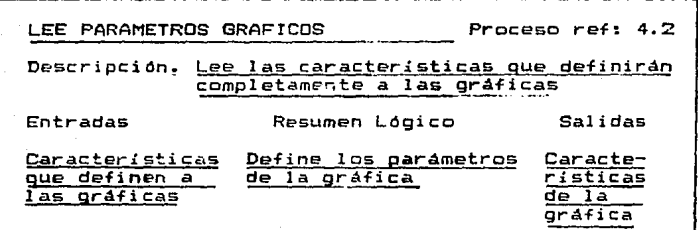

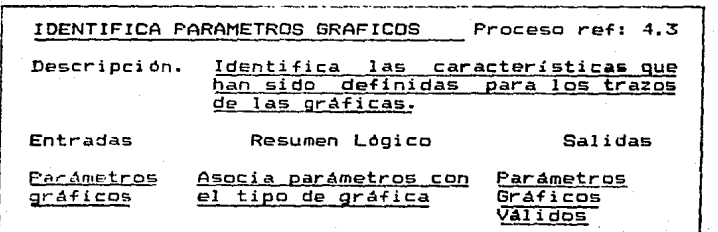

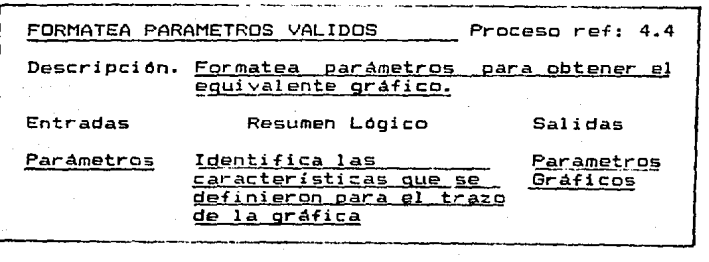

63

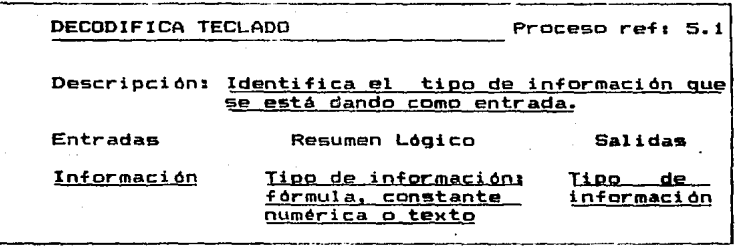

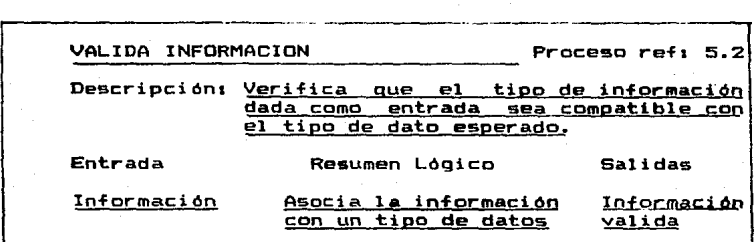

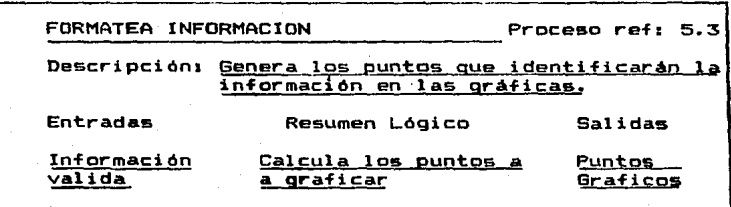

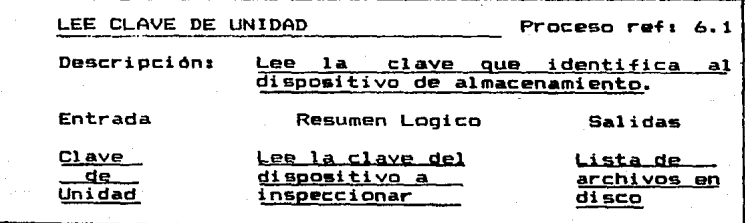
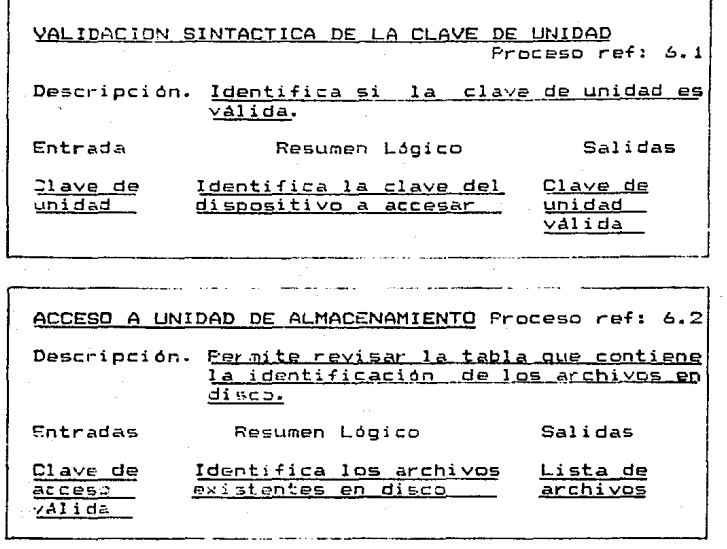

ESPECI~ICACIDNES DE REQUERIMIENTOS DE SOFTWARE. NASEBERGINGERAAD AF AAHABSBEGDUEEE DE BUQUNGSSE

A partir de les elementos mencionados *en* el análisis del sistema, es posible ahondar en el análisis para determinar los r2querimientos espec:ificos de software para la construcción del sistema.

Come resultado de la etapa de análisis del sistema se elabor6 una pequeña descripción del· tipo de software nr.ce\$ario para la realización *de* éste, dicho software elegido fue él siguiente:

a>.- El sistema se desarrollará en dos lenguajes de programación de alto nivel uno para el manejo de la microcomputadora SPERRY-PC y otro para cbtener el trazado del equivalente gráfico en un dispositivo de alta resolución como es el Plotter (CALCOM). Entre los lenguajes de programación<br>es el Plotter (CALCOM). Entre los lenguajes de programación<br>con Jos cuales se contaba para el manejo de la con los cuales se contaba para el manejo de la<br>microcomputadora, estaban-los-siguientes: FORTRAN, C, PASCAL, BASIC y FORTH. Una vez estudiadas las ventajas y desventajas<br>de cada uno de los lenguajes de programación antes lenguajes de programación antes mencionados, finalmente se decidio utilizar el lenguaje de programación PASCAL, debido a que éste tiene dos ventajas principales sobre los demás, su simplicidad y su facilidad de<br>aprendicaje, es decir, proporciona una forma simple y aprenditaje, es decir, proporciona una coherente de expresar algorítmos sumamente complejos, además pcr ser un lenguaje compilado no sálc los programas se van a

**ejecutar en forma más rápida, sino que el texto del programa fuente y el intérprete del lenguaje no ocuparán espacio en memoria, ya que lo** ~nico **que se necesita es el codigc objeto compi l adc. Como ya se habi. a manci onado anteriormente se va a requerir de:· un lenguaje propio para el manejo del PLOTTER,**  por lo que éste será el lenguaje de programación FORTRAN, **debido a que es el Unico lenguaje que nos permite manejar el**  PLOTTER en la computadora UNIVAC 11-00.

b).- El software del lenguaje PASCAL a utilizarse será el compilador TURBO-PASCAL versión 3.0, que es un lenguaje **que puede ser utilizado en cualquier microcomputadora que sea compatible con la micrccomputadora IBM-PC, por ejemplo en las**  mi crocomputadoras CORONA, NCR, SPERRY-PC, MICRON-PC, etc - El software del lenguaje FORTRAN a utilizarse será el compilador FORTRAN-ASCII.

el.- El **siguiente: sistema operativo a utilizarse será el** 

- 1.- Sistema operativo MS-DOS para el manejo da la mic:rocomputadora SPERRY-PC.
- 2.- El sistema operativo EXEC-B para la computadora UNIVAC 11-00.

d>.- Para el trazo del equivalente gráfico en el auxiliaremos del graficación CALCOM.

# CAPITULO III.

الحاربي فأكاحه والمراجع السقسة

e de la componentación de la componentación de la componentación de la componentación de la componentación de<br>A componentación de la componentación de la componentación de la componentación de la componentación de la com

and the control of

Columnia (1912-1911)

ing Patrician

مراجيلين

i (1979)<br>1984: Anton Maria (1984)<br>1984: Anton Maria (1984)<br>1984: Anton Ma

i Almandan din gelaku kulturan adalah sahiji dalam salnya dan h

internació de la fillo<br>2004: Participada de la<br>Participada de la fillo

in a shair

# ESTRUCTURAS DE DATOS.<br>• Estatistados de España

in a lettera<br>2008 - Carl Barbara (b. 1955)<br>1908 - Carl Barbara (b. 1956)

# ESTRUCTURAS DE DATOS.

La hoja electrónica que va a manejar el sistema para la entrada de datos tiene las siguientes caracteristicas:

- Es una matriz rectangular de celdas ordenada en renglones y columnas.

- Una pantalla o monitor que actúa como una ventana que muestra las dimensiones de la hoja.

- Movimiento a través de las celdas por medio de las tec:l as de control de cursor < - - t + > •

- En cualquier celda se pueden escribir textos, una constante numérica e una fórmula.

 $-$  Las  $-$  formula se puede referir a los valores de otras celdas.

- Para indicar la finalización de algún valor de entrada se debe presionar la tecla de RETURN.

Para borrar caracteres de la información que está siendo dada como entrada se debe SPACE <-l. presionar la tecla de BACI~

El sistema que se ha desarrollado se diferencia de<br>distintos programas de hojas comerciales. Es los distintos programas de hojas comerciales.. Es relativamente inefificiente en disponible, el tamaWo de la hoja es pequeño y no ofrece un gran número de funciones y caracteristicas. Por otra parte el sistema es más flexible que algunos programas comerciales, además *de* sEr muy sencillo de maneja~. Por otra parte nuestro sistema es modificable pudiendose afandir, suprimir o cambiar caracteristicas que se deseen.

La hoja de cálculo del sistema está formado por 7 La noja de calculo del sistema esta formado por /<br>columnas (A..G), cada una de las cuales consta de 22<br>renglones de celdas. El modo de representar la hoja de cálculo en memoria sería declarandola como un Arregle bi dimensional, por lo que su estructura de datos queda del siguiente modo:

> Var Celda:ArrayC1..7,1..2J of Información

donde el tipo de datos Información e5 un registro que contiene la información perteneciente a una celda, entonces se declararía de la siguiente forma:

Type

```
Información=Record 
             Status:Set of <CONSTANTE,FDRMULA,TEXTO,VACIO> 
             Valor: Real; Inf: Cadena;
           End; 67
```
#### Donde:

STATUS indicará el tipo de información que contiene cada una de las celdas.

- VALOR contiene el valor numérico que se ha dado como·entrada, o el resultado de ejecutar la fórmula *en* el formato de entrada de datos.
- INF contiene la formula o el texto que se ha dado como entrada.

Entonces,. el arreglo tiene 154 elementos C22 por 7). las cuales pueden. ser referenciados por &U correspondiente renglón *y* columna.

El diagrama de bloques de la estructura de dates que maneja el formato de entrada de datos Choja de cálculo> del sistema es el siguiente:

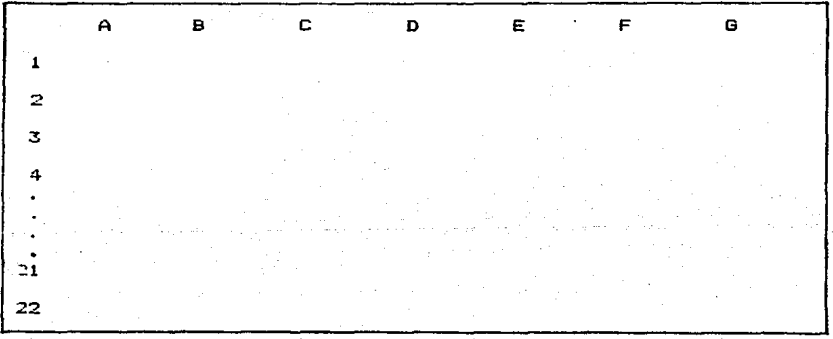

Estructura de Datos del Formato de Entrada de Datos.

Para obtener como salida el equivalente grafico de<br>la información en la pantalla y en el papel, la estructura de datos anterior da la pauta para ello. Para obtener el equivalente gráfico de la información el formato de entrada de datos debe cumplir con las siguientes caracteristicas:

- Los encabezados de las gráficas deben estar a partir de la columna 2 y a partir del renglón 2, si es que se desea obtener gráficas donde las coordenadas rectangulares para las barras y los puntos o lineas, representen en el eje para las darras y los puncos o líneas, representen en el eje<br>horizontal (X) una clase y en el eje vertical la información<br>cuantitativa de la clase o si se requiere de una gráfica<br>(pastel) en donde se muestren las relacione individuales lo mismo que el total o totales de las partes de una o varias clases de datos, entoncés el formato de entrada de datos se manejaria de la siguiente forma:

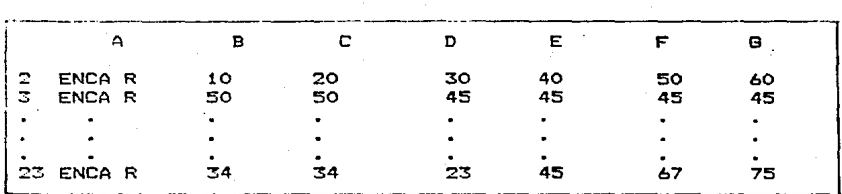

Nota: en **este caso** la **informac:i ón** se **maneja** por **grupos**  <renglón o **c:olumna).** 

**El valor numérico** *de* **las celdas que contienen**  información a gráficar deben ser mayores a cero.

- **Si se requiere obtener una gráfica· de linea, en donde las coordenadas rectangulares representen la informac:i ón cuantitativa de una clase, entonces lo& encabezados de los ejes deben estar en el renglón 1 columna 1**  para el eje horb,ontal <Xl y en el renglón 1 columna 2 dal eje vertical <Y>, por lo tanto el formato de entrada de datos **queda.ria de la siguiente forma:** 

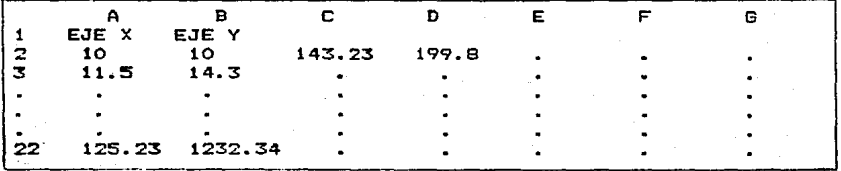

es decir. se trazarán parejas ordenadas de puntos en el equivalente gráfico.

Para obtener el tra:o del equivalente gráfico en un dispositivo de alta resolución como es el Plotter, ae manejará una estructura de datos de la siguiente forma:

- El primer campo indicará el tipo de equivalente gráfico que se va a trazar, ademas de la dimensión, el tipo de barra y el tipo de gráfica de linea:

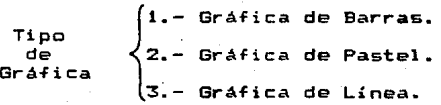

para el caso de las gráficas de barras se debe especificar la **dimensión de lá siguiente forma:** 

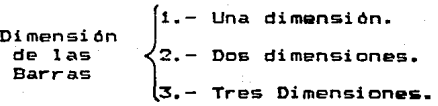

si ei tipo de gráfica es diferente a 1 entonces el campo que

identifica la dimensión puede tomar cualquier valor.

n puede tomar cualquis<br>
(1. - Barras Simples.<br>
2. - Barras Comparat.<br>
3. - Barras Comparat.<br>
fue 1 entonces se d Tipos<br><sup>-</sup> de - de 2.- Barras Comparativas. Barras 3.- Barras Comparativas Encimadas ..

si el tipo de grafica fué 1 entonces se debe especificar lo siguíente:

fue 1 entone<br>
1. - Normal.<br>
2. - Minimos<br>
3. - Spline. Tipos ipos  $\bigg\{2. -$  Minimos Cuadrados. Lineas 3.- Spline.

- El segundo campo de la estructura de datos se especificará el numéro de carácteres que contiene el titulo que describe a la gráfica, además de éste.

- El tercer registro contiene el numéro.de conjuntos y el número de elementos de cada grupo a gráficar.

- Los siguientes registros (estan en base al número de conjuntos de datos> contienen el nümero de caráctere\$ que contiene cada una de las descripciónes de los conjuntos de<br>datos, así como también su descripción. Se requiere un dato~~ as! como tamtiién su descripción. Se requiere un registro por cada nómerc de carácteres y su descripción de =en junto.

 $-$  Los siguientes registro (estan en base al número de elementos de un conjunto) contienen el ndmero de caracteres que contiene cada una de las descripciones de los elementos de los =onjuntos, asi como también su descripción. Se requiere un registro por cada número de caracteres y su descripción de elementos.

Los siguientes registros contienen les valores numéricos a trazar como equivalentes grá~icos. Se requiere de un registro por cada valor numérico.

Entonces la estructura de datos para obtener el equivalente gráfico en estructura de datos para obtener el<br>equivalente gráfico en el plotter quedaría de la siguiente<br>forma:

Sacrichio

 $5742$   $28.317$ 

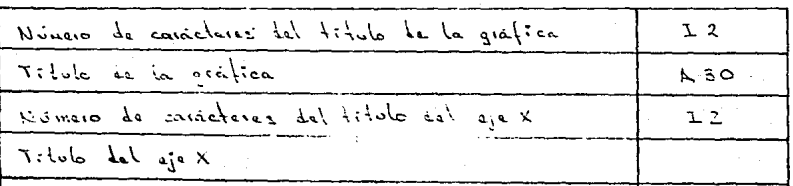

70

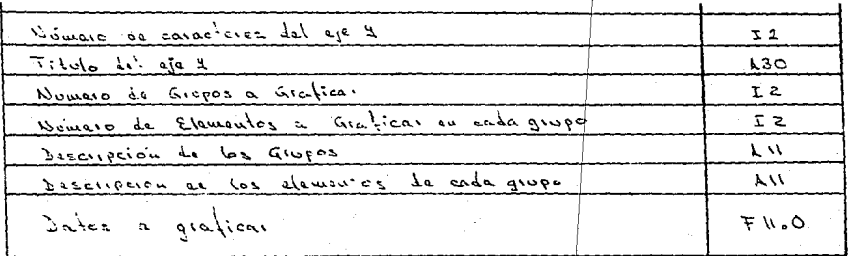

en donde&

1 An representa una variable de tipo caracter.

In representa una variable de tipo entero.

Fn representa una variable de tipo real.

n representa el número de caracteres o el número de digitos que requiere cada campo.

# CAPITULO IV.

DISENO DEL SISTEMA.<br>ARABBE FRA SERAPARA

Objetivo.

Modelo del Sistema:

- Manejador de Pantallas.

- Manejador de Menús.

Manejador de Directorio de Datos.

- Distribución de la Pantalla.

- Manejo de Menús.

- Formato Especial para la Entrada de Datos.

Ayudas al Usuario.

- Diseño de la Interfase de Usuario para el Sistema:

- El Modelo del Usua~io.

- Lenguaje Manejador de Comandos.

- Despliegue de Información.

-Retroalimentación.

# DISEÑO DEL SISTEMA.<br>====== === ========

OBJETIVO.- El objetivo del diseño es lograr hacer un sistema útil, mantenible, flexible, eficiente y general, para que éste pueda ser manejado por cualquier persona que no tenga conocimiento algún lenguaje de programación.

IMF·LAl~TACION. El diseño del sistema será dividido en cuatro modules principales, en donde cada uno de ellos tendrá una función especifica y los cuales se describirán en las mini especificaciones.

MINIESPECIFICACIONES DE LOS MODULOS.- Representan las politicas generales de las funciones ejecutables del sistema. Los módulos se describirán a continuación:

1.- Módulo de Graficación.- Se encargará de manipular la información dada por el usuario para obtener como salida su equivalente gráfico CGráiica de Barras. Gráfi:a de Pastel o Gráfica de Linea). Este módulo a su vez tendrá los siguientes submódulos, los cuales son independientes entre si, ya que cada uno de ellos de.finir.1 un tipo de gráfica en particular:

a).- Módulo Gráfica de Linea.- Se encargará de obtener como salida el equivalente gráiico de la información, éste será una gráfica de linea, con las características este sera una grafica de Iinea, con las caracteristicas<br>definidas por el usuario. Las características que puede<br>definir el usuario son las siguientes:

- El titule de la gráfica.

- El titulo de los eje& X, V.

- Interpretación de la información (normal, ajuste<br>de los puntos por el método de mínimos cuadrados o<br>el ajuste de los puntos a un polinomio de grado 3<br>"SPLINE").

- Trazo de la malla (fondo).

- Tipo de trazo <sólo puntos, sólo linea& o puntos y 11.neas>.

- Tipos de puntos (símbolos).

Cade hacer notar que las escalas para el trazó de los puntos es calculada automáticamente por al sistema:

b).- Módulo Gráfica de Pastel.- Se <mark>encargará</mark> de<br>generar la salida del equivalente gráfico de la información, éste será una gráfica de pastel la cual podrá ser dibujada de acuerdo a las características definidas por el usuario. Las características que puede definir el usuario son las sigui2ntes:

- El titulo da la gr4fica.
- El gajoCs> o segmentoCs> que deseea separado de la grafica.

Cabe hacer notar que el tamaño de los gajos es calculado automáticamente por el sistema:

c).- Módulo Gráfica de Barras.- Esté módulo se encargará de generar la salida del equivalente gráfico de la información, éste será una práfica de barras con las<br>características definidas por el usuario. Las características que puede definir el usuario son las siguientes:

- El titulo de la gráfica.
- El titulo de los ejes X, Y.
- El tipo de barra Csimple, comparativa o comparativa encimada.
- La dimensión de las barras Cuna dimensión, dos dimensiones o tres dimensiones>.

Trazo de la malla (fondo>.

Cade hacer notar que las escalas que representan la información son calculadas automáticamente, así come también el ancho de cada una de las barras.

2.- Módulo de Carga o Modificación de Información. Se encargara de verificar si la información que se esta introduciendo al al sistema es correcta o no *y* en caso de ésta sea incorrecta mandará un mensaje identificando el tipo esta anno de se incurrió, en caso contrario identificará<br>su tipo (fórmula, constante o texto). Este modulo, permitirá<br>además hacer modificaciones a la información existente en<br>memoria o en algún archivo en disco, es decir, memoria o en algún archivo en disco, es decir, permitirá<br>manipularla para posteriormente obtener si se desea el equivalente gr4fico.

3.- Módulo de Impresión.- Se encargará de obtener como salida en forma impresa en papel el equivalente gráiicc elegido (gráfica de Línea, Pastel e Barras>, una tabla con el contenido de la información y una lista de los archivos eMistentes en disco.

4- Módulo de Gráficación en el Plotter.- Se encargará de obtener las salidas del equivalente gráfico en un dispositiva de gran calidad y de alta resolución come es el Plotter.

Cada uno de los módulos descritos anteriormente están relacionados de acuerdo a la aplicación, sdlo que se tratan como módulos separados ~ independien~es para la mejor interpretación *y* comprensión del sistema, además cada uno de fstos puede ser modificado sin repercutir en los demás.

## MODELO DEL SISTEMA.

Para alcanzar los objetivos iniciales del sistema, **el modele tendrá las siguientes caracter!sticas:** 

- Es gráfico.

Divisible tTop-Dow).

- Es consecuencia del análisis estructurado.

- Es la documentación básica del sistema.

Permite mantener y/o modificar el sistema.

**A ccntinuac:i6n se describirán las partes o**  componentes del modelo:

1. MANEJADOR DE PANTALLAS.- Permitirá la interacción del usuario con la computadora, es decir, facilitará la solicitud de información y la presentación de los mismos evitandole un gran esfuerzo de programación. Este Module **constituye la interfase entre el lenguaje** *de* **programación**  utilizado y el Módulo Manejador de Formatos.

El diagrama de bloques del manejador *de* pantallas del si~tema **es el siguiente=** 

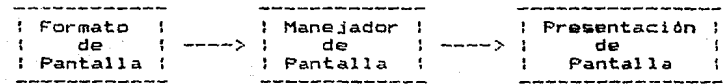

El Flujo de información manejada por el sistema pasará por el proceso que se muestra en la figura 1.

De la figura funciones por las que **jerarquice. es decir no** dependa de uno previo. puede observarse que cada una de las **pasa la información lleva un orden** se puede llevar a cabo un proceso que

2.- MANEJADOR DE MENUS.**manejador de menús el tareas:**  DE MENUS.- El sistema tendrá un cual se encargarA de las siguientes

Definirá los menos como una lista de funcione&, **con una** ~lave **asociada para cada una de ellas, con la que el**  usuario podrá hacer referencia.

Definirá la longitud (en ndmero de caractarea) y la naturaleza de la clave asociada con la función (alfabética, numérica o alfanumérica).

- Definirá una breve descripción de la clave.

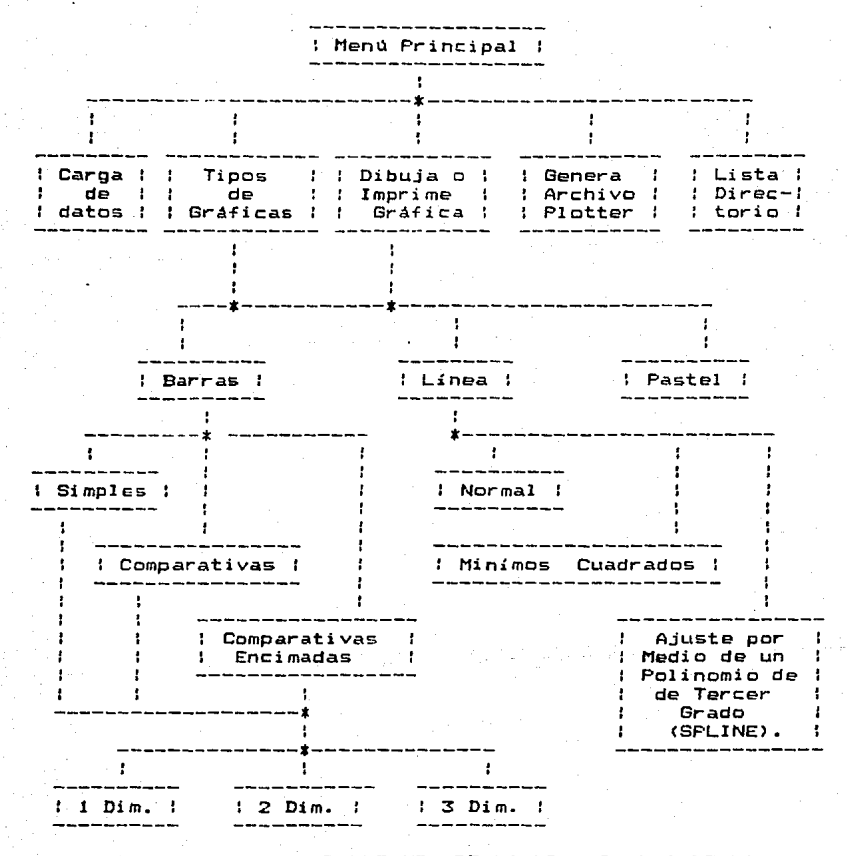

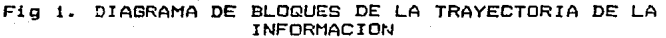

.<br>Permitirá asociar un nuevo menú a-una-función pre-definida y que esta relacionada con otros menús para formar una arborescencia de funciones.

Permitirá modificar *y* dar de alta nuevas funciones a lln mentl.

Podr~ dar de baja un función de un menú con sus arborescencias dependientes.

Incluirá las rutinas necesarias para poder pasar de un menó *a* otro, controlando las áreas disponibles para la presentaciOn de las opciones al usuario.

La estructura general del Admini<mark>strador de Ménus</mark> es la siguiente:

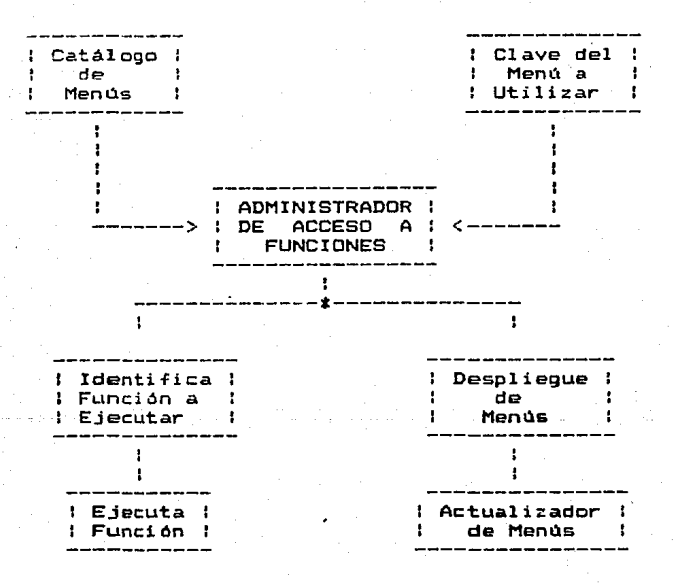

3.- MANEJADOR DE DIRECTORIOS DE DATOS.- El sistema contará además con un Manejador de Directorios de Datos, que servirá para detallar los niveles de los diagramas de flujos de datos. En este proceso de definición se tendr4 un almacan y·un control de todo lo que se va deducciendo• asi como 5US relaciones con los diferentes almacenes de información, para esto se contará con un Administrador de Directorios de Dates. que cumplirá con las siguientes funciones:

- Registrará y actualizará los datos del sistema de información.

Permitirá la detección del tipo de dato para almacenarlo correctamente.

- Permitirá conocer rápidamente la estructura del archivo. en lo que a su definición se refiere.

- Permitirá obtener información acerca de un dato en

particular, sus características y los procesos en que<br>participa.

A continuación se muestra la estructura general del Manejador de Directorios:

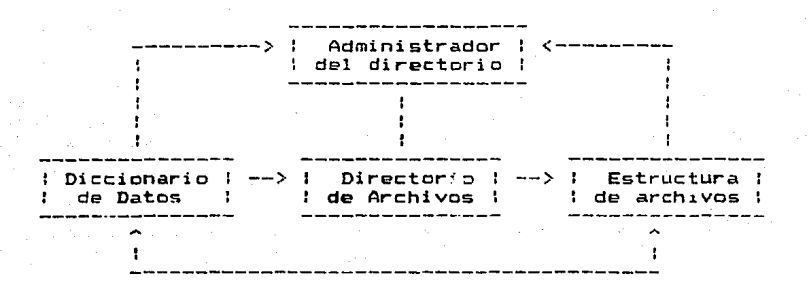

Dada la importancia de contar con normas para desarrollar ia importante de contar con los usuarios, tanto en<br>desarrollar el dialogo del sistema con los usuarios, tanto en<br>datos, el envió de mensajes, el despliegue de información en pantalla o en la generación de salidas, el sistema contemplará las siguientes funcionas:

 $-$  La distribucción de la pantalla (práficas y texto).

El manejo de menos.

Formato especial para la entrada de datos Choja el ectrOni cal.

- Mensajes "de diagnostico, preventivos, informativos <sup>y</sup>de error.

Ayudas al usuario para el manejo del sistema.

Manejo de teclas especiales.

A continuación se describe en forma más detallada cada uno de los puntos anteriones.

# DISTRIBUCCION DE LA PANTALLA.<br>Electronische de de controller

En todo el sistema se asignarán cinco tipos de pantallas las cuales tendrán un propósito especial y son las siguientes:

1 .- Pantalla de Presentación.- En esta pantalla sólo dparecerá una carátula que mostrará el inicio del sistema.

2.- Pantalla de Gráficas.- En este tipo de pantalla **se tendrá una presentación diferente, dependiendo del tipo de**  grafica que se vaya a dibujar (Graficas de Barras, Graficas **de Linea y Grá1-icas de Pastel), por ejemplo:** 

- **Para las Gráficas de Barras** *y* **de Linea se tiene una pantalla la cual c:onstarA** *de* **las siguientes características** 

1.- Título de la gráfica (máximo 30 caracteres).

**2.- Titules de los ejes X, Y.** 

**3.- Dimensiones de los** *ejes:* 

a). 257 pixels para el eje X.

**b>.- 155 pixels para Gl eje Y.** 

4.- Escalas de los ejes.

**5.- Descripción de los elementos.** 

Entonces, la pantalla para estas gráficas quedarán de **la siguiente forma:** 

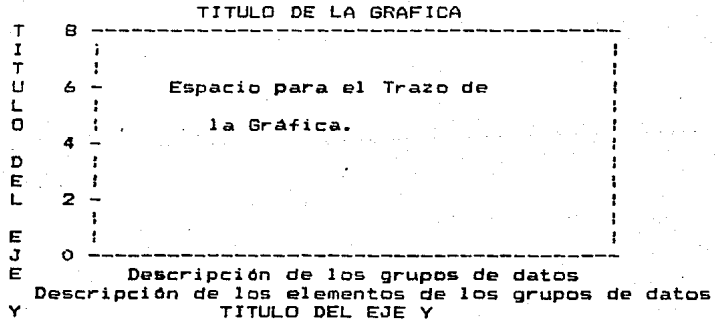

- Para las Gráficas de Pastel se tiene una pantalla la cual constará de las siguientes características:

1.- Titulo de la gráfica (máxima 30 caracteres).

2.- Descripción de los elementos gráficados.

**Entonces, siguiente forma:**  la pantalla gráfica quedaría de la

#### TITULO DE LA GRAFICA

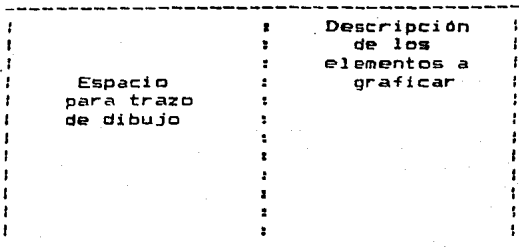

3 .- Pantalla de Menos.- En esté tipo de pantallas se representarán las di~erentes opciones c:on las que cuenta al usuario en un determinado momento dentro del sistema para elegir alguna de ellas y está constituido de la siguiente forma:

- $-$  Un encabezado con el título de menú.
- La llave con la que se puede activar alguna opcidn además de una breve descripción
- Indicará la forma de activar una opción dada.
- Contendrá una zona (último renglón de la pantalla) que será visible sólo cuando se cometa algún error al estar eligiendo una opción.

Entonces, la pantalla de menús será de la siguiente

ENCABEZADO DEL MENU.

farma:

z

Llaves y descripción de las opciones

Indicaciones para la selección de alguna opción AREA NO VISIBLE <Area de errore9).

4.- Pantalla *de* Entrada de Datos.- Este tipo *de*  pantalla, permitirà dar entrada a la información que requiere el sistema, para obtener el equivalente gráfico y constará de una arreglo de dos dimensiones, en donde cada uno de los elementos de la matriz puede ser referenciado por su posición <renglón y columna>, dicho arreglo consta de *7* columnas y 22 venglones, en donde cada columna tendrá una descripción<br>renglones, en donde cada columna tendrá una descripción<br>propia (A..G) y cada renglón tendrá su número de propia (A..G) y cada renglón tendrá su número de<br>identificación (1..22), de tal forma que la pantalla-sólo contara con dos líneas libres que se aprovecharan de la siguiente forma: cuando se este introducciendo información se

tendrá una linea de estado (Status)**, la cuál se encontrará**<br>situada en el renglón 24 y será la que nos indique lo  $s$ ituada en el renglón 24 y será la que nos indique lo **siguiente:** 

- Tipo de Dato <TEXTO, FORMULA o CONSTANTE>.

- **Indicará si ya existía algOn dato en la celda en la**  que se este introducciendo información (SOBRE\_ESCRIBE).

- **Indica la forma de visualizar las Ordenes con las**  que cuenta el formato de entrada de datos (? o /).

Indica si el modo de cálculo automático se encuentra encendido o apagado CON/OFF>.

- Indica la forma de salirse dal formato de entrada de Datos (ESC).

Por lo tanto' la pantalla para el formato de entrada de datos quedará de la siguiente forma:

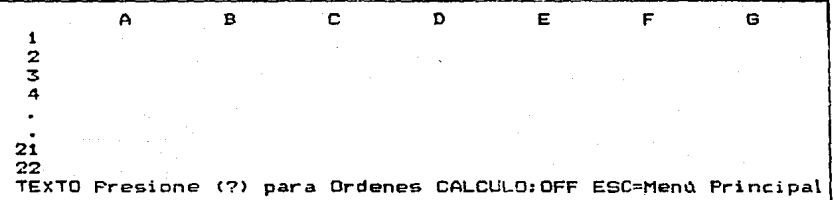

Si en el formato de entrada de datos se activa el **comando para** visuali~ar **las Ordenes <? o /) desaparecerá la**  linea de 'estado' y aparecerá en este renglón y en el **siguiente los comandos con los 9ue se cuenta dRntro de la**  hoja de cálculo <AYUDA, CARGA, etc.1, además de la llave de funciOn <F1, F2, ••• ,F10l asociada a cada una de ellas, por lo que la pantalla aparecerá de la siguiente forma:

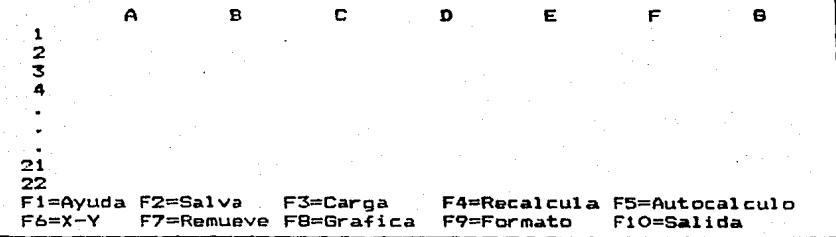

una vez elegida alguna orden o comand**o, desaparecerán estás**<br>dos lineas de ordenes y se ocuparan para dar una breve decripción de la Órden elegida, así como para bar una preve<br>decripción de la Órden elegida, así como para in<mark>tarrum</mark>airla.<br>desea que se lleve a cabo <mark>ésta o para interrumpirla.</mark>

S.- Pantalla de Ayuda.- En este tipo de pantalla ae

definira en forma breve el manejo del sistema. Existiran dos tipos pantallas de ayuda, una para describir en forma general el sistema y otra para definir lasfunciones del formato de entrada de datos <Hoja de Cálculo>.

# MANEJO DE MENUS.

Los menús del sistema se manejarán siguiendo-el<br>concepto de Arborescencia de Funciones, con lo que se establee;? que el Primer Nivel corresponde a las funciones más generales *y* el Ultimo Nivel o Nivel más bajo corresponde a las operaciones específicas.

Las características de los menús del sistema son las sigui entes:

- El nivel de profundidad de los ménus no es mayor a 4, es decir el nivel máximo en el que se localizará una función ejecutable del sistema será de 5. Por ejemplo para obtener el dibujo de una gráfica en la pantalla, el primer outen en uinujo de una grafica en la pantala, el primer<br>continuación se eligirá el tipo de gráfica deseada, una vez<br>elegida ésta se procederá a elegir los parámetros de la  $q$ rá $\tilde{f}$ ica, y una vez $q$  definidos, estos, solo restará dibujar la grafica y una vez uerinidos escos, sub restara diputarias<br>dibujo de la gráfica será el nivel más bajo del menú y la<br>carga o modificación de información será el primer nivel del ment\.

– La opción elegida dentro de la serie de opciones de tos mends está protegida contra valores fuera de rango o la contra valores fuera de rango o asociada<br>Valores no reconocidas dentro del menú. La llave asociada a<br>la opción elegida se puede indicar con caracteres mayúsculos la opción elegida se puede indicar con caracteres mayúsculos.<br>o minuscúlos.

- La descripción de las opciones contienen caracteres mayúsculos y minúsculos y consta de máximo 30 caracteres.

FORMA ESPECIAL PARA LA ENTRADA DE DATOS.

Para el sistema se usará un único formato de entrada de datos el cual consiste *de* lo siguiente:

- Un formato tipo hoja electrónica u hoja de cálculo la cual constará de un arreglo de 22 renglones y 7 columas.

.<br>- Un cursor que indicará la posición (renglón, columna) de la celda en la cual se está introduciendo información.

.<br>Permitira el manejo de las +eclas de movimiento del cursor <- +- <sup>t</sup>~ > o campo dentro *de*  para ubicarse en cualquier posición nuestro formato de entrada Crenglón columna>.

- Se utili=ará la tecla de BACKSPACE < <-- > para retroceder Cborrar> un carácter dentro de nuestro formato. cuando se está introduciendo información.

- Se utilizara la tecla de RETURN para av<mark>an</mark>zar un - Se utilizará la tecla de RETURN para avanzar un<br>campo o celda, cuando se está introduciendo información, es<br>decir, para indicar que se ha finalizado la entrada de decir, para indicar que se la finalizado la elefada de<br>información en la celda en la cual está posicionado el cursor. esta introduciendo ia entradade<br>en la cual está posicionado el<br>en la cual está posicionado el

- El avance de los campos sera en dirección del ultimo movimiento del cursor (-++ f+).

 $-$  Se utilizará le $-$ tecla $-$ ESC para la finalización de la entrada de datos.

MENSAJES DE DIAGNOSTICO, PREVENTIVOS, INFORMATIVOS *Y* DE ERROR.<br>ENGELEE DE POETFINIEURE EXECUTIVES DE PRESIDENTE E EN

Los mensajes de diagnostico para nuestro sistema contemplaran las siguientes características:

- Los mensajes de error serán sencillos *y* claros *y* en un lenguaje natural p~ra el usuario, por ejemplo: error en opción, indicará que el usuario eligid alguna opcidn incorrectamente.

- Se utilizará la palabra 'Presione~ en lugar de las palabras "teclear'. 'digitar' u 'oprimir'.

- Se utilizará una de alguna drden en especial y la LLAVE asociada a ella, por ejemplo F1=AYUDA. - Se utilizará una sóla palabra para la descripción

- Se utilizará el símbolo que describe *a* la tecla de fin de *linea* o RETURN ( r--'\ para indicar que ésta se~ presionado, a continuación de alguna órden especial.

# AYUDAS AL USUARIO.

CoMo el objetivo sistema es que sea interactivo. se le proporcionará al usuario una serie d& ayLtdas par.a. la operación de éste. Las ayudas estarán contempladas de la siguiente forma:

- Dentro del formato de entrada de datos, existiran una serie de órdenes entre las cuales se encuentra una tecla especial CFl) que se encargara de encadenar el sistema. con el despliegue de ayudas.

Al ejecutar una Orden, antes *de* ejecutarse aparecerá una breve descripción de la Orden a ejecutar.

+ Se puede activar en cualquier momento la pantalla de ayudas con sólo presionar la llave de funcidn Fl.

# MANEJO DE TECLAS ESPECIALES.

El sistema manejará un conjunto de teclas espec:iales ti, F2, ...,F10) que le permitirán al usuario de teclas especiales<br>(F1, F2,..,F10) que le permitirán al usuario una fácil<br>manipulación del sistema. Estas teclas tendrán una función maniporation der sistemar cievas teclas centran que el usuario presione<br>alguna de ellas, por ejemplo, con la tecla Fl se despliega en la pantalla en ~orma de ayuda las indicaciones necesarias para el manejo del ~ormato para la carga de datos, con la tecla F2 se cargará en memoria la información que se encuentra grabada en disco, étc:.

Una vez definido el análisis y el diseño del sistema se desarrollará la Inter~ase del Usuario.

#### DISERO DE LA INTERFASE DE USUARIO.

**Los componentes básicos de la Interfase de Usuario son los siguientes:** 

- El Modele del Usuario,
- El Lenguaje de Comandos.
- La Retroalimentación <FeedBack>.
- El Despliegue de Información.

# EL MODELO DEL USUARIO.<br>An exages des executos

Con **el análisis estructurado se estudiaren las necesidades**  prctejerá al del sistema, con el Modelo del Usuario se **usuario contra posibles fallas de dste.** 

Como el sistema ha desarrollar podrá ser manipulado **por cualquier persona que no tenga conocimiento o exp&riencia**  alguna en lenguajes de programación o de computación y con el **cual ademas se pueda optener las salidas de la información en**  forma gráfica de tal manera que permitan obtener en forma rápida y eficiente una desición, entonces los equivalentes gráficos que se pueden obtener con éste serán del tipo **administrativo o estadisticos, las cuales son muy empleadas en Eccnomia, Estadistica, Ingenieria, Comercio Ciencias. etc.** 

Los elementos con los que se cuenta para representar las salidas gráficas del sistema, son las siguientes:

 $-$  Barras.- *representan la información en forma de* barras rectangulares, en donde el ancho de cada barra es igual al de las otras y la longitud de éstas es la representación de las información.

- Pie o Pastel.- Representan la información en forma **da segmentos o gajos de una circunferencia, en donde cada uno de éstos, representa la información.** 

**Línea.- Representa la información en forma da lineas o segmentos de linea.** 

Para definir el Modelo del Usuario se definirá una lista de objetos con su correspondiente descripción:

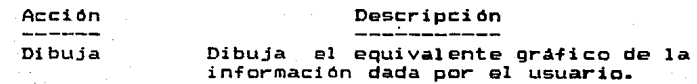

Corrige

Permite la entrada o modificación de información.

Imprime Obti&ne la salida impresa *de* los en forma tabular y del equivalente gráfico del sistema.

Selecciona Permité definir los parametros del aqui val ente gráfica, as.i como el tipo <Barras, linea; pastel>.

Termina Finaliza la ejecusión del sistema.

Salva Guarda la información dada. como entrada en un archivo en disco.

Carga Permite obtener la información de un archivo en disco~

Sorra Borra la información que se encuense an ese momento en las celdas que contienen la información.

Ayuda Despliega las indicaciones para la manipulación del sistema.

> Permite definir la forma *en* que se va a manipular la información <renglón o columna> para obtener su equivalente gráfico.

Autocalculo F'ermite activar o desactivar el modo de cálculo automático.

Salida.

**Grafica** 

Fermite salir de la ejecusión de Ordenes.

Cada uno de las acciones anteriores son las aplicaciones que se pueden efectuar sobre los objetos. Un objeto representa un item de información que el usuario puede control~r A continuación se describirán cada uno de los objetoa del sistema.

Objetos

Descripción

BARRA\_ ESPACIADORA

Permite desplazarse a través de las opciones o comandos que contien los manüs del sistema.

RETURN

Inicia la ejecusión de un comando u orden.

CURSOR

Permite desplazarse a través de las caldas del formato de entrada de datos.

ESCALAS

Permiten cuantificar las magnitudes de la información.

SELECC10NES

Indican cada una de Jas nociones o comandos con los que ruenta rada  $uno$  de  $los$  men $is.$ 

Describen en forma completa la

MEMU DE COMANDOS Indiran las funciones que se nueder ejecutar en un momento dado.

TITUL<1S

 $or$  $%$  $if$  $r^*$ ;  $r^*$ ;  $r^*$ 

PUNTOS GRAFlCOS. Definen la información en forma oráfica.

> Representa la información como un rectánoulo, en donde su hase es la representación de la clase v su altura la cuantificación de esa clase ..

GAiJOS

BARRAS

Representan en forma y scación de  ${\tt sequence}$  de círculo, en donde, se representa a una clase v su vez su cuantificación.

EJES

Permiten reoresentar una clase v su cuanti-ficac.1on.

Existé una correspondencia entre las arrinnes de el módelo de usuario v los comandos que forman Pl lenguaie de comandos. En la dafinición de los obietne y de las acciones se puede observar due existen dos clases de Acciones: aquellas que son intrínsecas a la aplicación (titulos) y aquellas que oermiten el control de objetos (movimientos del cursor. los comandos de ménus. las selecciones v las escalas).

> LENGUAJE DE COMANNOS, APARASE PR EPEREESE

Existirán dos estados de operación en el sistema para poder diferenciar. la ejecusión de un romando de un estado a otro.

Estado 1.- Manioulará un lennuaje de comandos de menús, en donde cada una de las opciones de los menús estarán' asociadas con una llave numerica. la cual se nuede activar en forma inmediata. presionando la llave asociada <sup>n</sup> por medio de un barrido con la barra espaciadora  $\vee$  ensequida presionar REYURN.

Estado 2.- En información al sistema por medio de un formato de entrada de introaction al sistema por medio de un formato de entrana de<br>datos (hoja de cálculo). en el cual se debe diferenciar lo<br><mark>siguie</mark>nte: éste. se carqará o modificará

 $-$  El tipo de información que «e ha dado como entrado (fórmula. constante numerica o texto). las fórmulas deben

**comen::ar c:on** "(" **comen:zar con un** letra. **y terminar con** '')''; **las** numero; *y* el texto debe constantes deban **comenzar con una** 

 $-$  La llave de función que se ha activado (F1. $E10$ ). para la manipulación del formato *de* entrada de datos.

- La llave de función que permite la salida del formato *de* entrada de datos

- La llave de función que permite visualizar los **comandos que se pueden ejecutar en el** ~ormato **de entrada de**  datos C? o ESC>.

**Una vez definidos los**  Una vez definidos los estados del sistema, se<br>definirán las fuentes principales en el diseño del lenguaje *de* comandos.

l.- Modos *de* Comando.- Existirá una llave *de* función CF10) que tendrá dos funciones las cuales dependen poder funci On que se esté ejecutando en el estado 2 del sistema.

LLave *de* función 10 permite salir del formato de entrada *de* datos.

- Cuando se ha activado alguna llave-de-función<br>se - puede - interrumpir - la - ejecusión de ésta  $(F1, F9)$  se puede interrumpir presionando la llave numérica (F10), apareciendo nuevamente<br>la línea de estado (status).

Además existirá una llave numérica, la cual se<br>repetirá en cada uno de los menús, pero está tiene una<br>función distinta en cada uno de ellos, por ejemplo en el menú<br>principal la llave numérica i indicará la entrada al forma *de* entrada de datos *y* en el menu tipos de gráficas indicara como gráfica *de* barras el equivalente gráfico elegido.

2.- Selección de Secuencia.- Algunos comandos **requieren que se les especifiquen lo• operandos necesarios**  para llevar a cabo cierta orden, por ejemplo para el comando **de carga de in-formaci'On de disc:o a memoria,. es necesario especificar como operando el nombre del archivo que contiene**  dicha información, en ocasiones para algunos comandos no será<br>necesario especificar parámetros, por ejemplo para desplegar necesario especificar parámetros, por ejemplo para desplegar **en pantalla la ayuda del sistema al usuario, ne se requiere**  de nungún parámetro.

~--Mecanismo *de* **Comando Abortado.- dentro de nuetrc**  sOlo se usar~ un comando *de* abortado que permita interrumpir **la ejecusi6n** *de* ~ste~ **y dicho comando se** manipul~r~ **con la**  llave *de* función previamente definida.

4.- Manipulación *de* Errores.- El diseffo del Lenguaje **de Comandos, permité al sistema detectar un Grror cuando se** est~ **haciendo** re~erencia *<sup>a</sup>***entradas erronea& o carentes de**  sentido, por ejemplo si en el estado uno, se da entrada opción que no está dentro el rango de opciones, el sistema **indicará que se incurrid en un error. mediante un mensaje** 

acompañado de un ligero Beep.

DISEGO DEL LENGUAJE MANEJADOR DE COMANDOS DE MENUS. ====== === ======== ========= == ======== =~

Como el sistema será interactivo usará un Lenguaje Manejador de Menús no Gráfico, que involucrá una lista de nanejador de nentas enos arico, que finvolucia una fisca<br>opciones, las cuales estarán asociadas con llaves numéricas<br>de identificación, para que se pueda hacer referencia a<br>alguna de ellas. El diagrama de sintáxis para el Lenguaje de Comandos que nos permite elegir una opción de una serie de opciones de los menús es el siguiente:

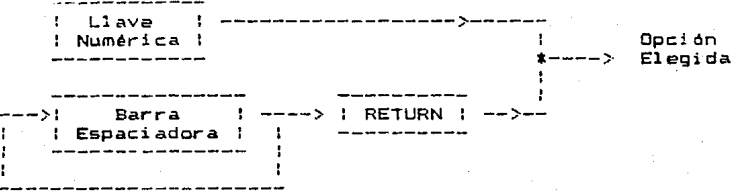

Se puede apreciar claramente en el diagrama de sintáxis que para poder elegir una opción de una serie de opciones, se contará con dos formas diferentes de peder realizarlo. La primera forma de elección la podemos hacer por medio de una llave función, es decir se puede elegir la megión directa.mente con el nómero de identificación asociado<br>a cada una de las opciones del menú, está forma de elección es recomendable cuando ya se tenga cierta experiencia en el manejo del sistema, ya que la elección de ésta forma implica ejecutar la acción inmediatamente que se haya activado. La otra forma de elección, es por medio de la barra espaciadora, en donde al presionar ésta, el cursor se movera a través de las opciones del menó, pudiendose posicionar en la opción deseada y a continuación presionar la tecla de RETURN para que se lleve a cabo la ejecusión de la opción elegida, está forma de elección es más lenta que la anterior, ya que si se esta en la opción 1 y se desea elegir la opción 7 se tendrá que presionar la barra espaciadora hasta llegar a la opción 7, pero tiene la ventaja de que no se ejecuta hasta que no se presione la tecla de RETURN, con lo que el usuario puede en<br>un memento dado cambiar de decisión respecto a la opción a<br>elegir.

> NOTA: Para visualizar la posición del cursor en cada una de las opciones, se traza una barra guia, además de que al cambiar de posición, cambiara el =olor de las letras que describen la la opción.

Las ra=cnes principales por las cuales se eligió un Lenguaje Manejador de Comandos de Menús cuares se erigio un:<br>las siguientes:

1.- El menú desplegará en forma sencilla sobre la pantalla el rango completa de opciones disponibles para el usuario, además dará una breve descripción de las mismas.

~.- Prevee al usuario de hacer elecciones fuera de rango al listarle en pantalla el rango de opciones.

3.- Es flexible, ya que un menú o una opción del menú puede ser cambiada sin alterar el funcionamiento del sistema.

A continuación se mostrará una lista de los comandos y sus acciones para cada uno de los menós del sistema.

# MENU PRINCIPAL.

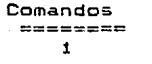

*2* 

 $\overline{\mathbf{z}}$ 

4

5

6

7

8

#### Acciones

Corrige o Carga Datos. Permite la entrada al formato de entrada de datos.

Selecciona Tipo de Gráfica. Activa el menú que permite elegir el tipo de equivalente gráfico.

Dibuja Gráfica. la pantalla el equivalente gráfico la información. Dibuja en la

Imprime Gráfica. Obtiene como<br>salida en forma impresa la gráfica que representa la información.

Genera Archivo para Plotter. Define un archivo con los parámetros de<br>la gráfica para obtenerlas como salida en un dispositivo de alta resolución como es el Plotter.

Imprime Tabla de Datos. Genera en<br>papel la salida de la información<br>en forma de tabla estadística.

.<br>Lista Directorio. Activa el menú aratu anceloria. Herrig e.<br>que nos permite visualiz<mark>ar</mark> que nos permite visualizar una<br>lista de archivos existentes en el di seo.

Fin. Finaliza sistema.. la ejecusión del

A continuación se describirán los niveles más bajos de los menús:

El comando 2 del mena principal, permite al usuario esto lo hace por medio de un menú que a continuación se describe.

TIPOS DE GRAFICAS.<br>===== == =========

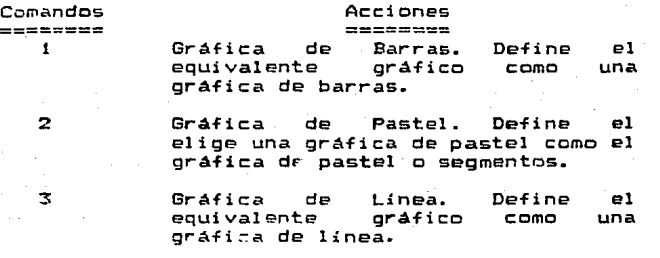

Retorna a Menú Principal. Permite regresar al menú principal.

Dependiendo del comando elegido en esté menú-se tendrán diferentes niveles de menús, es decir se tendrá un mend para cada tipo de gráfica en el cual se especificaran los parámetros que se desee de la grafica, asi come la modalidad de la gráfica.

# GRAFICA DE BARRAS.

Para el comando del menQ anterior se define el equivalente gráfico como una gráfica de barras el cuál<br>generará los siguientes menús:

## TIPOS DE BARRAS.<br>SEERE EN ESCHEEN

#### Comandos 1

2

3

4

#### Acciones

Barras Simples. Define las barra del equivalente gráfico como una una linea vertical.

Barras Comparativas. Define las barras del equivalente gráfico como una serie de barras traslapadas.

Barras Comparativas Encimadas. Define las barras del gráfico como una serie de barras encimadas.

Una vez elegido el comando anterior se describe el

#### siguiente nivel de los menús.

# DIMENSION DE LAS BARRAS.

#### Comandos  $\mathbf{1}$

2

3

#### Acciones

Barras de Una Dimensión. Define las barras como una linea vertical.

Barras de Dos Dimensione&. Define las barras en forma rectangular (oráfica de área).

Barras de Tres Dimesiones. Dafin& las barras en forma rectangular pero en tres dimensiones (grafica de volumen>.

El siguiente nivel de los menlls para las gráficas de barras es el siguiente:

# FONDO.

Comandos  $\mathbf{1}$ 

## Acciones

Fondo. Define la presentación de la gráfica con una malla horizontal punteada, con el objeto que la escala vertical (representa la longitud de la barra, es decir el valor de la información), sea más clara para el usuario.

2

Sin Fondo. Define la grafica sin la malla horizontal.

# GRAFICA DE PASTEL.<br>======= == =======

Para el comando 2 del menú Tipos de Gráficas se define el equivalente gráfico como una gráfica de pastel, la cual genera un menü cuyas opciones dependen del número de conjuntos de datos que h•n sido dados como entrada, asi como de la forma en que éstos, sean manipulados (renglón, columna>• por eJemplo si deseamos el equivalente grá:fico por RErJ:GLON de la in-formación dada de la siguiente forma:

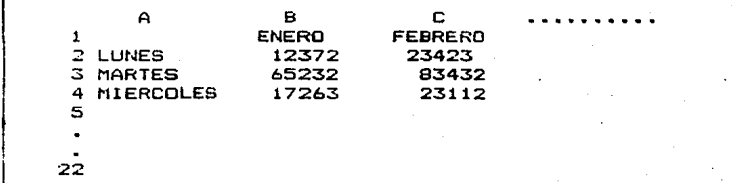

91

se generará un menú que permitirá elegir el conjunto de datos por RENGLON con el cual se obtendrá el equivalente gráfico, cabe hacer notar que la descripción de las opciones del en el primer renglón del formato de entrada datos para cuando se desee obtener el equivalente gráfico por renglón, o en<br>caso que se desee este por columna, dicha información estará cont~nida en la primera columna del formato, si dicha in~ormación no existierá la descripción de los conjuntos de datos aparecer~ con blancos, *a* continuación se presenta el menú que se generaría para el ejemplo anterior:

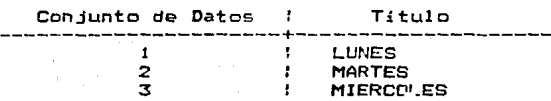

el comando elegido en este menú indicará el conjunto de datos<br>del cual se desea obtener su equivalente gráfico. Una vez elegido el conjunto de datos se generara otro menú cuyas opciones dependen de la forma en que se va a estar manipulando la información (renglón o columna), y en la cuál<br>se manipularán los elementos del conjunto de datos elegido, para el  $sigma$ jemplo quedaría de la siguiente forma:

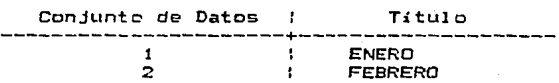

este menú es especial, porque con *él* se pueden elegir más de un comando *a* la ve:, ya que éste sólo indicará la parte del equivalente gráfico se desea separado *de* les demás, es decir si por ejemplo se eligen las opciones J y 2 los componentes del equivalente gráfico Cgajos> quedarián separados uno del otro, en caso contrario estos quedarían unidos por medio de<br>un círculo.

# MENU GRAFICA DE LINEA.<br>Henr desente de secon

Para el comando 3 del menó Tipos de Gráficas se definió el equivalente gráfico como una gráfica de l•nea con la consiguier.te gener-ación *de* los siguientes menús:

INTERPRETACION.

#### Comandos  $\mathbf{1}$

## Acciones

Normal. Define una gráfica que pantalla, una gráfica que consiste *y* lineas, y/o puntos. los cuales representarán la información dada comO entrada..

2

Mínimos Mínimos Cua<mark>drados. Define una</mark><br>gráfica que consiste de líneas, CL1adrados.

puntos o puntos.yIineas que<br>representan una funciónlineal.de lineal de los datos que han sido m~nimos cuadrados.

SPLINE. Define una gráfica que consiste de lineas, puntos o puntos y lineas que representan el ajauste de los puntos reates a un polinomio de grado 3 <SPLINE CUBICO>.

Nota: para ver más información acerca de la interpretación de los puntos ver el apéndice  $1 \vee 2$ .

# TIPO DE TRAZO.<br>==== == ======

#### Comandes  $\ddot{\phantom{1}}$

3

 $\overline{\mathbf{z}}$ 

Comandos

 $\mathbf{1}$ 

 $\mathbf{z}$ 

3

## Acciones

Tra2a sólo Lineas. Define el trazo de gráfica con lineas entre cada punt.

Traza sólo Puntos. Define el trazo de la grAfic:a con símbolos que representan la información.

Traza Lineas y Puntos. Define la gráfica con símbolos que representan la información y lineas entre cada dos de éstos.

## FONDO.·

# Acciones

Define la presentación de la gráfica con una malla horizontal punteada, con el objeto que la escala del eje Y que representa la información sea más clara para el usuario.

Fondo. Define la presentación gráfica sin una malla horizontal.

TIPOS DE PUNTOS.

#### Comandos  $\mathbf{1}$

## Acciones

Puntos.. Define el tipo de simbolo que representara la información en<br>la gráfica. 2 Simbolos. Permite elegir el tipo *de* 5~mbolo **que representara la**  puntes *de* la gráfica.

LENGUAJE MANEJADOR DE DIALOGOS DE TECLADO.<br>ESPOSTOS OFNIGANOS EN ANIGURA EN ANDANAIS

Una ve= definidos los parámetros gráficos del sistem,¡¡, entrará en acciOn el Lenguaje Manejador *de* Diálogos *de* Teclado, en donde la computadora imprimirá los mensajes o **sugerencias para qL1e el usuario responda sobre el teclado**  alfanumérico. Con los menús anteriores se ha definido casi en su totalidad los parámetros del equivalente gráfico, pero falta definir los títulos de este, por lo que se aprovecha el diálogo para ::obtener está información *de* 1 a siguiente forma:

Desea dar información sobre los títulos de la gráfica (3/N) :

si la respuesta del usuario fué 'S' se continuará con el diálogo de la siguiente forma:

Título de la Gráfica

en este caso la máquina esperará hasta que se le de desde el teclado el título *de* la gráfica.

Si el comando elegido del Menó Tipos de Gráficas fué 1 o 3 el diálogo continuará *de* la siguiente forma:

Título del Eje X

**una vez** de~inido **el titulo se continuará con el diálogo de la**  siguiente forma:

Título del Eje Y :

**una vez definido éste, se finaliza el**  diálogo entre el usuario *y* la computadora.

**Ca.be hacer notar que si no se desea da.r respuesta alguna a cada una de las peticiones anteriores, se debe**  presionar la tecla *de* RETURN, con lo que los titules del equivalente gráfico aparecerán en blanco. Una vez que ya se ha introduccido la información , solicitada, se debe presionar la tecla *de* RETURN.

Si la respuesta fué 'N' para la primera pregunta del diálogo, éste terminara *en* ese momento, pero los titules de las gráficas quedaran con un nombre ya preestablecido por el **sistema.** 

FORMATO DE ENTRADA DE DATOS.

Si el comande elegido del menú princlpal fué la llave **numérica, entonce\$ se generarA un** ~ormato **para la entrada de**  información, ~ste ya fue descrito anteriormente. El formato **cuenta c:on una 1 ! nea de estado <** •status~> **1 a c:uetl se**  describirá a continuación.

*q4* 

.<br>Campo 1.- Describira el tino de información que se está dando como entrada (Constante, Fórmula  $O(Texto)$ .

- Campo 2.- Indica el modo (ONN/OFF) en el nue en encuentra el formato de entrada, es decir. s1 éste se encuentra en CALCULO=OFF, todas formulas que se introduzcan como entrada se ejecutaran al instante, de otro modo, si se<br>encuentra en "CALCULO=ON, entonces, estas po se ejecutarán: hasta oue se le indinue al sistema.
- Campo 3. Permite visualizar la llaves de función asociadas a alguna acción en especial.
- Campo 4.- Indica la forma de salir del formato de entrada de datos (ESC).

forma: La Linea de estado se visualizará de la siouiente

TEXTO Presione (?) para Ordenes AUTOCALENN ESCEMENT Princinal  $\begin{array}{cc}\n\text{campo} & \text{l} \\
\text{campo} & \text{campo} & \text{2}\n\end{array}$  $c$ ampo  $\frac{3}{2}$  $C<sub>2</sub>$ mpo 4

LENGUAJE MANEJADOR DE LLAVES FLUNTTON.<br>Jessesse stresses en desse sossesse

Para el formato de Pntrada de datos, se decidió usar un Lenouaje Manejador de Ll.aves Función nara indicarle<sup>-al</sup> sistema que ejecute al quea orden cuando se esta introduciendo  $\begin{array}{lll} \texttt{information. A cada uno de} & \texttt{Ins} & \texttt{common} & \texttt{function se} \\ \texttt{le} & \texttt{axiana} & \texttt{una} & \texttt{function} & \texttt{respectifira} & \texttt{tal} & \texttt{cmo} & \texttt{carnar} & \texttt{la} \end{array}$ asigna una función especifica. tal como cargar la información que se encuentra en un archivo en disco: e salvar la información que ha introducido al sistema en un archivo en disco1 etc.

Las llaves de  $functon$  del sistema nara meneiar el formato de entrada de datos se describen a rontinuación:

> LLAVE FUNCION ? o /

## ACCION

Permite visualizar el conjunto de llaves función con las que cuenta el formato de entrada de datos. Cada una: de las llaves función. consta de un identificador que consta de un identificador que<br>permite la activarión de <sup>g</sup>sta, además de luna breve descrierión. Al activar la vieualizarión de las llaves: de función. éstas aoarprepran en la línea 24 y 25 de<br>de la pantalla.

Permite retornar el control del<br>sistema al menú principal, es decir, es la forma de salir del formato de entrada de datos.

Despliega las indicaciones para el manejo del formato de entrada de datos. Este comando no requiere de operandos para ejecutarse ..

Salva la información que ha sido dada como entrada al formato de disco. Este comando requiere de un operando para ejecutarse y con él se identificará el archivo. Si el identificador de archivo ya existe en disco, se debera de dar<br>un nuevo nombre ya que de lo<br>contrario se perdera la un nuevo nombre-ya que de lo<br>contrario se perdera - la<br>información que-contenia este-y información que contenia éste y lugar aparecerá el contenido del formato de entrada de datos.

Carga la información contenida en disco en el foamto de entrada de datos. El operando necesario para ejecutar esta comando indicará la identificación del archivo. Si el archivo no existe, se debe dar un nuevo operando para poder cargar la información.

Ejecuta o recalcula las fórmulas que han sido dadas como datos de entrada en el formato de entradae Este requiere no operandos.

Activa o desactiva el modo de cálculo automático. No requiere de operandos para ejecutarse.

Define el equivalente grafico de información, como una gráfica de linea, de acuerdo con el sistema de coordenadas rectangulare&, en donde los dos ejes representaran la información cuantitativa.

Borra el contenido del formato de entrada de datos. este comando~ requiere de un operando para confirmar la ejecusión.

Permite elegir el modo con el que que se van a manipular (renglón

F3=CARGA

FS=AUTOCALCULO

F4=RECALCULA

 $F6 = X$ 

F7=REMUEVE

F8=GRAFICA

#### ESC

F1=AYUPA

#### F2=SALVA

o columna) los conjuntos de datos<br>para obtener la gráfica en .<br>Coordenadas reectangulares, en donde el eje X representará la clase *y* el eje Y la información cuantitativa de la clase. Este comando requiere de un operando para identificar la manipulación información (R) englón  $($ C $)$ el $u$ mna.

Permite definir el número de campos enteros y decimáles para la precición de los valores

F9=FORMATO

#### F10=SALIDA

*. a* salida del form~to *de*  Permite entrada de datos, retornando el del sistema al menó .control principal.

NOTA: para ver más información sobre las órdenes para indicar si se desea o no continuar con la ejecusión de ésta. La llave de función que permite abortar la ejecusión de alguna de ellas es F10 y con cualquier tecla se continua con la ejecusión de ésta.

numéricos.

Las llaves de función se puede activar en cualquier momento dentro del formato de entrada de datos.

La llave de función Fl=AYUDA se puede activar en cual qui e,- momento dentro del sistema..

# IMPRIME GRAFICA.

Si el comando elegido del Menó Principal fué la llave numéri~a 6 entonces se generará un diálogo entre el usuario  $\vee$  la computadora para pedir más información acerca de la grafica deseada.

Titulo *de* la Tabla:

una ve~ definido el titule de la gráfica se continua con el diálogo de la siguiente forma:

Notas de encabezado :

continuando con el diálogo:

Notas de Pi *e* :

para finalizar el dialogo:

Fuente de Datos

cada uno de los mensajes aparecerá después que se haya dado cada uno de los mensajes, aparecera, despues que se haya dado.<br>la información requerida, por la máquina,, si ésta no desea introducir, entonces se deberé presionar la tecla de RETURN.

#### DIRECTORIO DE ARCHIVOS. ========== == =========

Si el comando elegido del Menú Principal fué la llave numérica 7, entoncés se generará el siguiente mend:

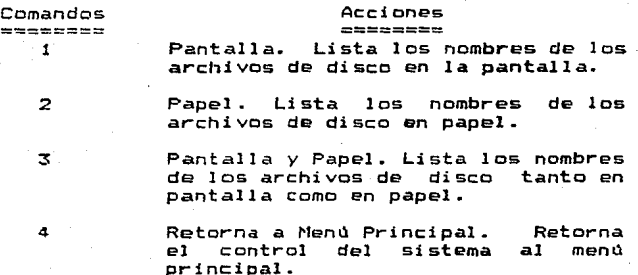

Una vez definidos todos los comandos y acciones se concluye que se van a manQjar tres tipos de lenguajes *de*  comandos en ~l sistema y estos son los siguientes:

1.- Lenguaje Manejador de Comandos de Menüs.

2.- Lenguaje Manejador *de* Diálogos de Teclado.

3.- Lenguaje Manejador de Teclas Función.

# Despliegue de Información.

El sistema manejará un despliegue de información, en donde la información dada como entrada, tendrán como salida un equi\·aler•ts grá~ico (gráfica de barras, de pastel. o de linea>. Para la representación gráfica se usar4n una serie de objetos que determinan el tipo *de* la grá~ica a tra:ar , es decir se representará la información pcr medio de un segmento de ur circulo (gajo), o una barra en dos o tres dimendiones, o come u~ punte e una línea recta, es decir, tiene la habilidad necesaria para presentar los mismos datos en diferentes modalidades gráficas.

La primera decisión que se se tomo en cuanto al despliegue de información, fué lo referente a la utilización del área de Ja par.talla en modo gráfico , ya definida anteriormente en el diseño del sistema (0istribucción de la Partalla).

Una ventaja del sistema en lo que se refiere al Despliegue *de* Información, es su flexibilidad que le da al
usuario para que pueda representar la información en la forma que el crea más conveniente (barras, línea o pastel).

### Despligue de Objetos.<br>========== == ========

Una vez definida el área de la pantalla, el siguiente ,paso ~ue definir la generaciOn de la imagen a desplegar como 'equivalente gráfico de la información, llegando a los siguientes equivalentes gráficos, así como las opciones con las que cusnta cada uno de ellos:

GRAF!CA OE BARRAS.- Define la información en forma gráfica de la siguiente forma: una serie de barras rectangulares. en donde la anthtlra d- ésta es igual a la de cada una de las demás y su longitud muestra la representación de los datos. Nuestro sistema contempla tres tipos diferentes<br>de barras: Barras Simples. Barras Comparativas v Barras .<br>Darativas Barras Simples, Barras Comparativas y-Barras.<br>Darativas Encimadas. Barras Simples, muestran la Comparativas Encimadas. Barras información de un Conjunto de datos, sin mostrar relación alguna entre éstas. Barras Comparativas, además de mostrar la aiguna entre estas parras comparativas, auemas de mostrar ia<br>Información en forma gráfica, muestra la relación de<br>comparación que existe entre los diferentes conjuntos de datos. Barras Comparativas Encimadas, muestran los conjuntos de datos como una sOla barra rectangular además de representar todos estos conjuntos de datos en ésta misma.

GRAFICA DE PASTEL.- Define la información como una gráfica de pastel, en donde cada conjunto de datos es representado por un segmento e gajo de dicha gráfica. Esté representavo por un segmento o gajo de dicina praria.<br>Individuales, lo mismo que el total o totales de las partes<br>individuales, lo mismo que el total o totales de las partes de una o varias series de dates.

GRAF!CA DE LINEA.- Define la información como una gráfica de línea, que consiste de líneas o segmentos de<br>líneas rectas para representarla. El sistema interpreta los<br>puntos gráficos de la información de la siguiente forma: Normal, Ajuste por Minimos Cuadrados o suavizamiento de los puntes por medio de un polinomio cubico <SPLINE>.

- Normal, en este caso el sistema para construir la gráfica marcara los datos mediante puntos de acuerdo a las escalas de las coordenadas rectangulares CX, V>.

- Mínimos Cuadrados, en este el sistema antes de trd=ar los datos mediante puntos de acuerdo a las escalas, ajustará los puntes a un función lineal por el método de mínimos cuadrados.

- Spline, en este caso el sistema antes de trazar los puntos en forma normal, se suavizaran éstos de crear a un<br>polinomio cubico (SPLINE), para posteriormente obtner el equivalente gráfico con ellos.

La representación de les equivalentes gráficos se divide en seis componentes a variables visuales que sen las siguientes:

1. - TAMAÑO. Para el equivalente gráfico se usará toda la pantalla (320 per 200 pixels) para la representación de<br>los objetos gráficos (barras, gajos, lineas o puntos). Para<br>el trazo de las gráficas de barras, y lineas o puntos). Para<br>el trazo de las gráficas de barras, y line pixels. Para las gráficas de pastel cada uno de objetos <gajos> constar~ de una radio de SO pixels.

2.- MODELO. La representación de los equivalentes gráficos serán por medio de barras, segmentos de círculo o punto~ y/o lineas.

3.- DRIEMTACION. Los objetos gráficos estarán orientados en forma de los equivalentes vertical, es decir cuando se representa la información cuantitativa de las clases, éstas estarán orientadas hacia el eje vertical (Eje Y>•

4.- COLOR. para la mejor presentación de las gráficas se usaran una serie de colores o achuramientcs para graficas se usaran una serie de colores o achoramiencos para.<br>la perfecta visualización de los objetos que componen las gráficas.

5.- SOMBREADO. Al igual que el punto anterior los objetos que componen a las gráficas serán sombreados con diferente tipo de achuramiento para distinguirlos perfectamente uno de otro.

6.- TEXTOS. En cada uno de los equivalentes gráficos se usaran una serie de textos para identificar cada ~lr.o de 1 os objetos. que componen 1 a gráfica.

Para el manejo del despliegue de los ménus se usarán los colores para representar la opción en la que se encuentra pusiscionado el cursor, es decir, al presionar la barra espaciadora, el texto que describe la opción en la cual se encuentra posicionada el cursor cambiará de color, además de que en ella se activaré el cursor por medio de una barra gui a.

### Retroalimentación.

El propósito *de* la Retroalimentación del sistema es complementar la respuesta provista por el despliegue de información , así como permitir la interacción hombre-máquina<br>en forma efectiva. Las tres principales formas de forma efectiva. Las tres principales retroalimentación del sistema son las siguientes:

1.- La retroalimentación de los procesos de interpretación, para informar a los usuarios cual de los comandos ha sido aceptado, en que etapa de ejecusión se encuentra y cuando se ha presentado una condición de error. Para informar al usuario que comando se ha activado cuando el ran a novema se encuentra en el formato de entrada de<br>datos, el sistema al detectar una llave de función desplegará<br>una breve descripción de la acción que se efectuará si se, desea continuar con la ejecusión de esta. Los mensajes de<br>error que se manejan en el sistema constan de un breve<br>mensaje de error acompañado de un leve sonido (Beep).

2.- La retroalimentación decir, cada que de aplicación, es de la base de datos se lleve a efecto una pe apricación, es secír, casa que se freve a sieces ano<br>retroalimentación, no afectará las bases de datos del sistema.

~.- La retroalimentación no relativa a los comandos, por ejemplo el control del cursor en el iormato de entrada de datos y en la se!ección de las opci~nes en los mends.

Comandos de Retroalimentación.

Los comandos de retroalimgntaci6n de los procesos interpretan las órdenes del usuario, por lo que son necesarias para el sistema por lo siguiente:

- Mostrar por medio de la retroalimentación el efecto general del la orden del usuario, por ejemplo si del Menú. Principal descrito anteriormente, el usuario elige la crden o comando 1 <Corrige o Carga Datos> el sistema mostrará el efecto de está elección por medio de la presentación de un formato espec:ial para 1 a entrada de datos.

esi por alguna razón el comando es erroneo, el =<br>sistema le indicará al usuario el tipo de error en el que incurrić por medio de un mensaje de error además de un leve sonido (Beep).

- En el sistema 1 os ó.ni ces comandos que al ejec:utarse son ! en tos son aquellos que hacen acceso a di seo, por 1 o que para verificar si la máquina está trabajando en forma partecta verificar si el "LED" correspondiente al drive en el<br>que se encuentra el disco al cual estamos referenciando se<br>encuentra encendido, si éste no se encuentra encendido es que ha ocurrido un error que es detectado por el sistema, por ~jemplo si el archivo que contiene la información no se encuentra en disco, se desplegará un mensaje para indicarselo al usuario.

Con esto se finaliza la descripción de la Interfase de Usuario para el sistema "DISEÃO y DESARROLLO DE UN SISTEMA DE GRAFICACION CONVERSACIONAL".

101

## CAPITULO V.

MANUAL DEL USUARIO.

- Formato de Entrada de Datos.
- Seleccion de los Menús.
- Gráficas de Barras.
- Gráficas de Pastel.
- Gráficas de Linea.
- Dibuja Gráfica.
- Imprime Gráfica.
- Genera Archivo para Plotter •.
- Imprime Tabla de Datos.
- Salida del Sistema.

### MANUAL DEL USUARIO.

1. ENCENDIDO DE LA COMPUTADORA.

Para Otilizar la computadora. siguientes pasos: se deben seguir los

- Encender el regulador o caja de contactos.
- Encender el monitor o pantalla de la computadora.
- $-$  Insertar el disco que contenga el sistema operativo (MS-DOS) el cual permite la comunicación entre<br>'computadora y el usuario.
- Encender la computadora.
	- Cerrar suavemente la manija del drive <"A11 <sup>&</sup>gt;en el cual se insertó el disco.
	- Cuando la computadora muestre lo siguiente:

Current Date is Tue 1-01-1980 Enter new Date:

se deberá teclear la fecha actual si-se-desea,<br>de la siguiente forma: primero el mes, luego el día<br>y al final el año , sepárandolos por una diagonal  $(7)$  ó un guión  $(-)$ . Siempre recuerde que al terminar cualquier instrucción que se le dé a la computadora, es necesario oprimir la tecla de RETURN, marcada<br>computado la dérecha del teclado, para que la compµtadora procese la instrucci·on.

- Cuando la computadora muestre algo similar a lo siguiente:

> Current time is 0:01:12.34 Enter new time:

se deberá teclear la hora actual, primero las horas (de 0 a 23) y luego los minutos, separados por un punto (.) ó dos puntos (.).

NOTA: Si no desea dar la información anterior. presione la tecla de RETURN

2. OPERACION DEL SISTEMA.<br>20 DEEDINGSE SON NOTENELLE

Una vez efectuados los pases anteriores la computadora estará lista para operar alguna instrucciOn u orden que le estara física para operar aiguna instrucción u orden que le<br>usuario le indique, por lo que aparecerá en pantalla lo siguiente:

A>\_ **con lo cual el sistema operativo llevar a cabo alguna orden o** indica que está listo para **mandato.** 

**Una vez hechos los pasos anteriores, entonces insertar el disco de nuestro sistema y teclear lo siguiente:** 

### A>GRAPHICS

este comando se requiere ejecutar, para poder optener las **salidas gráficas en la impresora.** 

NOTA: No sacar el disco del sistema hasta terminar con **1 a ejecusi ón ..** 

**Una vez efectuados los pasos anteriores, para iniciar la &Jecusión del sistema, se debe teclear le siguiente:** 

#### A>TESIS

con lo cual aparecerá en la pantalla una presentación gráfica cual se mantendrá en la pantalla **mientras no se presione alguna tecla. una vez hecho ésto, se**  la presentación inicial del sistema y desaparecerá de pantalla **en su lugar aparecera el**  siguiente menu:

### MENU PRINCIPAL

- Corrige o Carga Datos
- 2 Selecciona Tipo de Gráfica
- 3 Dibuja Gráfica
- 4 Imprime Gráfica

5 Genera Archivo <Plotter>

6) Imprime Tabla de Datos

7 Lista Directorio

e Fin

Selecciona opción con barra espaciadora y presione + o número

que será el Menú Principal del Sistema.

**Puede observarse que en está pantalla, cada una de las**  opciones del Menú tiene una breve descripción de la acción que **se va a generar. cuando sa eliga alguna de ella&,** adea~& **de**  describir al final de la lista de opciones brevemente la forma describir al tinal de la lista de opciones brevemente la for**ma**<br>de elegir una opción de la lista de opciones que se nos<br>presentan. Para elegir una opción del menú, se tienen dos<br>caminos diferentes; el primero de ellos, e lista de comandos u opciones en forma secuencial presionando la barra espaciadora y al llegar al comando u.opción deseada dejar de presionarla y presionar la tecla de RETURN con lo que se llevará a cabo la función - asociada a la opción elegida; la<br>otra forma de elección es más sencilla que la anterior, va que otra forma de elección es más sencilla que la anterior, ya que con sólo presionat· la llave num~ricá asociada a la opción elegida se llevará a cabo la función correspondiente.

3. FORMATO DE ENTRADA DE DATOS (HOJA DE CALCULO).<br>8= Navieri de caceres de escas españo de espainición.

Si el comando elegido, del Menú Principal fué la llave numérica 1, se generará en la pantalla el siguiente Formato para la entrada de Datos:

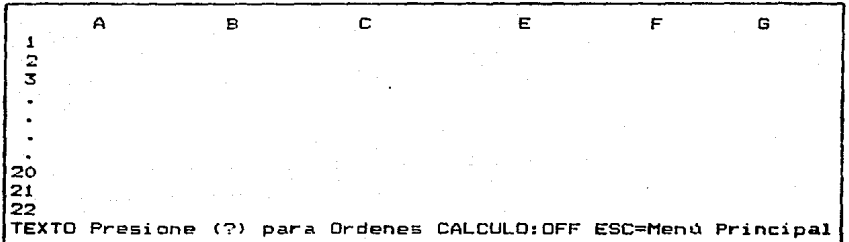

Esté f crmato de entrada de datos, puede manejarse de dos formas totalmente diferentes: Como una Hoja de Cálculo u Hoja Electrónica en la cual no importará la posición en la que se este introduciendo información, o como un formato especial para la entrada de información de la cual se requiere obtener su equivalente gráfico. Para este último tipo de formato, se<br>deben tomar en cuenta las siguientes indicaciones, ya que de<br>otra forma no se podrá obtener satisfactoriamente el podrá obtener satisfactoriamente el eqµivalente gráfico:

- En el renglón y a ·partir de la columna B se pondrán les encabezados de las grupos de datos, las cuales se van manejar en las gráficas como etiquetas,. ya sea para describir el grupo de d3tos o los elementos del grupo, esto depende del formato que se haya elegido para el trazo de la depende del romano que se maya elegido para el trazo de la<br>gráfica (renglón o columna el cual se describirá posteriormente>.

 $-$  En la columna A y  $-$  a partir del renglón  $2$  se pondrán los encabezados de los renglones, los cuales se van a manejar<br>en las gráficas como etiquetas ya sea para describir el grupo de datos o los elementos del grupo, esto depende del formato que se haya elegido para el trazo de la gráfica (renglón o<br>columna).

- La información a gráficar se introducirá a partir del renglón 2 columa B.

- La información a gráficar debe de estar en celdas simultaneas.

- Los valores a graficar deben ser mayores o iguales a cero.

104

- Si se han introducido algunas formulas para obtener algun dato, éstas se deben de ejecutar antes formato de entrada d'" datos, para que correspondientes tengan un valor numérico. de sal ir del **sus c:eldas** 

Un conjunto de datos que cumpla con las condiciones **anteriores, se veria de la siguiente Terma:** 

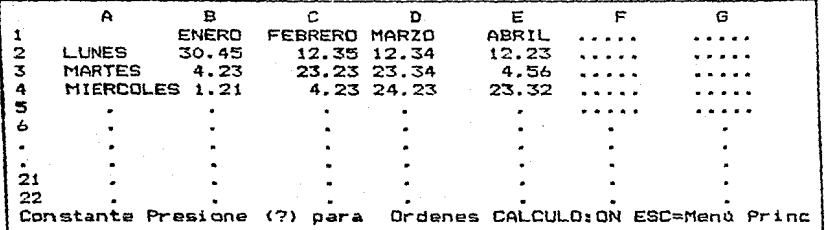

NOTA: **Si no se llevan a cabo las indicaciones**  previamente definidas, el sistema finalizará<br>la ejecusión, perdiendose la información que **la ejecusiOn, perdiendose la** in~ormación **que se haya introducido.** 

Puede verse que en el formato de entrada de datos **existé una linea que será llamada linea de estado o** Status~ **la cual se describirA a continuación:** 

El primer campo de la línea de Status (Constante), **indica el tipo de información que se está dando como entrada**  introducido información en una celda en la cual ya existia información <SOBREESCRIBIENOOl. La forma de identificar el tipo de información es la siguiente:

TEXTO.- Cualquier dato que se esté dando como entrada<br>**y tenga como primer carácter un valor** alfabético (°A'.. 'Z') **sara considerado come un texto. Un texto ademas de contener estos carácteres, puede contener valores numéricos <0 .• 9) y caracteres especiales <i,** •, ~, &, \*- **etc> . Su diagrama de sintáxis** *e\$* **el siguiente:** 

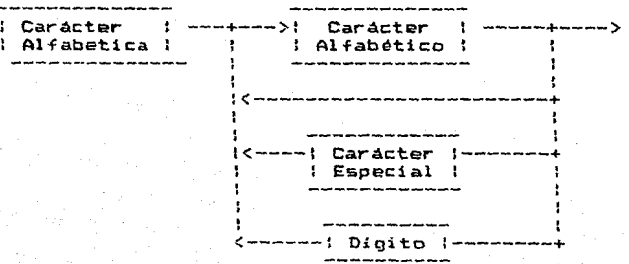

105

CONSTANTE.- Cualquier dato que &e esté dando come entrada, que consista solamente de digitcs (0 •. 9), sin signo y un punto décimal (opcional) se le identificará como una **constante. Existirán dos tipos de constantes: enteras y reales para las cuales a CQntinuación definiremos su diagrama de sintá>:i s:** 

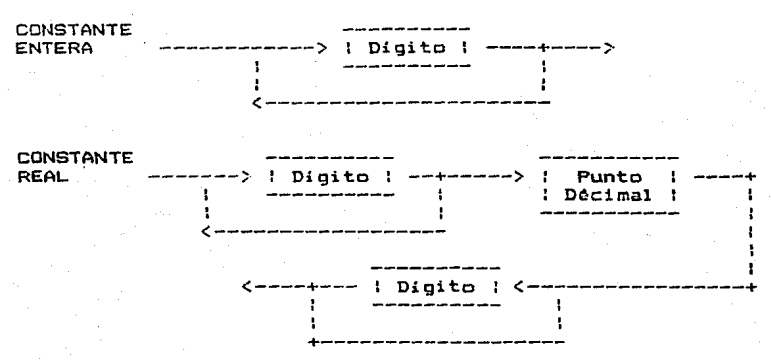

NOTA: Si se desea dar como dato de entrada un valor **constante menor que cero, se deberá dar este**  entre paréntesis de la siguiente forma: (-5.5). error se introduce un valor no numérico, para el sistema el valor no numérico pasarà **desaperc:.ibido, por ejemplo:** 

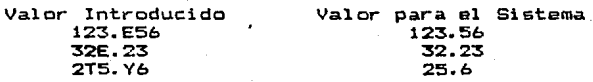

FORMULA.- Cualquier dato que se esté dando como entrada y tenga como primer caracter un paréntesis abierto 0 cn, **sera identifica.de como una fórmula y para dar el fin de ést• se debe cerrar dicho paréntesis que previamente ha &ido abierto** ''> <sup>11</sup> • **Las fórmulas se van ejecutar siguiendo una prescedencia de operadores, es decir, éstas se** ejecutar~n **llevando**  a cabo el siguiente orden de prioridad:

- Identifica si **se esta haciendo referencia a alguna celda de información,**  para sustituir ésta por su valor **numérico equivalente.** 

Ejemplos:

<5.5+<A1l\*0.5\*SENO<A1+B5l) (COSE <C5+A4l >

**En los ejemplos anteriores primeramente se verific• al valor numérico de la celda correspondiente a la posición dada·**  por el renglón y columna de la celda a la cual se esta

**haciendo referencia, por ejemplo para**  la celda A1 se obtendrá **el valor de la celda cuya posición**  Si por ejemplo la celda A1 contiene **es columna A, renglón 1. el valor numérico 490.5 y**  la celda 85 el valor de 10.86, la **fórmula al salir de este paso, quedará de la siguiente forma:** 

(5.5+490.5\*0·5\*SENOC490.5+10.86ll

**Se ejecutarán todas aquellas operaciones que se 2ncuentren entre paréntesis. Si existen varios conjuntos de paréntesis 11 e> 11 se ejecutarán del más interno al más externo.** 

Ejemplos

 $(4.5*(4/2)) = 9.00$  $(20.5+465.4*(654/2*(5*4))) = 7629.79$ 

**Ejecuta las funciones intrinsecas existentes en**  el interpreté de fórmulas (SENO, COSE, VABS, CUAD, LOG, ARCT, el interpreté de fórmulas (SENO, COSE, VABS, CUAD, LOG, ARCT, VABS, RAIZ, EXPO, FRAC, ENTE, LNAT).

Ejemplos:

 $(RA17(16)) = 4.00$  $(VABS(-16.5)) = 16.5$  $(EXPO(10.5)) = 36315.50$  $(LNAT(A1)) = Valida$  (el resultado depende del **valor numérico de la celda A1>**   $(FRAC(19.85)) = 0.85$ 

**Ejecuta la exponenciación (A) de dos nómeros.** 

Ejemplos:

 $(2^2) = 8.00$  $(2.5^{\circ}3.5) = 24.70$ **(2.SA(-3.5)) = 0.040**  <-2.s~<-3.5>> **no válido.** 

 $-$  Ejecuta operaciones de multiplicación  $(*)$  y división (/)~ *en* **esté caso no existe prescedencia de operadores entre el 1 os.** 

Ejemplos:

 $(2/5*4.5*2.6/5) = 0.93$  $(2/5*5/2) = 1.00$ 

**Ejecuta operaciones de suma C+> y resta** <->, **en esté caGo al igual que en el anterior, no existe prescedencia de operadores entre ellos.** 

Ejemplos:

**<S.55+10.5-12> = 4.05**   $(234.5+5465-4763+(12-12)+10.55) = 5710.05$ 

NOTA: **Si la función intrínseca a la que se esta**  haciendo referencia no existé, entonces se

generará el sigui ente mensaje de error:  $\tilde{F}$ unción no conocida << nombre de la función >>

y retornará el valor de cero como resultado.

Si el número de paréntesis abiertos "(" no es igual al número de paréntesis cerrados 11 <sup>&</sup>gt;<sup>11</sup> , se generará el siguiente mensaje de error:

### Error en Paréntesis

y retornará el valor de cero como resultado.

La presición de los resultados depende del formato con el que se esté trabajando, en el caso de los ejemplos, se tomo en cuenta la precisión estandar del sistema (8 digitcs enteros y dos decimales).

SOBRESCRIBE.- Este mensaje aparecerá en la ltnea de STATUS sólo sí en la celda en la que se está introduciendo<br>información ésta ya existé. Al terminar de dar la nueva información la anterior se perdera, actualizando la celda de memoria con la información actual.

El segundo campo de la línea de status indica la forma de visualizar <7, /) un conjunto de ordenes o comandos que se pueden ejecutar cuando se está en el formato de entrada de datos, éstos se detallarán más adelante-

El tercer campo de la línea de status indica el estado del cálculo automático, es decir, si éste se encuentra<br>de la siguiente forma: CALCULO:OFF, todas las fórmulas que se introduzcan como entrada se ejecutarán al instante y el valor que aparecerá en la celda correspondiente (celda en la que se que será en la cursor) será el resultado de resolver dicha<br>fórmula, en caso contrario, si el modo de cálculo automático<br>se encuentra en CALCULO:ON, entoncés todas las fórmulas que se introduzcan no se ejecutarán al instante y en su celda correspondiente aparecerá la fórmula que se ha introducido y no su valor. Cabe hacer notar que al terminarse de ejecutar<br>una formula: esta continua existiendo en su celda una fórmula esta continua existiendo en su celda<br>correspondiente, para-posteriormente recalcularla, si-es-que se modifica el valor numérico de la celda a la cual se está haciendo referencia.

El cuarto y ultimo campo de la línea de status indica la forma de retornar al Menó Principal y a la vez salir del formatc de entrada de datos <ESC>.

Resumiendo la línea de Status~ se concluye que sólo e:cistirán dos comandos principales para la manipulación del Formato de Entrada de Datos y éstos son los siguientes:

> ESC Al presionar está tecla de función, el control del sistema retornará al Menú Principal, por lo tanto<br>permite la salida del Formato .de Entrada de<br>Datos.

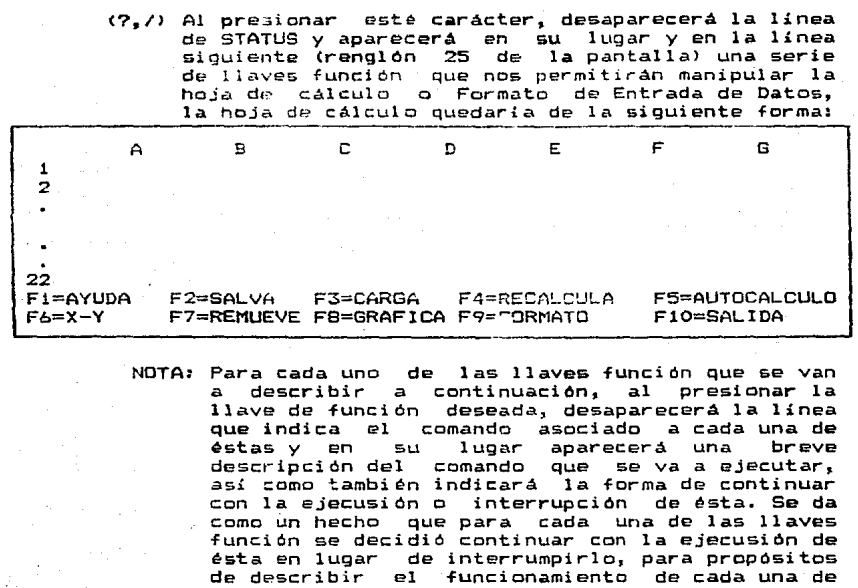

F1 AYUDA Despliega las indicaciones para el uso de la hoja electrónica o formato de entrada de datos.

 $F2 = \text{SALVA Salva}$  la información que se ha dado como entrada en un archivo en lo que se ha dado como<br>entrada en un archivo en en disco, por lo que<br>en forma de diálogo con el usuario el forma de diálogo con el usuario el sistema pide la siguiente información.

Dame el nombre del archivo <Máximo 8 caracteres> y presiona

en este caso, se debe dar la siguiente información:

El nombre del drive seguido de encuentra el ei nombre del disco en donde se<br>encuentra el disco en donde se<br>información. Está información es información, esta información es<br>desea grabar la ínformación en el<br>se encuentra nuestro sistema. se encuentra nuestro sistema. desea grabar la opc:i onal, si el el Drive en el cual

Ejemplos:

ellas.

A: B: C:

El nombre del archivo SIN EXTENSION (el sistema lo<br>graba con la extensión DAT) con el que se va a<br>grabar la información (debe comenzar con un carácter grabar la información (debe comenzar con un carácter<br>alfabético (A..Z)). Si el nombre del archivo es mayor a ocho carácteres, el sistema sólo o tomará en nombre con los primeros 8 carácteres.

Ejemplos:

A: PRUEBA B•PRU1 C:CARGA

DATOS Cen este caso se asume que el disco en el que se desea grabar la información esta en<br>el drive en el que se está trabajando, es decir en el drive en el que se <mark>encuentra</mark><br>el disco del sistema).

A: 12PRU (inválido porque el nombre del archivo en el qu& se desea almacenar la información comienza con un dígito>.

Si el archivo no existe en el disco se grabará sin ning~n problema, en caso contrario, es decir~ que el archivo ya existá, se generará el siguiente mensaje de error:

> ! Cuidado ! Este archivo ya existe << Presione cualquier tecla para continuar >>

una vez presionada alguna tecla aparecerá lo siguiente

Desea dar otro nombre al archivo CS/N) y presione

si la respuesta es 'N', entoncés se BORRARA el antiguo archivo que ya existía con epe nombre en disco, y con éste mismo nombre se generará nuestro archivo de datos. Si la respuesta -fue 'S" entoncés se nuevamente solicitará un nuevo nombre de archivo, repitiendose los pasos anteriormente descritos.

NOTA: Las respuestas pueden darse con carácteres mayúsculos e minusculcs •

 $FS = CARGA Carga$  la información ya existente en disco en el FORMATO de Entrada de Datos, para estó, se generá un diálogo con el usuario para pedirle la siguiente información:

Dame el Nombre del Archivo Cmáximo 8 carácteres) y presiona

Para dar el nombre del archivo se siguen las mismas indicaciones que se dieron en el comando anterior ..

Si el archivo existe en disco, se cargará sin <mark>ningùn</mark><br>problema en el Formato de Entrada de Datos, en caso contrario se generará el siguiente mensaje de error. problema en el Formato de Entrada de Datos, en caso

### Archivo Inexistente

### Deseas dar otro nombre de archivo (S/N) y presione

Si la respuesta es N' se finaliza la ejecusión del<br>comando, pero si la respuesta en S', el sistema otra<br>vez iniciará con el diálogo descrito anteriormente. vez iniciara con el diálogo descrito anteriormente.

 $F4 = RECALCULA$  Ejecuta las fórmulas que han sido dadas como entrada. Este comando es de<br>mucha estilidad cuando en alguna  $utilidad$  cuando en alguna fórmula se esté haciendo referencia a alguna celda de nuestro Formato de Entrada de Datos, y si modificamos esta celda y deseamos conocer el<br>resultado de la fórmula con el nuevo valor, esto .e hariamos sólo activando este comando, el cual recalcula el nuevo valor de la celda.

Ejemplos:

Si la celda B5 tiene el valor numérico 123.5 y se tiene la siguiente fórmula:

#### <SEND<43.5>\*B5+5>

el resultado es: 89.97

Si a continuación se modificará la celda 95 con el valor numérico 10.55, entoncés al activar el comando RECALCULA <F4l en 1 a· celda que conteni a la fórmula anterior aparecerá el siguiente valor numérico<br>12.26. Si existierán más celdas en las cuales se este haciendo referencia al valor numérico de la celda B5, todas éstas, tambien se recalculan automáticamente al activar este comando.

 $FS =$  AUTOCALCULO Cambia el modo de calculó automático. Al iniciar la ejecusión se encuentra en OFF, es decir, cualquier fórmula que se de como entrada se ejecutará inmediatamente, en caso contrario, es decir, que se encuentre en ON se almacenarán las fórmulas hasta que ne se le indique que las calcule, con la 11ave de función F4 (previamente<br>definida).

F6 = X-Y Define un único tipo de gráfica (gráfica de línea), es decir, se trazará ésta representando la información en un punto especifico de tiempo Ccomo si se tratara de parejas de puntos X-V>. La información numérica se debe dar a partir del renglón 2 y la descripción de los ejes en el renglón 1 y<br>en las columnas A y B como a continuación se<br>muestra:

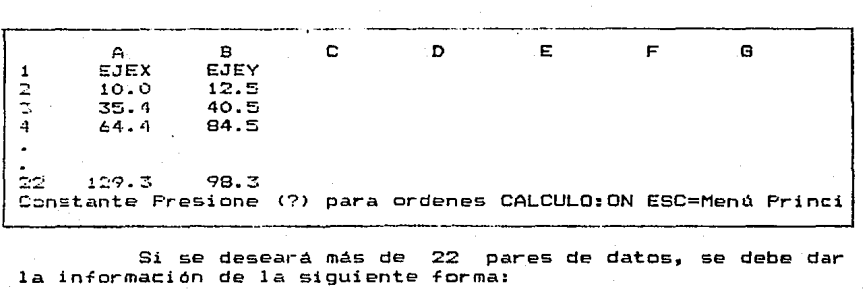

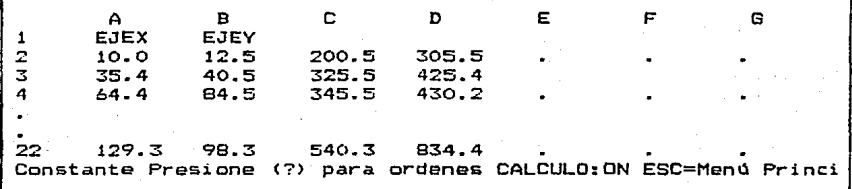

- Nota Este formato de entrada de datos SOLO puede generar GRAFICAS DE LINEA, y previamente se debe activar la **llave numérica F6 X Y para obtener el equivalente**  gráfico. El número maximo de puntos es de 66.
	- $F7 = REMUEVE$  Borra la información contenida en la memoria y también borra la pantalla, formato inicial de entrada de datos .
	- . FS GRAFICA Permite elegir el modo con el cual se va a manipular la información para obtener **su equivalente grafico, es decir, si se**  va a manipular por renglón o columna. **Esté comando no puede ser activado ss previamente se se activo el comando F6.**
	- F9 FORMATO Permite definir el campo numérico con la **que se va a manipular la información numérica Cnümero de Enteros.ndmero de Decimales>. El campo máximo que maneja el sistema, es de 11 dígitos, es decir:**

Campo = Entero + Decimales + 1 punto = 11 dígitos

F10 = SALIDA Salida de las ordenes, esté comando<br>borra las lineas (24 y 25) que **contienen las llaves Tunción con una pequeña descripción asociada a éstas y** 

### las restituye por la linea de status.

NOTA: re es necesario activar el comando (?) para poder activar alguna llave de función, ya que ésto se pueden llevar a :aba directamente activando el comardo asociado a cada una de ellas en cualquier momE~to, siempre y cuando se encuentre dentro de la hoja de cálculo.

c~mo ya se había mencionado anteriormente, una ve= activada una 11 ave de función se puede continuar con la ejecusión de \*sta o sa puede interrumpir. La forma de<br>continuar con la ejecusión de la llave de función activada es presionando cualquier tecla, excepto la tecla F10 que es la que nos sir~e para interrumpirla.

Cada que se termina de ejecutar una llave de función el control retorna al Formato de Entrada de Datos, es decir<br>sólo se tendrán como comandos los 2 principales (ESC,?), ya<br>descritos anteriormente, por le que una vez finalizada la cjecusión del comando nuevamente aparecerá la línea de status.

Una vez que se ha presionado la llave de función (ESC)<br>Con la que nos salimos del Formato de Entrada de Datos,<br>retornamos el control al Menó Principal.

4. SELECCION D**EL ESTILO DE GRAFICA.**<br>195 Tennischer Ara Strock de Sarryster

Si de el Menú Principal elegimos el comando cuya llave numérica está especificada come el dígito 2 <Selecciona Grafica), se generará en pantalla el siguiente menú:

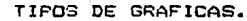

Gráfica de Parras

<sup>~</sup>Gráf <sup>i</sup>*e:.=.* :ie ;:'"astel

3 ) Gráfica de Linea

4 Retorna a Menú Principal

Selecciona Op:idn COl'"I barra espaciadora y presiona ,.\_,o numero

### S. GRAFICA DE BARRAS.<br>== ======= == =======

Si el comando elegido del Menú "Tipos de Gráficas" fué la llave numérica i (Gráfica de Barras), se borrará de la pantalla la pantalla anterior y aparecera el siguiente menú.

### TIPOS DE BARRAS

J) Barras Simples

- 2> Barras Comparativas
- 3> Barras Comparativas Encimadas

Seleccione opción con Barra Espaciadora y presione a o número

Independientemente del comando elegido en esté menú,<br>se generará el siguiente menú en la misma pantalla que la se generara el siguiente menu en la misma pantalla que la<br>anterior, por lo que la pantalla quedarà de la siguiente formaz

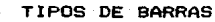

- 1) Barras Simples
- Z> Barras Comparativas
- 3) Barras Comparativas Encimadas

OIMENSION DE LAS BARRAS

- 1) Barras de una Dimensión
- 2) Barras de Dos Dimensiones
- 3) Barras de Tres Dimensiones

Seleccione opción con barra espaciadora y presione. o número

También, independientemente de la opción elegida en<br>este último menú "Dimensión de las Barras", se generará el siguiente mend en la misma pantalla que la anterior, par lo que ésta quedará de la siguiente forma:

- 1) Barras Simples
- TIPOS DE BARRAS<br>
1) Barras Simples<br>
2) Barras Comparativas 2l Barras Comparativas
	- 3) Barras Comparativas Encimadas D!MENSION DE LAS BARRAS
	- 1) Barras de una. Dimensión
	- 2) Barras de Dos Dimensiones
	- 3) Barras de Tres Dimensiones

FONDO

1 > Sin Fondo

2l Fondo.

1

Seleccione opción con barra espaciadora y presione $\leftarrow$ o numero

Notas cada que se elige una opción está queda en<br>Video Inverso, por lo que se conoce cuales son<br>los parámetros que se han elegido. Hay que tener·cuidadc al elegir el p•rématro, ya que si nos equivocamos al elegir al9uno de éstos, para mos equivocamos al élegir alguno de éstos, para<br>modificarlo se debe retornar al Menú Principal<br>para comenzar a definir nuevamente los para :omenzar a. dafinir nuevamente los llave numérica de los menús es identica que con el Mend Principal. Cada. que se de una llave que no este dentro del limite de las opciones, al sistema para indicarlo mandar4 un mensaje de<br>error acompañado de un leve sonido (Beep).

Una vez definidos los parámetros anteriores, el sistema .entablara al siguiente dialogo con el u5uario1

Desea dar información sobre los títulos de la gráfica (S/N) i

si la respuesta es 'S', el sistema continuará con el diálogo de la aiQuiente format

Titulo de la Gráfica :

en este caso si no se desea que la grafica tenga titulo alguno, entoncés se deberá presionar la tecla de RETURN en caso contrario se dará el nombre que se desee en la gráfica (máximo 30 carácteres) y al final se presionará la tecla de<br>RETURN. El siguiente mensaje del diálogo es el siguiente:

Titulo del Eje X :

de la misma forma que el anterior. el sistema estará esperando hasta que se de una serie de caracteres y/o se presione la<br>tecla de RETURN. Continuando con el diálogo se tendrá el Giguiente y dltimo mensaje del diálogo :

Titule del Eje Y :

su función es identica a los dos anteriores.

Una vez definidos los títulos para este tipo de equivalente gráfico (Gráfica de Barras) , el control del sistema retorna al Menú Principal.

Si la respuesta fué 'N' para el primer mensaje del<br>dialogo , se generá el título de la gráfica como GRAFICA DE BARRAS y en los ejes X, Y no aparecerá mensaje alguno, entonces el control del sistema retornará inmediatamente al Menú Principal.

### 6. GRAFICA DE PASTEL.<br>De statist de tennion

Si el comando elegido del Menú "Tipos de Gráficas" fué la llave numérica 2 (Gráfica de Pastel) , se generará el siguiente mená en pantalla, que dependerá de la forma elegida para la manipulación de información (renglón o columna).

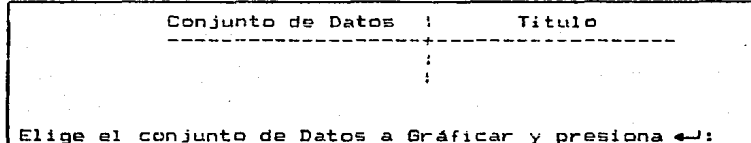

En este caso se generarán tantas opciones como grupos<br>de datos se hayan dado como entrada, ya sea por renglón o<br>columna, y de éstos sólo se podrá elegir uno de ellos presionando la llave deseada y a continuación presionar la tecla de RETURN~ si se presiona alguna llave pero no se presiona RETURN, entoncés se pondrá en inverso el conjunto de datos de la llave que se haya presionado y sí está no es la 1-lave correcta se podrá corregir presionando la llave correcta y enseguida presionar RETURN.

Una ve= elegido el conjunto de datos se generará el siguiente menú, que también depende de la forma en que se este manipulando la información (renglón o columna):

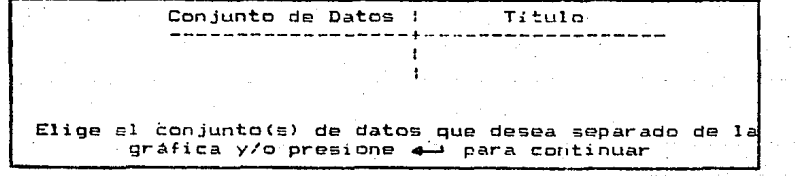

Al igual que en el menó anterior, los conjuntos de

datos estarán representados por una serie de llaves numéricas. pero la diferencia entre éste y el anterior, es que en este<br>menu se podrá elegir más de una llave, ya que como éstas menu se pour a eregir mas de una frave, ya que como estas<br>representan los segmentos o gajos de la gráfica de paGtel, se<br>podrán tener cualquier rúmero de segmentos separados de los<br>demás, incluso pueden estar todos separado elegir estás llaves es la siguiente: se puede elegir un<br>elegir estás llaves es la siguiente: se puede elegir un<br>segmento separado de la gráfica con sólo presionar su equivalente llave numérica, se pueden estar seleccionando más segmentos mientras no *5e* presione dos veces la tecla de RETURN. Cabe hacer notar que al presionar la llave elegida su correspondiente conjunto de datos se podrá en inverso, y la ~orma de corregir alguna llave no deseada es presionando nuevamente ésta.

Una vez definido el conjunto de datos a graficar y los<br>segmentos o gajos que van a estar separados, se inicia un segueño diálogo entre el sistema y el usuario de la siguiente forma:

Desea dar informacion sobre los titules de la gráfica (S/N) 1

si la respuesta es 'S', continuará el diálogo generandose el<br>siguiente mensaje:

Titulo de la Gráfica •

como en la gráfica de barras el sistema esperará hasta que se<br>la de alguna cadena de carácteres (máximo 30) y/o se presione la tecla de RETURN,

Si la respuesta es •N~ para la pregunta que inicia el dialogo entre el sistema y el usuario, el título que tomara la gráfica al dibujarse en pantalla o imprimirse en papel será el siguiente¡ GRAFICA DE PASTEL.

Una vez definido el titulo de la gráfica, el control del sistema retornarà al Menú Principal.

### 7. GRAFICA DE LINEA.

Si el comando elegido del Menú "Tipos de Gráficas" fué la llave numérica 3 (Gráfica de Linea), se genera el siguiente menú en pantalla:

#### INTERPRETACION.

- 1 Normal
- 2 Mínimos Cuadrados
- 3 Spline

Seleccione opción con barra espaciadora y presione .- Jo número

### Independientemente del comando elegido se generará en la misma pantalla el siguiente menú: INTERPRETACION. ----·-¡

!

1 1

l Normal

- 2 Mini mes Cuadrados
- 3 Spline

TIPO DE TRAZO.

- 1 ) Traza sólo líneas
- 2) Traza solo puntos
- 3 ) Traza lineas y puntos

Selecciona opción con barra espaciadora y presiona...o número

en este caso al igual que el anterior sin importar el comando que se haya elegido se generará el siguiente menú en la misma pantalla, por lo que 4sta quedará de la siguiente forma:

#### INTERPRETACION.

- 1) Normal
- 2 > Mínimos Cuadrados
- 3 Spline

TIPO DE TRAZO.

- 1 ) Traza solo lineas
- 2) Traza solo puntos
- 3 Traza lineas y puntos

FONDO.

- $1$  ) Sin fondo
- 2 Fondo

Selecciona opción con barra espaciadora. y presiona  $\leftarrow$ o número.

118

si el comando elegido del Menú "Tipo" de Trazo" fué la llave<br>numérica 2 (traza solo puntos) o 3 (traza lineas y puntos). se generará el siguiente menú en la misma pantalla que contiene a los anteriores menus, por lo que ésta quedará de la siguiente forma:

### INTERPRETACION.

- 1) Normal
- 2 Mínimos Cuadrados
- 3 Spline

TIPO DE TRAZO.

- 1) Traza sólo líneas
- $2$  ) Traza solo puntos
- 3 Traza lineas y puntas

FONDO.

- Sin fondo
- 2 Fondo

TIPOS DE PUNTOS.

- ·1 Puntos
- $2$  ) Simbolos

Selecciona opción con barra espaciadora y presiona. -'o número

Una vez definidos los parametros anteriores para el trazo del equivalente grafico (Grafica de Linea), se generará un dialogo entre el sistema y el usuario , que será el mismo un qualque entre el sistema y el testario, que sera el mismo<br>que se describió para las gráficas de Barras, con la<br>diferencia de que si la respuesta a la pregunta que inicia el ·diálogo es "N', erltoncé» el titulo que iie generar-1 par• la graf ica es el siguiente: GRAFICA DE LINEA. La forma de elegir un· comando de los ménus ant&riores, ya se describiO un comando de los ménus anteriores, ya se describió.<br>anteriormente.

Si ya se finalizó con el diálogo entre el sistema y el usuario- se generará el siguiente men~ solamente si el com&ndo elegido del Mend ''Interpretación'' fué la llave numérica 1 o 3.

Conjunto de Datos *:* Titulo ------------------+------------------ ! Elige el conjunto de Dates *a* Gráfic:ar y presione .,.\_J 1

en <mark>este caso al ig</mark>ual que en las Gráficas de Pastel el número en este caso al igual que en las craficas de rastel el número<br>de opciones dependerá del número, de conjuntos de datos dados de opciones dependera del numero, de conjuntos de datos dados<br><mark>de acu</mark>erdo al modo con el que se va a manipular la información (renglón o :olumna).

Si el comando elegido del Mené "Interpretación" fué la llave numérica 1, entonces el equivalente gráfico que se itave numerica in enconcess of equivalente grafication distema<br>de coordenadas rectangulares, que dependera de si se activo o<br>no la llave de función F6=X-Y, es decir, si ésta no se activo,<br>entonces las coordenadas represent entonces las coordenadas representarán dos items<br>correspondientes, uno representando (X) una clase y el otro <V> representando la in?ormaciOn cuantitativa de la clase, en viz representando ia information coantitativa de la ciase, en<br>caso de que se activ2 está llave, entonces, las coordenadas<br>reprasentarán de igual manera dos items correspondientes, en donde cada urio de ellos <X,V> representan la información cuantit~tiva de una. sólo conjunto de dato, *de* tal forma que para el primer tipo de gráfica de línea se podrán dibujar en una misma pantalla varios conjuntos de datos si se ha activado la llave numérica 1 del menó gráfica de linea, en caso contrario sólo se podrá graficar un sólo conjunto de datos.

Si el comando elegido del menó gráfica de línea Tué la llave numérica 2 o 3. y además no se activo la llave de función F5=X-Y en el formato de entrada de datos, entonces, se generará un menú cuyas opciones dependerán de la forma en que se esten manipulando los conjuntos de datos, si por renglón o columna <FB=GRAFICA>, *es* decir dependera del ndmero de grupos existentes en el renglón e la columna, para obtener la gráfica de linea de un sólo conjunto de datos. Para este tipo de gráfica de line~ se tra=aran en forma normal los putos qLte representan la !~fcrmación, además de los punt=s ajustados *<sup>a</sup>* una tendencia lineal (Mininos Cuadrados) o suavizados por un polinomio cúbico (SPLINE).

Si se requier obtaner el tipo de gráfica de línea, en donde las coordenadas (X, Y), representen información cuantitativa, entonces, previamentese debe activar la llave de función F5=X-Y en el formato de entrada de datos. Si de esta runción raexar en el rormado de encrada de datos, si de esta<br>información se desea ajustar, suavizar o trazar en su forma<br>normal los puntos, entonces, se deben elegir estas normal los puntos, entonces, se deben elegir estas<br>características del los menús correspondientes para las grá~icas de lineas.

> NOTA: Cuando se suavizan (SPLINE) o se ajustan <Mínimas Cuadrados> los puntos a trazar del equivalente gráfico, entonces, se trazarán éstos, además del trazo de comportamiento nor~al de los· puntos.

Una vez definidos los parámetros de la Gráfica de Linea se retornará el control al Menú Principal.

8. DIBUJA GRAFICA EN PANTALLA.

Si el comando elegido del Menú Principal fué la llave numérica 3 <Dibuja Gráfica>, entonces se generaré en pantalla

el equivalente gráfico, que, se, haya definido previamente, el<br>cual permanecerá hasta que, se, presione alguna tecla, una vez presionada ésta, el control del sistema retornará al menú principal. Si no se ha definido alguna gráfica, y se activa este comando, la pantalla gráfica aparecerá totalmente en blanco, la cual estará presenta hasta que se presione alguna tecla• con lo que retornamos el control al menú principal.

### 9. IMPRIME GRAFICA EN PAPEL.<br>== ======= ======= == ======

Si el comando elegido del Menú Principal fué la llave numérica 4 (Imprime Gráfica), entoncés se generará la salida impresa del equivalente gráfico. Si la impresora no .e encuentra encendida o puesta en linea. el siatema no lo detecta por lo que parecerá que el sistema no responda a ninguna indicación, pero en realidad el sistema en ese momento esta haciendo la transmision, entonces se debe activar la impresora o esperar un momento para que se pu&da continuar con la ejecusión. Una vez finalizada la transmisión de la gráfica <sup>a</sup>la impresora, *se* debe preGionar cualquier tecla para retornar el control al menó principal.

### 10. GENERA ARCHIVO PARA <mark>GRAFICADOR (PLOTTER).</mark><br>200 Genera Abbrona nove Antrovecto Adentinance

Si el comando elegido del Menú Principal fué la llave numérica 5 (Genera Archivo Plotter), se generar<mark>a u</mark>n archivo en<br>el Diskette que se encuentra en el drive B, para esto se pedirá en forma de diálogo el nombre del archivo con el que se<br>va a identificar la información necesario para el trazo de la gráfica en el graficador <Plotter>. Una vez generado el archivo de datos para el gr•Ticador, si se desea optener el equivalente gráfico en el Ploter se debe finalizar la ejecusión del sistema <llave num4rica 8> *y* se debo trans~arir Oste a la macroccmputadora UNIVAC 11-00 por medie de los comandos que permiten la transmisión de información entra la microcomputadcra SPERRY-PC y la macroccmputadora UNIVAC 11-00, las cuales se describen a continuación:

1.- Comando de comunicación.

a>.- Ejecutar el comando STEP para iniciar la comunicación.

b>.- Entrar en sección en la macrocomputadora de la siquiente forma:

\$\$SON IMP04identificación de la terminal

### \$\$OPEN DEMANDA

Clave de Usuario

N~mero *de* Proyecto

121

e>.- Asign~r el archivo en que *Ke* desea grabar la información que se encuentra *en* diskattaa

### dla»g,a DATOS

d>.- Entrar a 1nodo editor de la siguiente froma:

~ed,i Nombre archivo.

e>.- Presionar simultaneamente las teclas ALT y 3, con esto se genera una pantalla en la cual se nos pide el nombre del archivo y el drive en el que se encuentra al archivo que deseeamos transferir.

e>.- Teclear P!. Con esto se inicia la tranferencia de información. En pantalla aparecerá la información que se esta transfiriendo a la macrocomputadora.

d).- Teclear EXIT para salirnos de editor cuando aparece en pantalla EOF. Al terminar este punto, ya se creo el archivo DATOS an la macrocomputadora con el cual se va <sup>a</sup> generar el trazo de la gráfica.

2.- Disco de Comunicación.

Para iniciar la transmis1on de la información con ~ste método, se requiere el disco etiquetado como TRANFER el ~ual permite la comun1cac1on entre la macrocomputadora UNIVAC ll-00 y la microcomputadora SPERRY-PC y visceversa. Los pasos a ejecutar son los siguientes:

a).- Ejecutar el comando de comunicación STEP.

b>.- Entrar en sección en la macrocomputadora de la misma forma que se indico anteriormente.

e>.- Asignar el archive del mismo modo que se describió anteriormente.

d>.- Retornar el control a la micrccomputadcra, presionando simultaneamente las teclas ALT y ESC.

el.- Ejecutar el programa TRANSFER de la »iguiente format

### A>TRANSFER

Al ejecutarse e~te programa aparecerá en pantalla un menó principal, el cual consta de dos opciones, una para la transferencia de la microcomputadora a la macrocomputadora *<sup>y</sup>* visceversa. Para nuestro caso se debe elegir la tranferencia se genera un dialogo en el cual se pide el nombre del archivo que se va a tranferir y se dete dar de la siguiente forma:

Drive Nombre Archivo .DAT

por ejemplo:

A1 FRUEBA, DAT

y continuando el diálogo, se pide el nombre del archivo en que<br>se a realizar la transferencia, el cual debe ser

#### DATOS.

con esto se realiza la transferencia del archive.

Una 'ez finali~ada la transferencia del archivo se debe retornar el control a la macrocomputadora UNIVAC 11-00 presionando las teclas ALT ESC simultaneamente, una vez hecho<br>esto se debe teclear lo siguiente:

#### SUSE 5.DATOS

#### @XQT TESIS

con lo que se inicia la ejecusión del programa que generá la gráfica en el PLOTTER. Cabe hacer notar que el usuario debe esperar hasta que la computadora mande el siguiente mensaje:

#### GENERO GRAFICA.

con lo cual indica que ya ha sido tra:ada la gráfica en el plotter. Si se desea abortar el tra:o de la gráfica, antes de que apare:ca el mensaje anterior, se debe presionar las teclas ALT 1 simultaneamente con lo que se genera una interrupción al sistema y enseguida teclear lo siguiente:

#### @:i'X TIO

con lo que el sistema responde de la siguiente manera:

#### EXECUTION TERMINATE

Una vez que haya aparecido el mensaje de GENERO GRAFICA o el mensaje anterior se debe dar la siguiente indicacione para finalizar con la ejecusión:

#### @FIN

con esto terminamos la sección con la macrccomputadora.

### 11. GENERA TABLA DE DATOS.<br>221 Novembre - Denis de Daniel

Si el comande elegido del Menü Principal fué la llave numérica 6 (Imprime Tabla de Datos), se generará el siguiente<br>diálogo entre el sistema y el usuario, con el cual definirem<mark>os</mark> los parámetros de la Tabla de Datos Estadísticos:

Titule de la Tabla :

Teclee la información requerida si desea y/o presione«

en este caso, se contará con dos líneas para la respuesta del<br>usuario, cada linea máximo de 30 caracteres. Si no se desea<br>dar algún titulo a la tabla de datos, entoncés se deberá presionar 2 veces la tecla de RETURN.

Independientemente de la respuesta dada por el usuario se continuará en la misma pantalla con el diálogo de la 51guiente forma:

Titulo de la Tabla :

Notas de Encabezado :

Teclee la información requerida si desea y/o presione+

an este caso, se procede de la misma forma que en el caso antericr.

Una vez dada la información requerida, se continua con el diálogo de la siguicn~G f~rma:

Titulo de la Tabla

Notas de Encabezado

Notas de Pie

Teclee la información requerida si desea y/o presione+

en este caso, para las notas, de pie de página se contarán con tres lineas para la respuesta dada por el usuario, cada linea máximo de 30 carácteres, y en. el caGo de que esta información<br>no se desee dar como entrada, se presionara tres veces la tecla de RETURN.

Una vez definido las Notas de Pie de Página para la Tabla de Dates, se continua Notas de Pie de Página para con el diálogo de la siguiente forma:

Titulo de la Tabla:

Notas de Encabezado

Notas de Pie :

Fuente de Datos

Teclee la información requerida si desea y/o presione ......,

------ -- --------------~

una vez definida la Fuente de Datos, desaparecerá de la pantalla la linea que nos información. y en su lugar niformación, y en su idgar aparedaria de leciero en forma indica lo siguiente: indica la forma *de* dar la aparecerá un letrero en forma

.<br>Por favor verifique si su impresora esta encendida

si la impresora no esta encendida o puesta en linea, se debe encender o ponerla en linea porque si al mandar la información a la impresora ésta no se encuentra activada, entonces el sistema operativo mandará el siguiente mensaje de error:

> Not ready error writing device PRN Abort, Retry, Ignore7

con lo cual se esta indicando que la impresora no esta lista<br>para trabajar. Si en lese momento lactivamós la impresora, se podra presionar la tecla que contiene la letra R (Retry) o I (Ignore) para continuar con la ejecusión del sistema, de otro<br>modo, si se presiona la tecla A (Abort) se finaliza la<br>ejecusión del sistema, retornando el control al sistema ejecusión del sistema, retornando el control al sistema<br>operativo:

 $A \geq$ 

Una vez que desaparece de pantalla el mensaje-de prevención de la impresora, en su lugar aparece el siguiente mensaje:

<< Presione cualquier tecla para imprimir o ESC para interr >>

si se presiona ESC o se termino de imprimir la tabla de dates. aparecerá el siguiente mensaje en pantalla:

<< Presione cualquier tecla para continuar >>

una vez presionada alguna tecla, el control <mark>del sistema</mark><br>retorna al Menú-Principal.

125

### 12. DIRECTORIO DE ARCHIVOS EN DISCO. === ========== == ======== == ======

Si el comando elegido del Menú Principal fué la llave numérica 7 (Lista Directorio), entonces, se genera el siguiente mend en pantalla:

Salida del Directorio

Pantalla

2 Papel

3 Papel *y* Pantalla

4) Retorna a Menú Principal

Seleccione opción con Barra Espaciadora *y* presicne--fo numero

La forma de elegir una llave numérica del menú anterior es identica a la de los anteriores menús.

Si el comando elegido del menó anterior fué la llave numérica 1,2 o 3 se borrará la pantalla *y* aparecerá el siguiente mensaje:

Dame el ncmbre del Orive del cual desea listar su directorio:

en esté caso la respuesta a este mensaje debe ser A, B, o C,<br>si no es alguno de éstos, entoncés, se generara el siguiente mensaje de error: si no es alouno de éstos. entoncés. se generara el siguiente

Error en Orive

y el sistema esperará hasta que se le de la-respuesta<br>correcta. Si la respuesta a la pregunta anterior está<br>correcta, entoncés, se listará en pantalla-el-directorio-de<br>archivos-por-página del drive elegido, es-decir, sí-ex muchos archivos en disco se presentarán por página cierto numéro de nombres de archivos acompañados por su extensión. forma de pasar de una pantalla a otra se describe en la última línea de la misma pantalla de la siguierite forma;:

Presione cualquier tecla para continuar

Una ve: listados todos .los archivos que se encuentran en disco se retornará el control del sistema al menú principal.

Una ... ·e:: ele-gido el drive del que se desea el directorio de archivos en disco *y* el comando elegido del Menú Salida de Directorio fLté la llave numérica 2 o 3, se debe preveer tener encendida. la impresora, ya que si ésta no esta lista para imprimir, el sistema operativo generará el

### siguiente mensaje de error:

Not ready error writing device PRN Abort, Retry, Ignore?

el cual ya se describió anteriormente.

Si el comando elegido del Menú Salida de Directorio. fué la llave numérica  $4$ , entonces, el control del sistema retorna al Menü Principal.

13. SALIDA DEL SISTEMA.

Si el comando elegido del Menú Principal fué la llave numérica e. entonces, se ~inaliza la ejacusión del &istema.

# CONCLUSIONES.

CAPITULO VI.<br>Personan per

Gustavić i je

以来に

بأراد والمكافحة أنسان والمالد

i ganan

### CONCLUSIONES.

La utilización de un sistema computarizado para obtener el tra:o *de* gráficas de una manera rápida, ~acil *<sup>y</sup>* e~icientemente. no deja de presentar una serie de objeciones en la utili:~ciOn *de* éste, ya que aunque permite la cuantificación de la información, para alguna toma de decisiones. ésta no es representada en forma exacta en los dispositivos de salida que tienen una pobre resolución tal es el caso de la pantalla o monitor y de la impresora, no así en el dispositivo de alta resolución como es el PLOTTER ya que en este el error casi es inapresiable.

El sistema desarrollado en el presente trabajo permite obtener diferentes presentaciones gráficas para los mismos conjuntos de datos, por lo que el usuario puede elegir la que más le satisfaca.

El sistema al igual que otros de la misma índole se enfrente a graves inconvenientes que a continuación<br>mencionan:

- Siempre se presentará un error en la representación de las gráficas, debido al redondeo de los datos, y a la baja calidad de los dispositivos de salida como son la impresora y el monitor.

- El conjunto de datos que puede manipular el sistema es bajo debido al tamaño del formato de entrada de datos <Hoja de Cálculo> la cual consta de un arreglo de 7 columnas por 22 renglones.

- Alguno• de los algoritmos que se desarrollaron para el trazo de las gráficas no son les más eficientes.

- No 5e contemplo el uso de otros dispositivos de entrada y salida de gran capacidad, ccmc es el caso de un digitalizador.

- El n~mero máximo de caracteres manejado& en los textos del formato de entrada de datos <máximo 11 caráctere&l

- El máximo número de caracteres en el título de las gráficas (30 carácteres).

 $=$  El número máximo de caracteres en el titulo de los ejes (30 carácteres).

- La obtención de los equivalentes gráficos en el PLOTTER es lento, ;a que que requiere de un controlador conectado a la macrocomputacora UNIVAC-1100, y éste requiere de una cinta que tiene que ser montada por un operador.

Oespues de mencionar les principales inconvenientes

del sistema se listaran a continuación algunas de sus virtudes:

- Se puede obtener diferentes presentaciónes gráficas con el mismo conjunto de datos.

- El formato de entrada de datos maneja tres tipos de datos: constantes numéricas, textos y fórmulas.

l.as t órmul as pueden ser ejecutadas con.forme se vayan introduciendo en el 4=orm°"to *de* entrada de datos, o se pueden ir almacenando para posteriormente ejecutar todas ellas al mismo tiempo.

- Es un programa interactivo~ por lo que trata de dejar atras a los sistemas tradicionales.

- Las gráficas se trazan en la pantalla en forma rápida.

- Hace uso de los colores en el trazo de las gráficas en el F'LOTTER y en la pantalla a color. pero si no se cuenta con la pantalle a color se hace uso *de* una serie de ion la pantaile a color se nace uso de una s<br>achuramientos por lo que es agradable para el usuario.

gráficas. Puede modificar o insertar nuevos tipos de

Tomando en cuenta que el sistema se desarroilo para que éste pudiera ser manipulado por personas sin conocimiento alguno en computación o en lenguajes de programación, éste cuenta co11 und serie *de* ayudas que pueden ser activadas en cualquier estado del sistema.

En base a la experiencia adquirida en el desarrollo del sistema. se concluye que para desarrollar un buen sistema interactivo comercial, se requiere de un grupo de trabajo, en donde cada uno de sus componentes se encargue de una función en especial, ya que de lo contrario se requerira de mucho tiempo y por lo tanto de mucho dinero para el desarrollo, ya que requiere de hacer investigaciones o desarrollos, que en un momento dado no lo puede realizar una sóla persona.

i29

APENDICES.

Análisis de Regresion <M•todo de Minimos Cuadrados).

- Interpolación con Splines.

Codigo ASCII.

Ejemplos.

### APENDICE 1.<br>======== ==

ANALISIS DE REGRESION (METODO DE LOS MINIMOS CUADRADOS).<br>DEFINISIS DE SAGERESE ENSINAS DE FER ISONARIA ENTREPRENDO

**F'robablemente uno de los ternas estadisticos de mayor**  utilización en la planificación, es el referido al análisis **de regras10n y ccrrelacion.** 

Es da mucha utilidad conocer la forma en que se estan relacionando las variables qua son objeto de analisis, **es decir, la iuncion matem•tica** cap~z **da representar tal**  es decir, la función matemática capaz de representar tal<br>relación. Conociendo tal función es posible estimar el comportamiento de la variable objeto de estudio denominada compute and the enterprise of a las variaciones de otra<br>variable dependiente en términos da las variaciones de otra<br>variable denominada independiente o predictor. Resumiendo, se<br>deduce que la regresión debe aplicarse a var

Teoricamente, a cualquier par de variables puede<br>encontrarsele una función matemática o ecuación de regresión **qu• las relacione, paro solo •ara de**  utilidad en el caso que haya una relación de causalidad entre dichas variables.

Regresión Simple.- se denomina de esta manera , a la metodologia de obtención de ecuaciones, donde sólo intervienen doa variables una dependiente o predictando y otra independiente o predictor. Una vez que por medio del anAlisis lógico se ha comprobado la exixtencia de una relación de causalidad entre las variables es necesario restaton de causasidade entre las veriadis que representa<br>adecuadamente la relación. Para ello es indispensable<br>disponer de informaciones acerca de los valores que ha alcanzado cada una **da** las variables en distintos periodos, si se trata de un análisis histórico cronológico o en distintos lugar•• si se trata da un corte universal en el tiempo. Con **las in4ormacicnes obt•nid••, que deben ser en un numero suficiente** p~ra **garanti:ar un buen ajuste, se ccnstruira un**  grafico y se podrá decidir si la funcion es adecuada es una **recta, una hipérbola, una parábola,atc.** 

Una vez que se ha decidido cual es la función **adecuada para el ajuste de regresion,**  cual es la funci6n es posible determinar los parámetros de la función elegida.

a).- Linea Recta.- Si **un gra+ico, éstos repreDentan**  al representar los puntos en **satisfactoriamente una recta**  como se muestra a continuación:

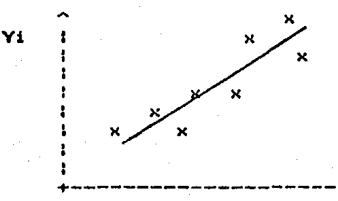

+-----------------------------------> Xi es necesario calcular los par~metros o coeficientes de regresión de dicha recta.

### $Yc = a \times + b$

 $\frac{1}{2}$  para poder determinar los valores de a y b, se recurre al para poder decerminar los valores de la lylo, se recurre al<br>Método de los Minimos Cuadrados, que cumple la condición de minimizar la siguiente expresión:

$$
\sum_{i=1}^{n} (y_i - y_c)^2
$$

donde:

**Yi** *x* es un valor observado.

- **Ye •s un valer calculado por la ecuación dE**  de regre&iOn.
- n **: es el número de observaciones.**

Si se remplaza Ye por aXi + b dentro de la sumatoria, e~ **pcsibl•, derivando ,encentrar los v•lcres de les**  coeficientes de regresion a y b que &atisfacen la condiciOn.

En efecto, si llamamos Z a la siguiente expresión:

$$
z = \sum_{i=1}^{n} (yi -axi - b)^2
$$

derivandola parcialmente re&pecto a **cada**  parametros se tiene lo siguiente: **uno de los** 

$$
\frac{\partial z}{\partial b} = 2 \sum (y_1 - ax_1 - b) (-1) = 0
$$

aplicando las propiedades de la sumatoria tenemos que:

 $i$   $yi = a \sum x_i + nb!$ 

que es la primera ecuación normal.

**Deriv•ndo ahora tendremos lo siguiente:** z respecto al otro parámetro

131
$$
\frac{\partial z}{\partial a} = 2 \sum (yi - axi - b) (-xi) = 0
$$

apl~cando **las propiedades de la sumatoria tendremos la**  aiguiente1

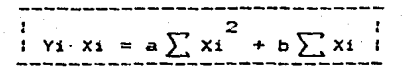

que es la segunda ecuación normal.

Ob&ervase que se tienen dos ecuacionea normalea y dos incógnitas <X, Y>, por Jo que se trata de un sistema de ecuaciones que permiten calcular los parametros o cce~icients& **de regreaión.** 

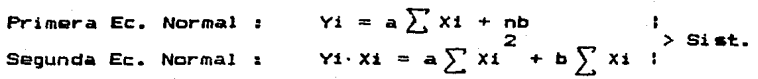

- donde: Vi ea la suma de Jos valores observados da la variable dependiente.
	- Xi : es la suma de los valores observados de la variable indepandiante.
	- n : es el número de observaciones.

En este caso el sistema está formado por dos ecuaciones, porque sólo hay dos parámetros por determinar. El signo del coeficiente de regresión que corresponde-con la<br>pendiente de la recta (a), determina si la regresión es pendiente de la recta Ca>, determina si la regresión es **direct• a inversa. Si** "•" **e• m.-ycr ·que cara, quiere decir qua**  ante incrementos de la variable predictor, corrponde<br>incrementos de la variable predictando. Si el "a" es menor que cero, quiere decir, que ante incrementos de la variable pradictor habra decrementos de la variable predictando y se<br>dice que la regresión es inversa.

> Nota• El sistema aóla manejara la Regresión Simple, para ajustar los valores de las variable& x, Y a una ~unción linaal <Recta>, Ademas sólo planteara una regresión de Y en X, es decir, canaideranda a Y como variable dependiente *y* a X como una variable dependiente y a X como una variable<br>independiente.

# $A$ péndice 2.<br>mmanung na

# INTERPOLACION CON SPLINES.

Los polinomios han 5idc usados para aproximar funciones por sus propiedades matématicas simples. Sin<br>embargo, el-problema de los polinomios en general, es que tienden a exhibir ondulaciones no deseables cuando existen algunos puntos dispersos al comportamiento deseado. Lo polinomios usados para crear curvas a partir de un conjunto de puntos son llamados SPLINE.

Las funciones de Spline han sido estudiadas intensa•ente desde 1960 • La literatura •obro interpolac:iones con funciones de Spline es numerosa e incluye una gran cantidad de libros dedicados esclusivamente a su estudio.

Obviamente a continuación no se discutira la teoria<br>y aplicación de las funciones de Spline completamente, ya que<br>cae fuera de nustros propósitos y sólo se restringira la<br>presente discusión para listar algunas propie presente discusión para listar algunas propiedades<br>interesantes de los polinomios cubicos para obtener el Spline, ya que es al método usado en el sistema.

Las curvas que se van a producir en el sistema son<br>conectados por medio de lineas rectas. El método general<br>usado para encontrar la función que produce una curva es llamado lnterpolación. Usando la interpolación se pueden<br>encontrar los puntos pérdidos de la curva.

La forma mas sencilla de interpolar un conjunto de puntos dados con una curva es la siguiente:

- Dados n puntea

tXl,Yll, [X2,Y2l, ••••••••• ,txn,Ynl

se pueden interpolar, con un polinomio de grado n

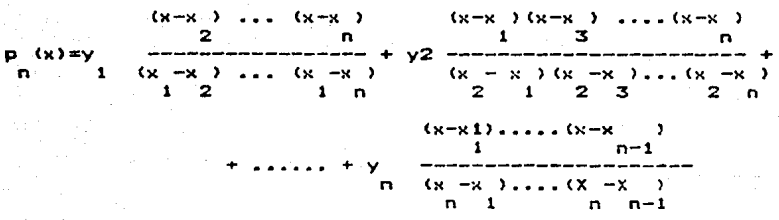

aste polincmio es conocido come polinomio de interpolación de Lagangre y genera una curva exacta que pasa a través de<br>todos los puntos, sin embargo existe un problema inherente con el método de interpolación y es que requiere de una  $+$ órmula con el mismo *número de elementos* que el número de **punto• a sar intarsectadcs.** 

Una forma de atacar los problemas del SPLINEes<br>aproximar curvas en cada intervalo, para que la curva no<br>encuentre irregularidades, en otras palabra el método<br>consiste de pedazos de polinomios para remediar el problema. El mftodc usado para hacer asta tipo da interpolación se le conoce como SPLINE CUBICO, an donde polinomios de grado tras **sen usados en cada intervalos para que al juntarlos forme la curva.** 

### $Ap$ endice 3

### OISTRIBUCION DE ARCHIVOS EN DISCO. ========

TESIS.COM.- Contiene el programa ejecutable del **sistema. E&t& archive ne se debe de borrar del disco.** 

TESIS.PAS.- Contiene el programa fuente del sistema Este archivo se puede borrar del disco, si se desea.

DIR,LIS.- Contiene el programa fuente de la subrutina que permite obtener la lista de archivos que **contiene un disco. Esta** ~rchivo pue~e **ser borrmdo del disco •i se desea.** 

LETRERO.INF.- Contiene el programa fuente de la **rutina qu• permita tr•zar un** msn~aje **en las coordenadas qua se** le indique, en modo gr4fico. Este archivo se puede borrar d•l disco si se dasea.

·AYUDA.SIS, Contiene una serie de AYUDAl.TXT, AYUDA2.TXT, AYUDA3.TXT.- **1ndicaciones que ayudan al usuario en Estos archivo6 no deben ser berrados**  el manejo del sistema. Estos archivos no deben ser borrados del disco.

ING.LOG,- Contiene un logotipo que indica del sistema. Este archivo debe existir siempre en <>l disco.

FORMULAS.FOR.- Contiene el programa fuente de la subrutina que ejecuta las fórmulas que se introducen en la hoja electrónica. Este archivo puede ser borrado del disco.

PARPIE.PAR.- Contiene el programa fuente de la subrutina que define los parametros de las graficas de pastel. Este archivo puede ser borrado del disco.

TITESC. TlT.- Contiene el programa .fuente de la subrutina que define les titules de las graficas, a&i como la deacripción de los ejes para el caso de las gráficas de b•rras y de linea. Este archivo pueda ser borrado del disco.

IMPTABLA.IMP.- Contiene el programa fuente de la subrutina que permite desplegar en papel el conjunto de datos **que De hayan dado como entrada • la hoja** el&ctrOni~a. **Este**  •rch1vo puede &er borrado del disco.

LOAD.LOS.- Contiene el **aubrutina que pQrmite almac&nar lom archivos de ayuda en**  algunas localidades de memoria. Este archivo puede ser borrado del disco. **programa fuente de la** 

> NOTA: **Todos les programas fuer1te e5tán en el**  lenguaje de programación TURBO-PASCAL.

#### EJEMPI . .

 $\mathcal{F}^{\text{max}}$ a Baranga<br>11 Mei 11 Mei 11 Mei 11 Mei 11 Mei 11 Mei 11 Mei 11 Mei 11 Mei 11 Mei 11 Mei 11 Mei 11 Mei 11 Mei 11<br>11 Mei 11 Mei 11 Mei 11 Mei 11 Mei 11 Mei 11 Mei 11 Mei 11 Mei 11 Mei 11 Mei 11 Mei 11 Mei 11 Mei 11 Mei 11 M

a stati ta 1992. na majaka 1993 na matsayar katika ta katika sa katika 1993.<br>1993 - Pana Barat, manalisi katika sa matsayar sa ta 1993 na katika 1993.<br>1994 - Pana Barat, manalisi katika 1994. na matsayar sa matsayar na mat

man sa katika sa m

andro Producini

المواقبات والمستحدث أعالمنا أتنسب

in Andrewski

23 - Federal London, Amerikaansk politik

and the company's contemporary special

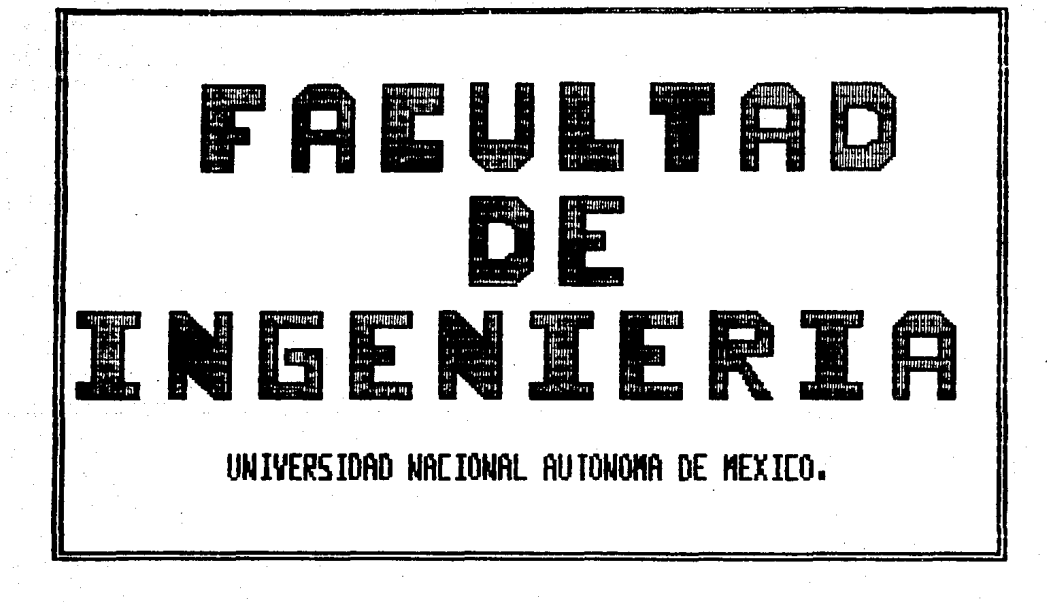

N INICIAL DEL SIS

RESERVAS DE PETROLEO CRUDO EN PAISES CON ECONOMIA DE MERCAD

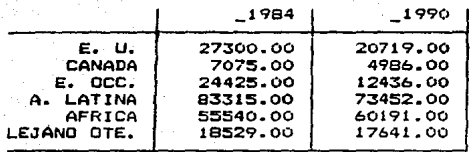

ifras en Miles de Millones de Barriles

FUENTE : OIL and GAS JOURNAL y CHASE MANHATTAN BANK.

Los datos mostrados fueron obtenidos de la revista Instituto Mexicano del Petróleo.<br>Vol. 18, 1, Enero de 1986

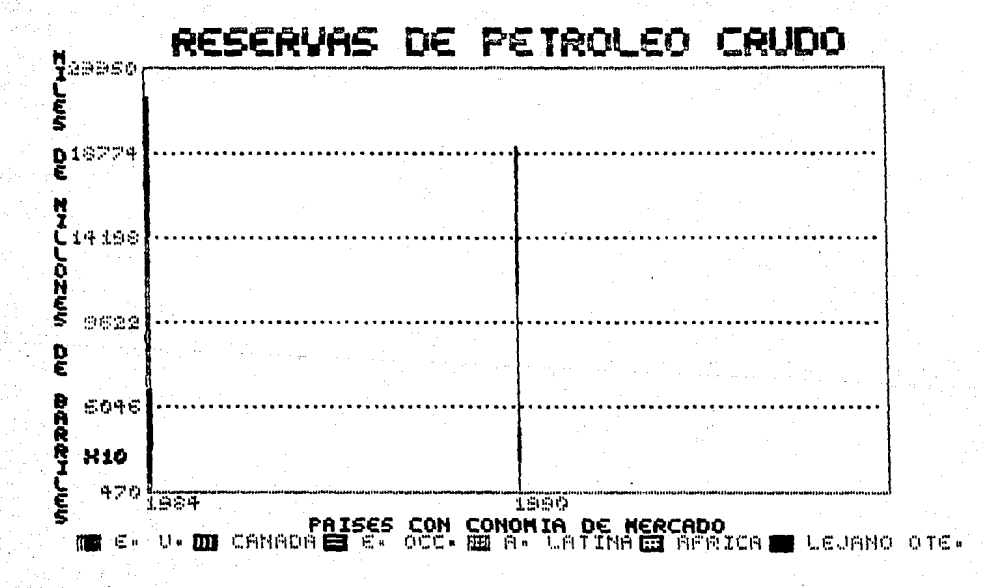

Gráfica de barras comparativas encimadas de una dimensión, con fondo. Los datos fueron oraficados por columna.

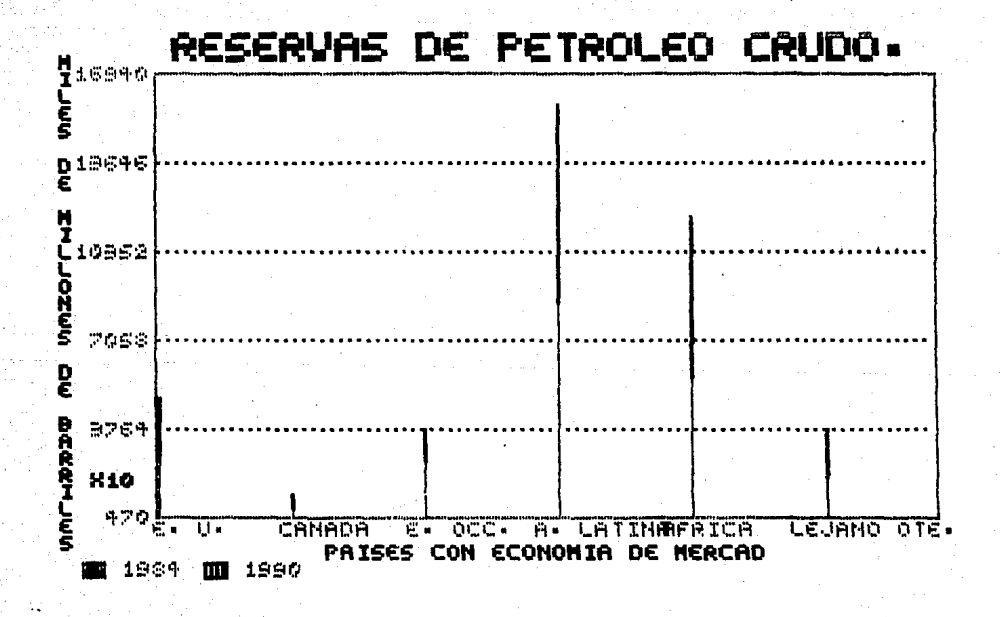

Gráfica de barras comparativas encimadas de uma dimensión, con fondo. Los datos fueron graficados por renglón.

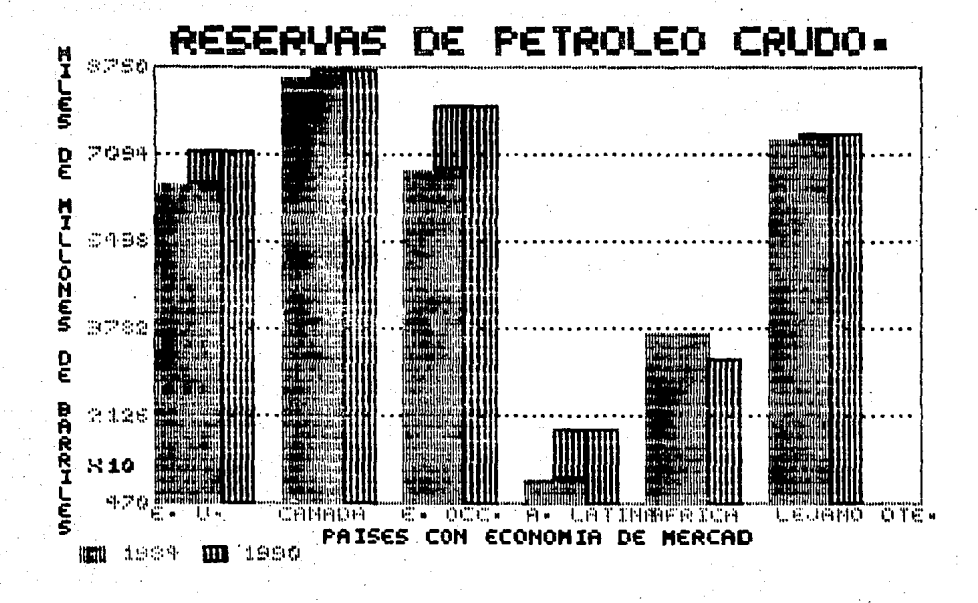

Gráfica de barras comparativas de dos dimensiones, con fondo. Los datos fueron graficados por renglón.

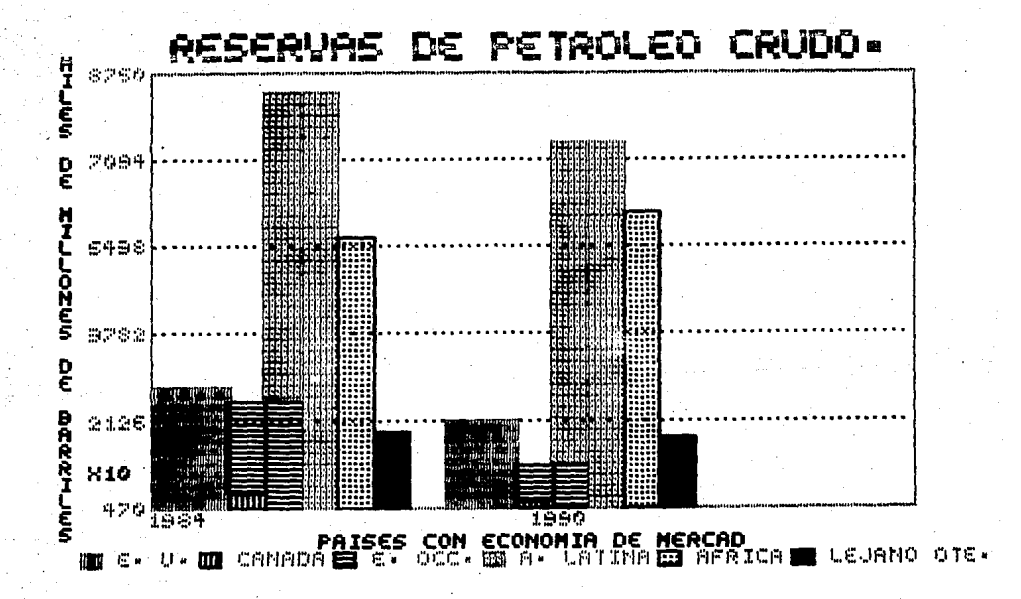

Gráfica de barras comparativas de dos dimensiones, con fondo. Los datos fueron graficados por columna.

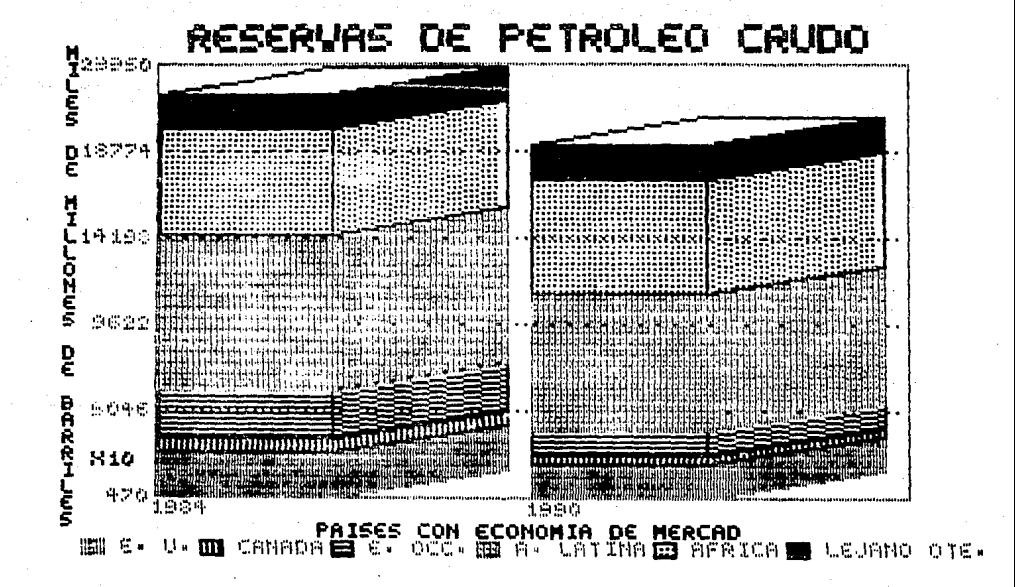

Gráfica de barras comparativas de tres dimensiones, con fondo. Los datos fueron graficados por columna.

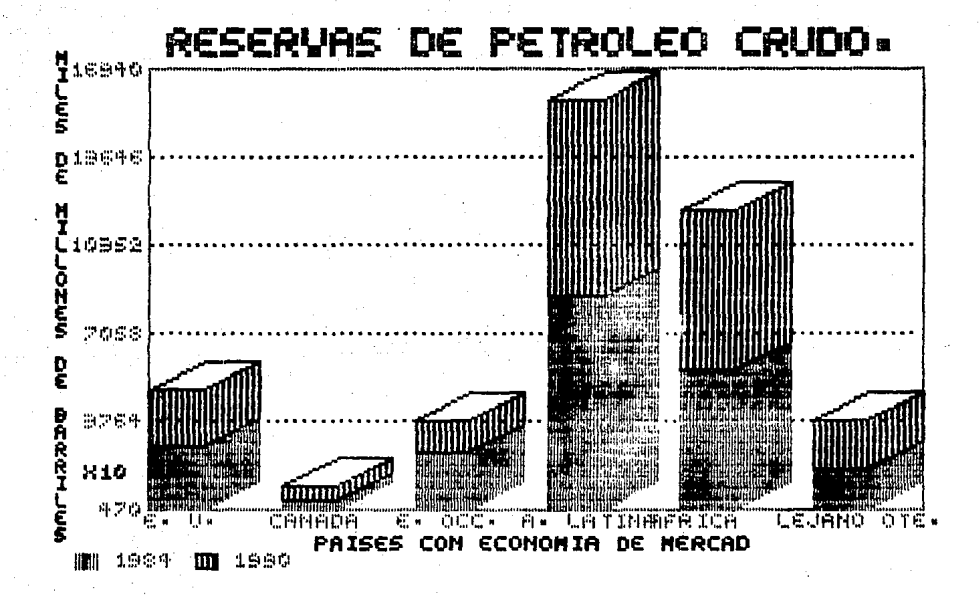

Gráfica de barras comparativas de tres dimensiones con fando. Los datos fueron graficados por renglón.

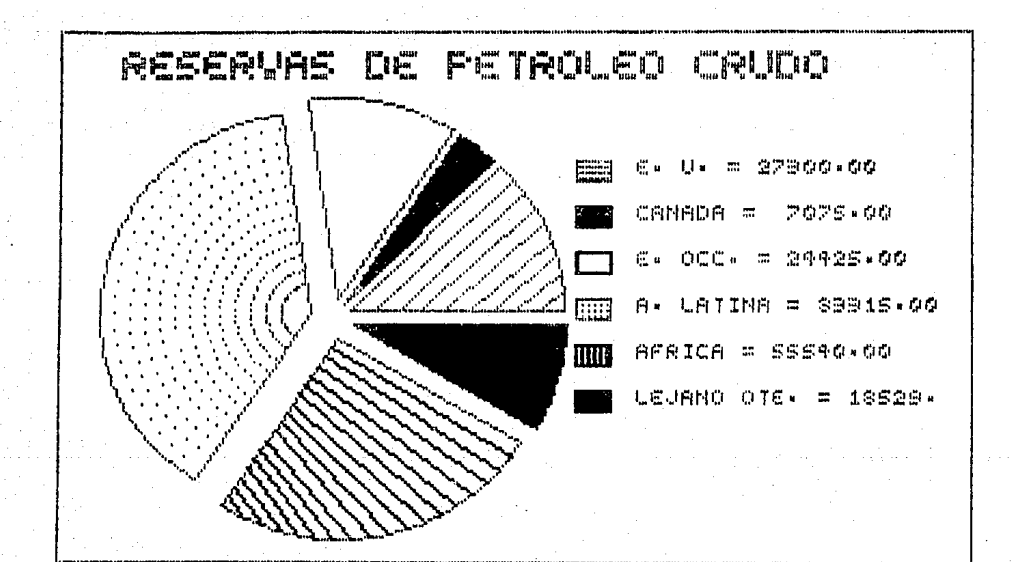

Gráfica de pastel con todos los gajos o elementos separados. Less.<br>Los datos graficados corresponden a la primera columna de datos.

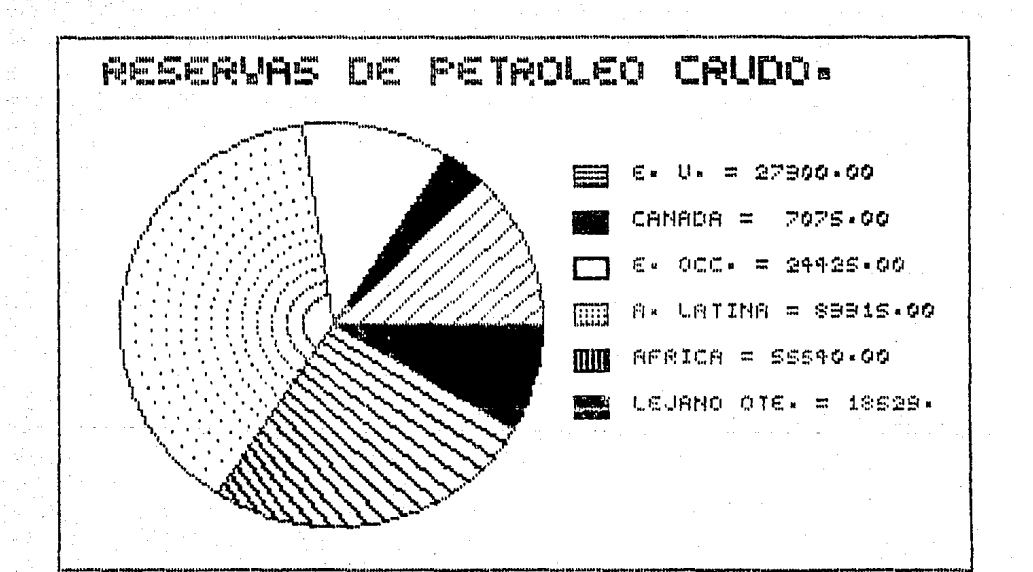

Gráfica de pastel con todos sus gajos y elementos unidos entre si. Los datos graficados corresponden a la primera columna de datos (1984).

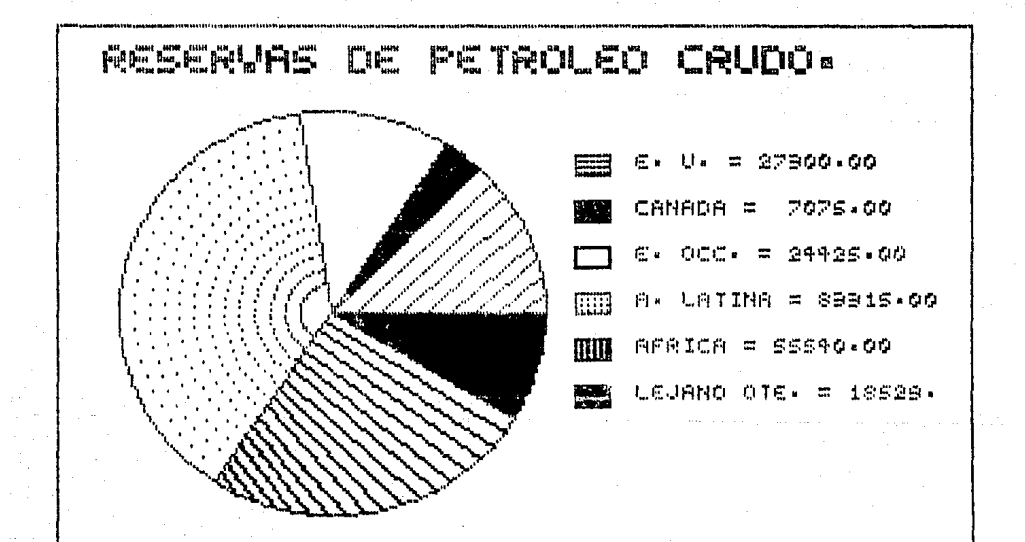

Gráfica de pastel con todos sus gajos y elementos unides entre si.<br>Los datos graficados corresponden a la primera columna de datos (1984).

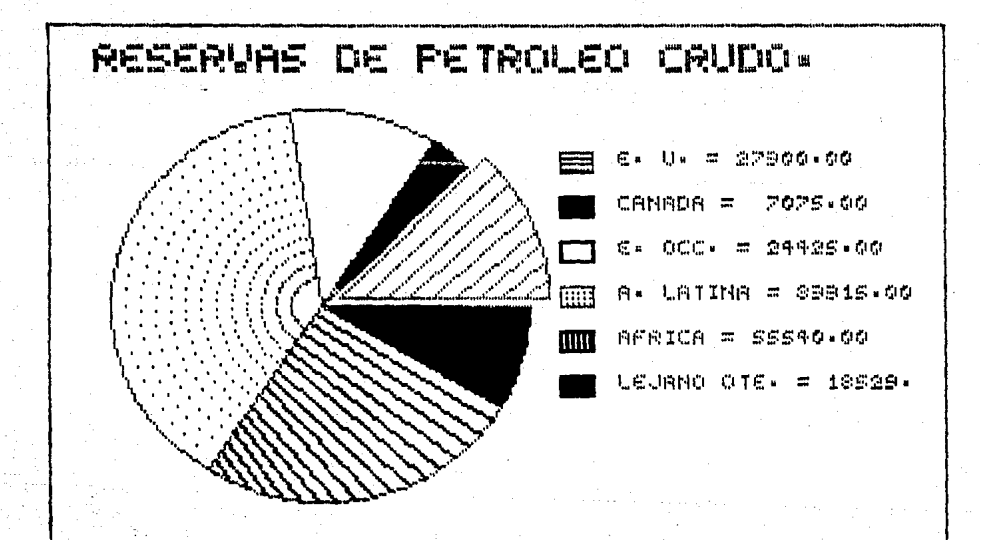

Gráfica de pastel con uno de sus gajos o elementos sepa rados de los demas. Los datos graficados corresponden a la primera columna<br>de datos (1984).

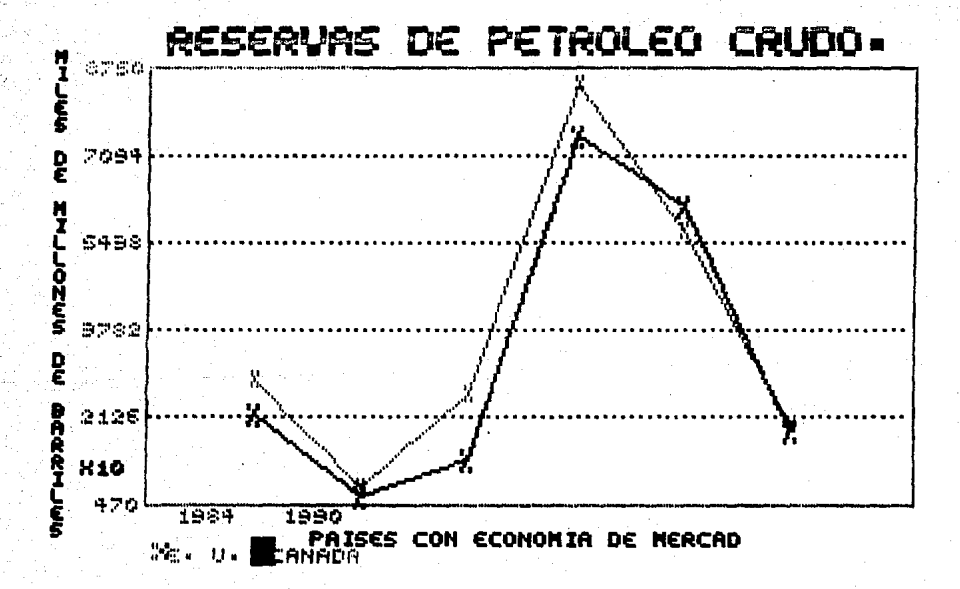

Gráfica de línea con símbolos que describen a los puntos<br>y cada uno de ellos unidos por una línea.<br>Los datos fueron graficados por columna.

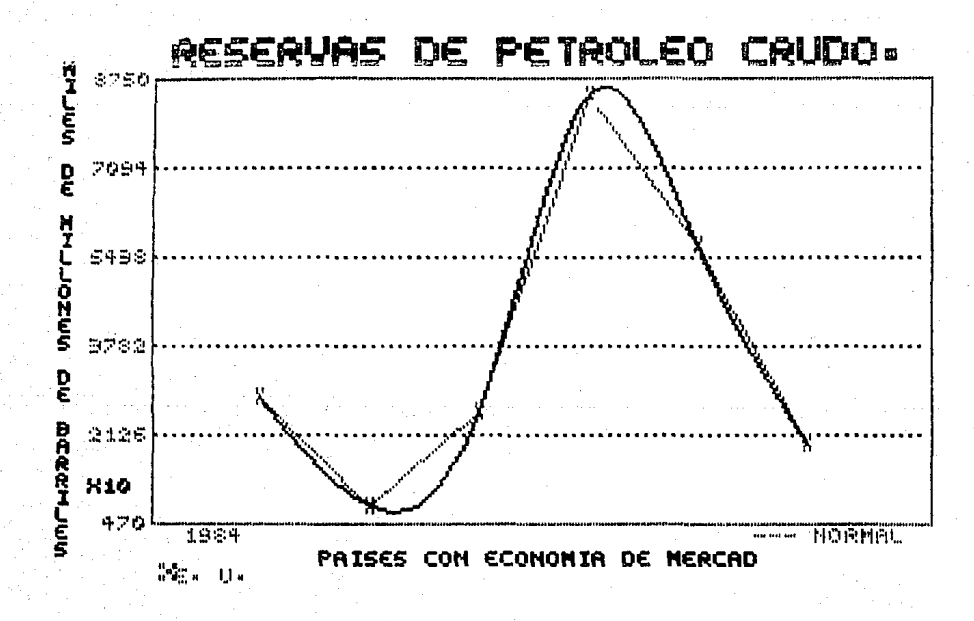

Gráfica de línea con símbolos que describen los puntos<br>y cada uno de ellos unidos por una línea. Además, tra-<br>za el ajuste de los puntos por medio de un polinomio<br>de tercer grado (SFLINE).

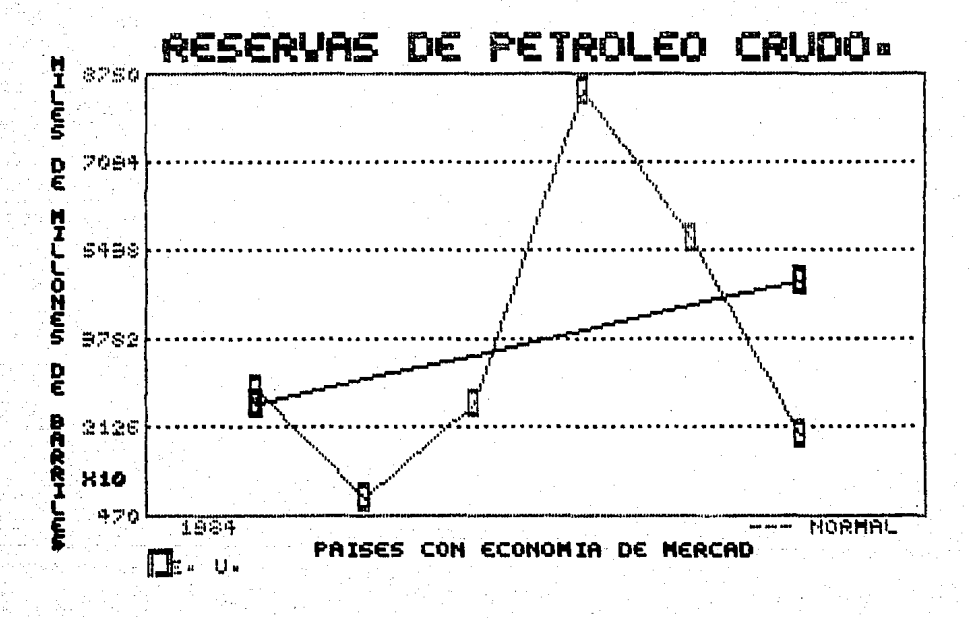

Gráfica de línea con símbolos que describen los puntos grada uno de ellos unidos por una línea. Memás, tra-<br>za el ajuste de los puntos por una línea. Memás, tra-<br>za el ajuste de los puntos por medio de una función lí-<br>neal (mínimos cuadrados).

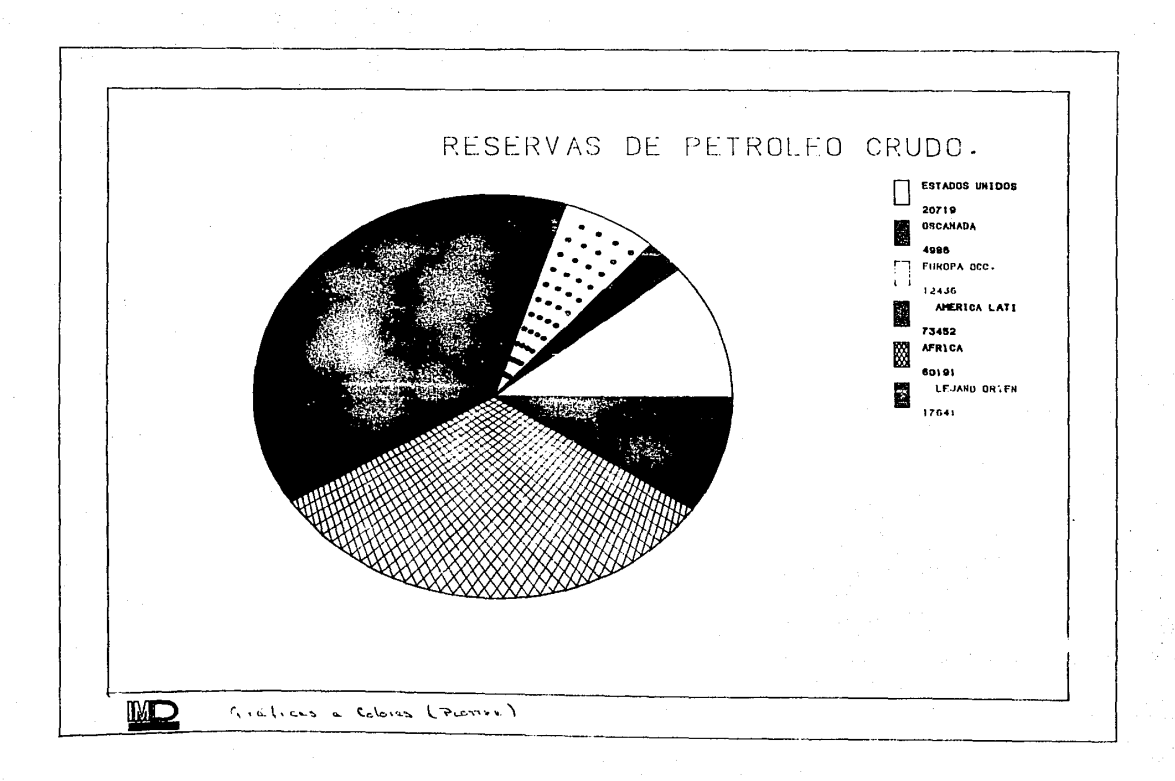

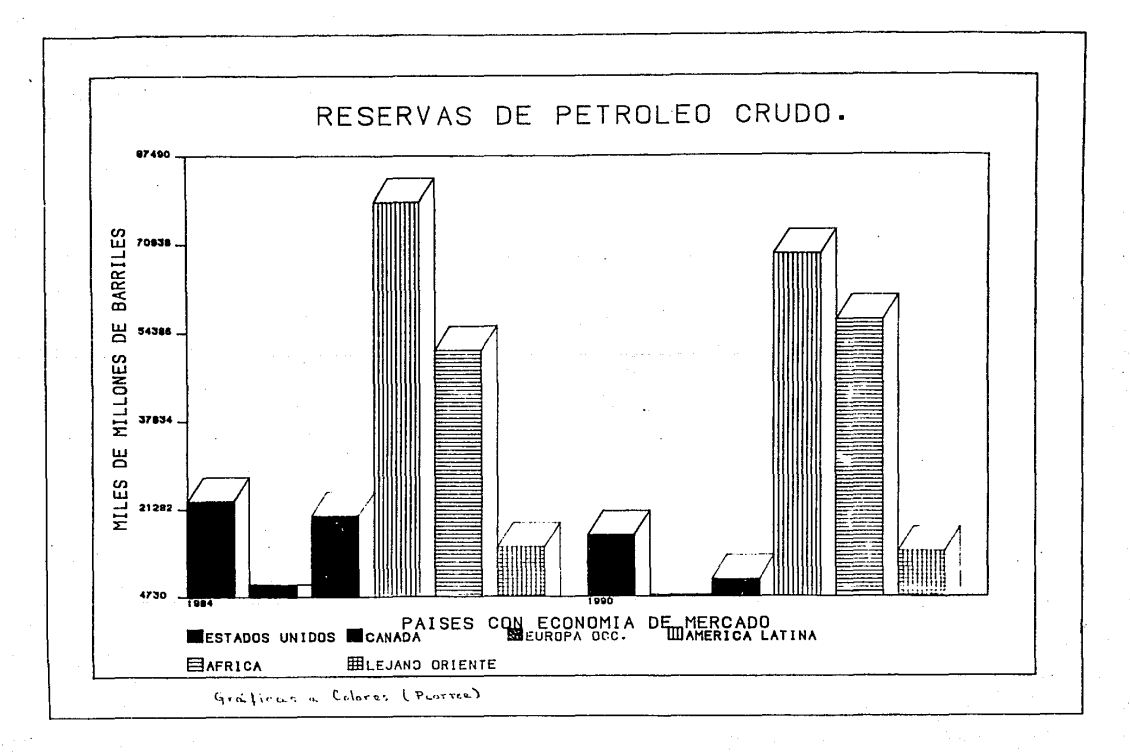

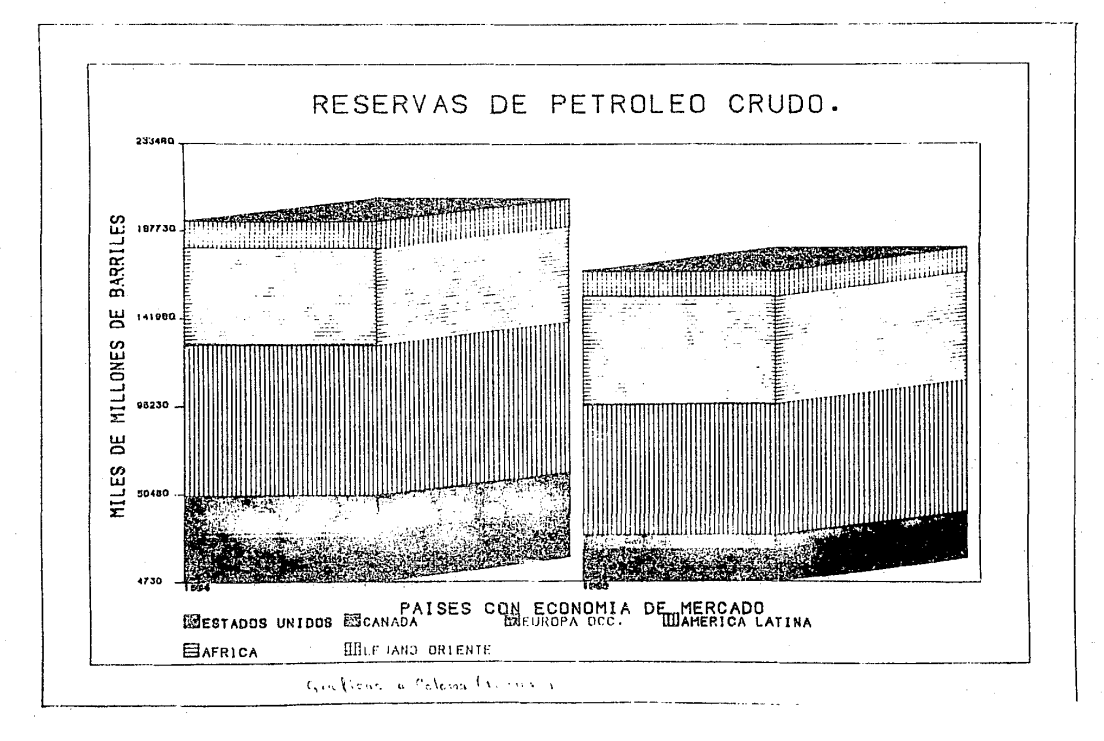

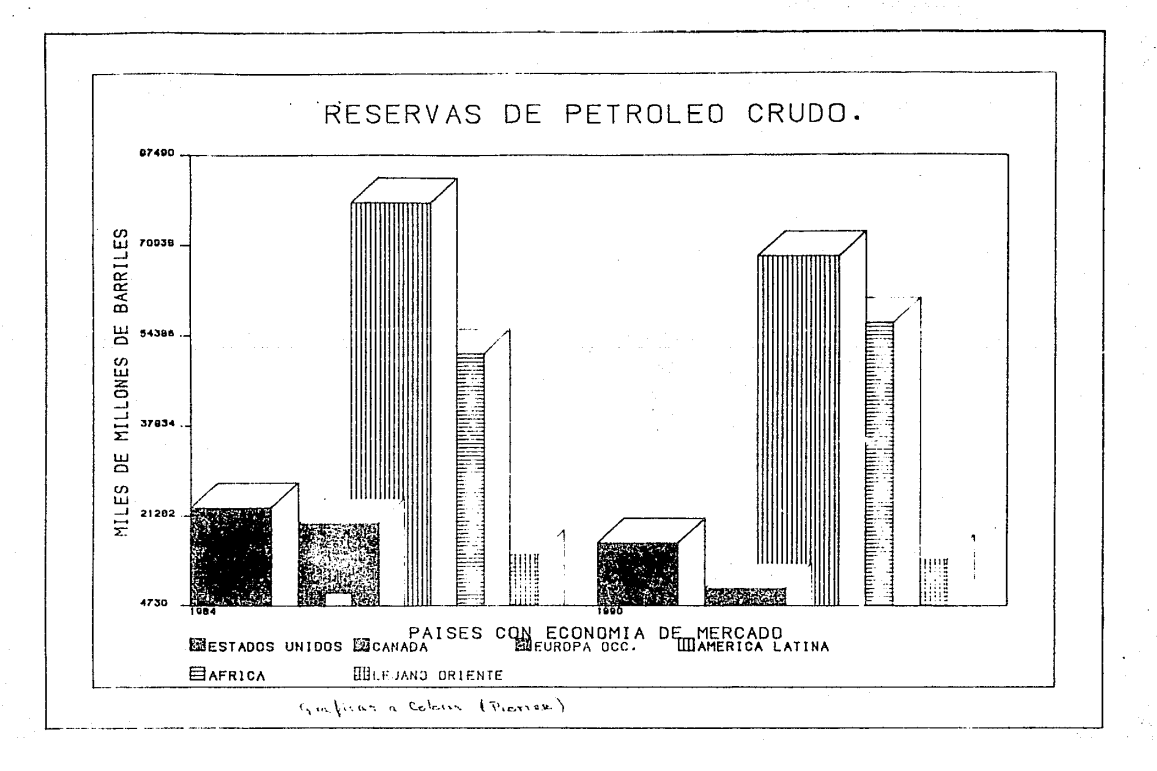

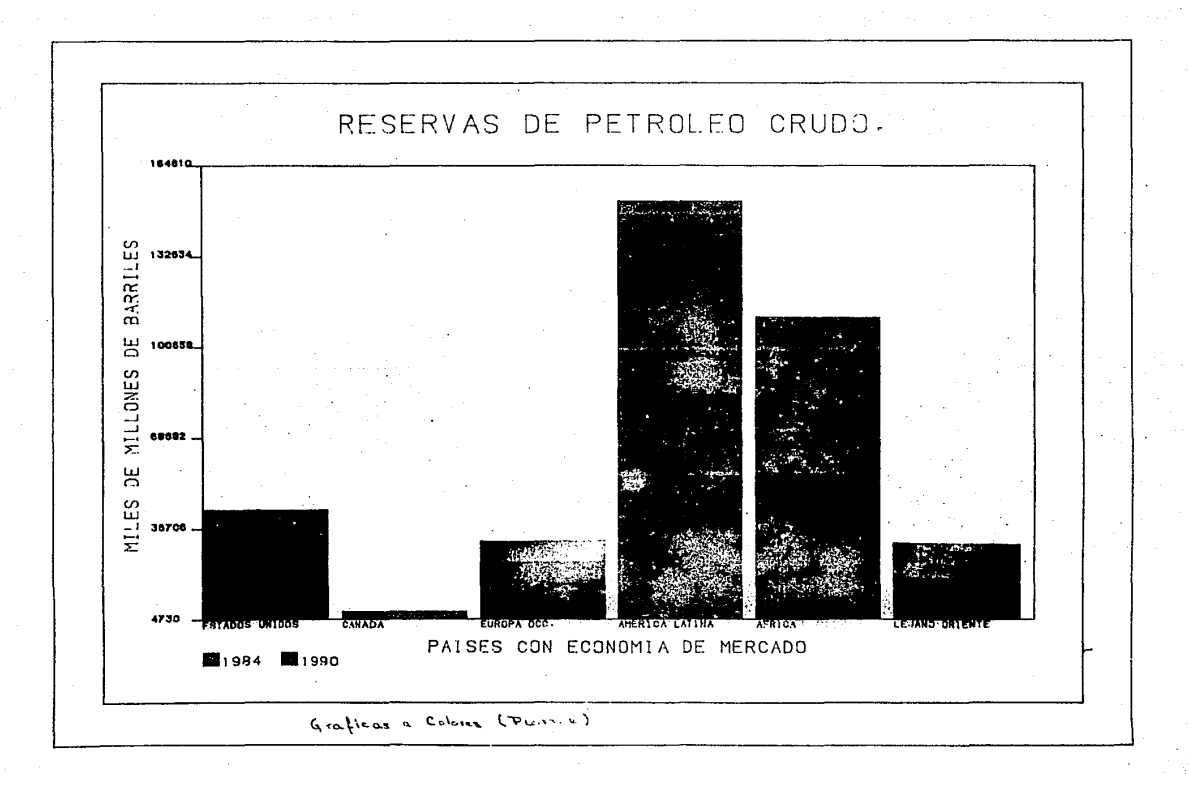

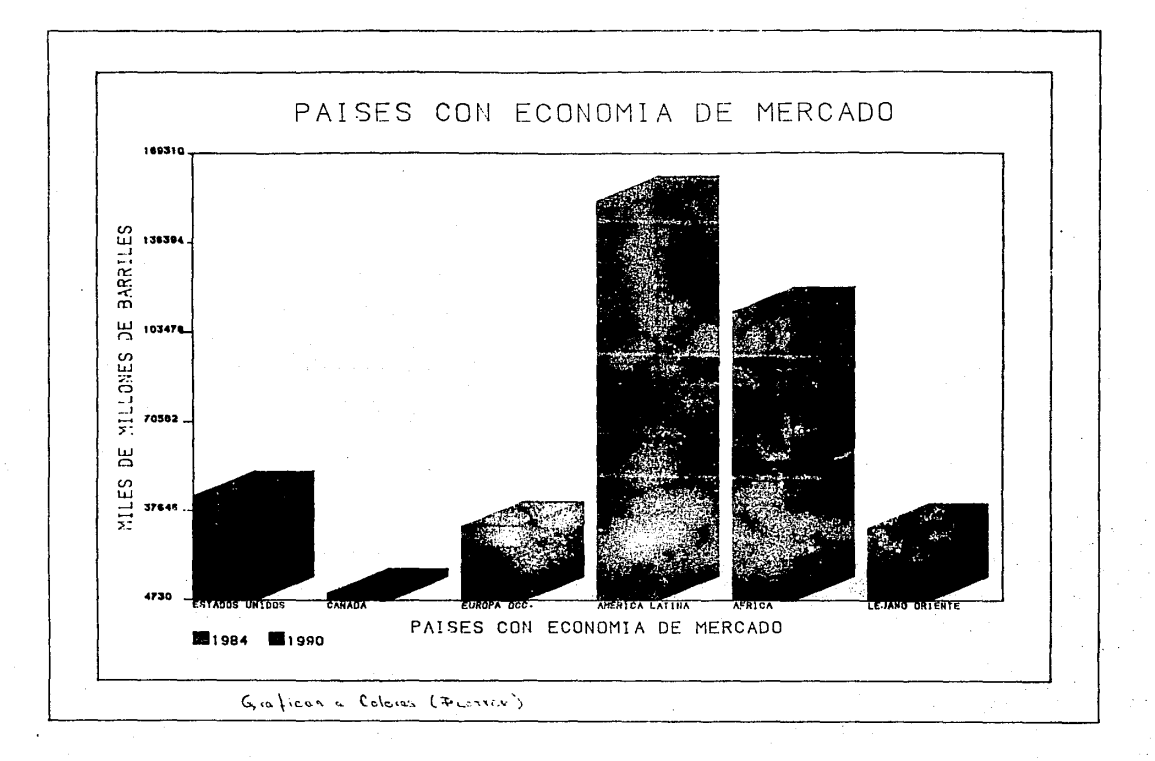

### EJEMPLO No. 2

 $\sim 2.1$  .

 $\mathcal{X}_{\mathcal{O}(1,1)}$  ,  $\mathcal{A}_{\mathcal{O}}$ 

apa bahasa kalendar dan membalik sebagai kalendar mengatu dan pada bagai pendada tahun lain persama sebagai se<br>Kebangan dapat dengan kemasa dan bagai dalam kebangan dan kebangan sebagai dan berakhan dan bagi dalam kebanga

a kacamatan Ing

a Maria Alengara ng Pa

ikaj destino, kiu ĝis lie neostratis al verto li per limilikaj li li el li milio kiu kaj kolonisto.<br>Pantito de Alestrico Sako Luzofos e Perseco de li li el li milio kontrolo verkis kaj kiu li el li el li tor

Telepütették a lagun pelepel, pop

Provincia de la computación de la computación at and the second to the

i i kelas

i film Alban

a sa gundên gerêdanên k

a sa shekarar 2000 na sansa a shekarar 2000 a shekarar 2000 a shekarar 2000 a 2000 a 2000 a 2000 a 2000 a 200<br>A shekarar 2000 a 2000 a 2000 a 2000 a 2000 a 2000 a 2000 a 2000 a 2000 a 2000 a 2000 a 2000 a 2000 a 2000 a 2 rija van Jihra kas ka Tanggara. Televizija vajat vlad la pravasta popularisto en marko

> ena o terum or rendari persepai o<br>1990 et 1993, 1993, 1994<br>1990 et 1991, 1991, 1992, 1993, 199 ari wa 1970

> > $\stackrel{d=0}{\longrightarrow} \stackrel{d=0}{\longrightarrow} \rightarrow \stackrel{d=0}{\longrightarrow} \gamma^{1,0}, \gamma$

ila la servizione di la

Administration of the control of providence of

ม กับสรรครามรู้และกระทำ

GRAFICA DE X-Y

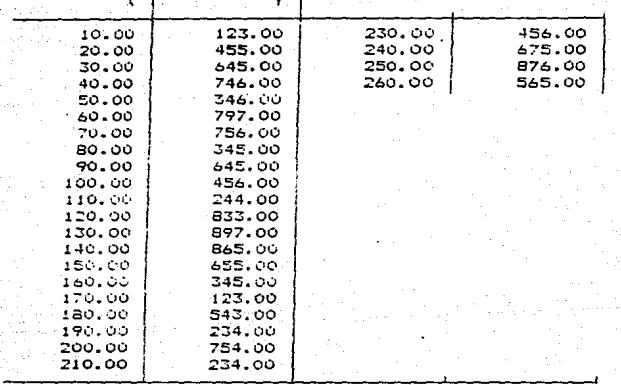

FUENTE : Inventados para la prueba de trazo de valores de X vs.

Los datos mostrados fueron inventados para mostrar el<br>trazo de gráficas líneales cuando se tiene un conjunto<br>de pareja de datos (X,Y).

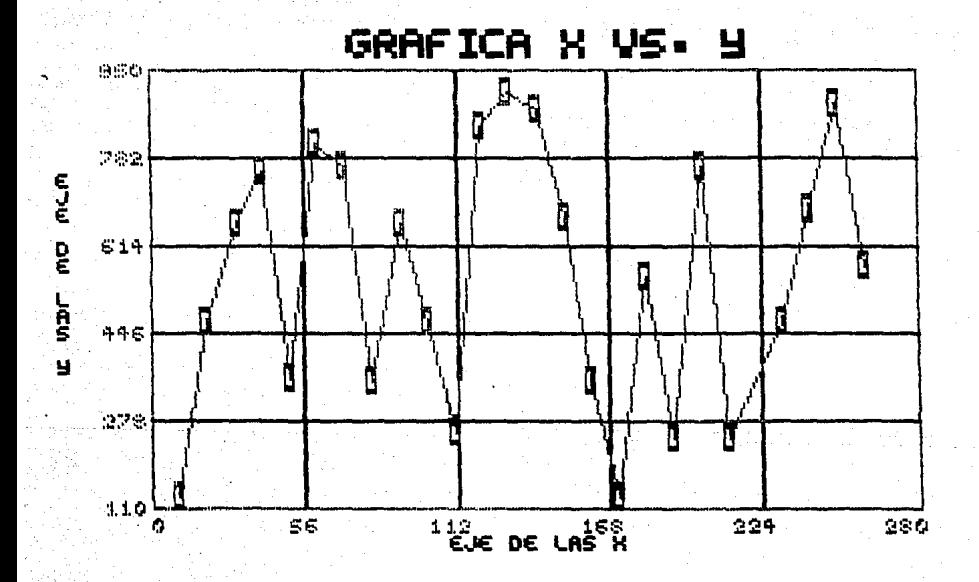

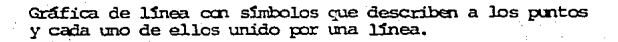

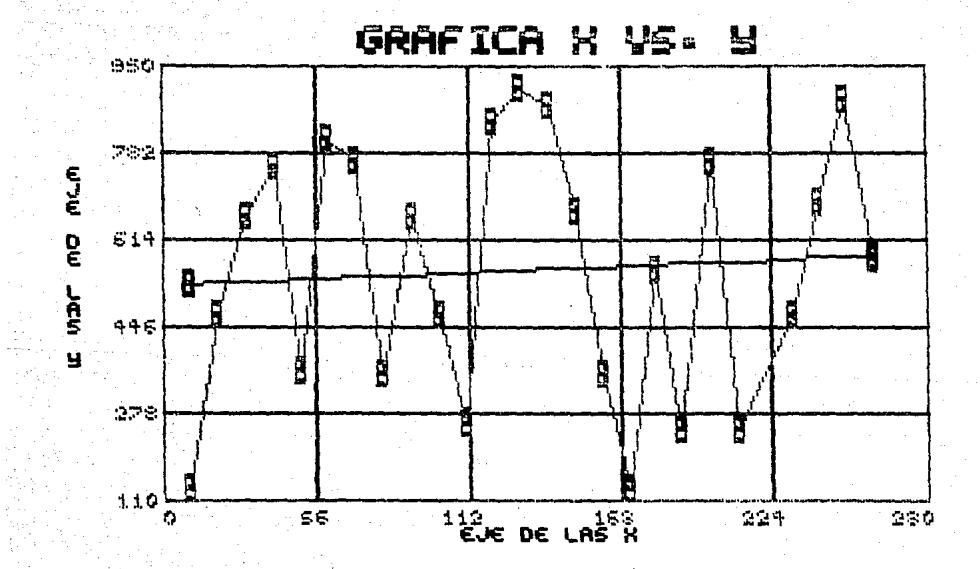

Gráfica de línea con símbolos que describen a los puntos<br>y cada uno de ellos unidos por una línea. Además, tra-<br>za el ajuste de los puntos por medio de una función lí-<br>neal (mínimos cruadrados).

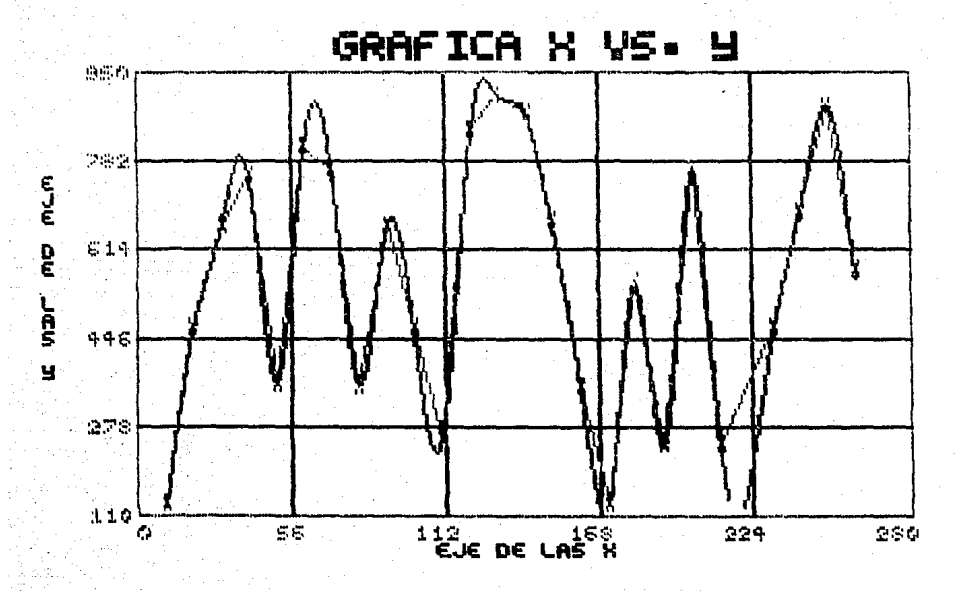

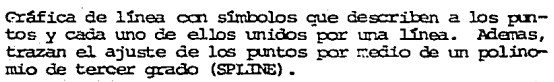

#### BIBLIOGRAFIA. ============

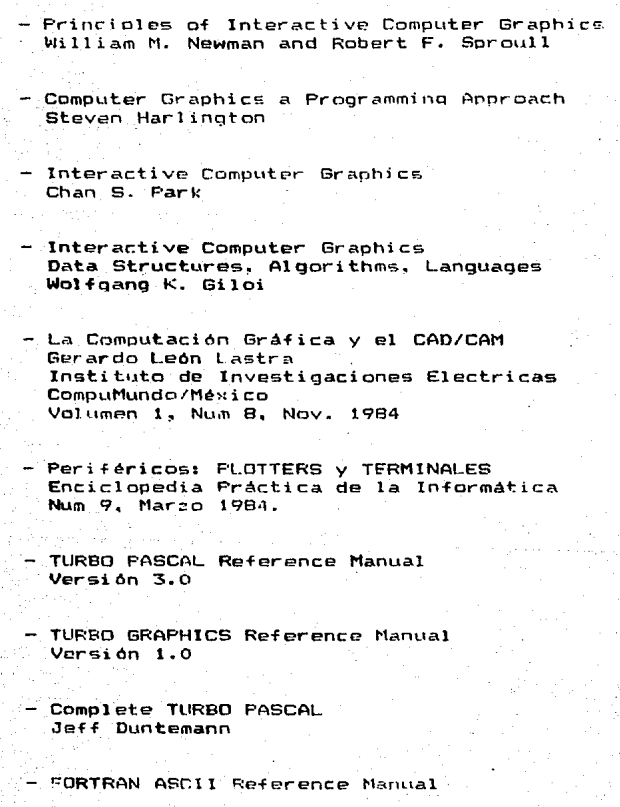

- PLOTTER CALCOM DRUM Reference Manual

- Guia de Operación del Sistema Operativo MS-DOS Reference Nanual

- IBM-PC Guia del Usuario Leyle J. Graham

- Games, Gpaphics and Sound for the IBM-PC Dorothy Strick, Dennis RockWell, Kevin Bowyer

Inside the IBM-PC  $\overline{\phantom{0}}$ **Peter Norton**